# **ARIB** Presto

## **¿Cuánto cuesta su edificio, Sr. Mies?**

**Medición y presupuesto de la Casa Farnsworth a partir del modelo Revit, según el Taller realizado en el Congreso EUBIM 2014**

**Copyright © 2024 by RIB Software GmbH and its subsidiaries.**

This publication is protected by copyright, and permission must be obtained from the publisher prior to any prohibited reproduction, storage in a retrieval system, or transmission in any form or by an electronic, mechanical, photocopying, recording, or like

## Índice

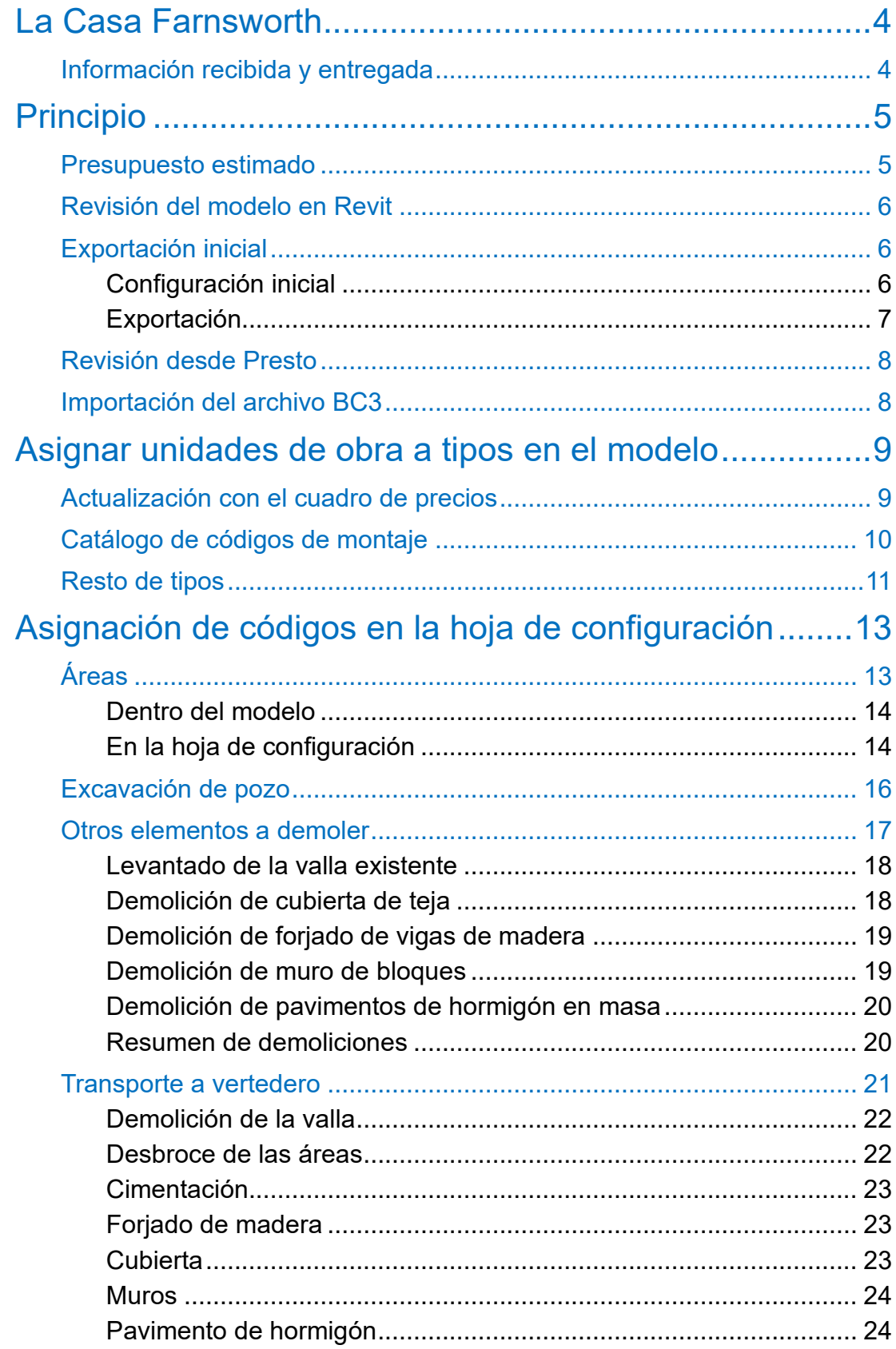

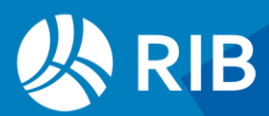

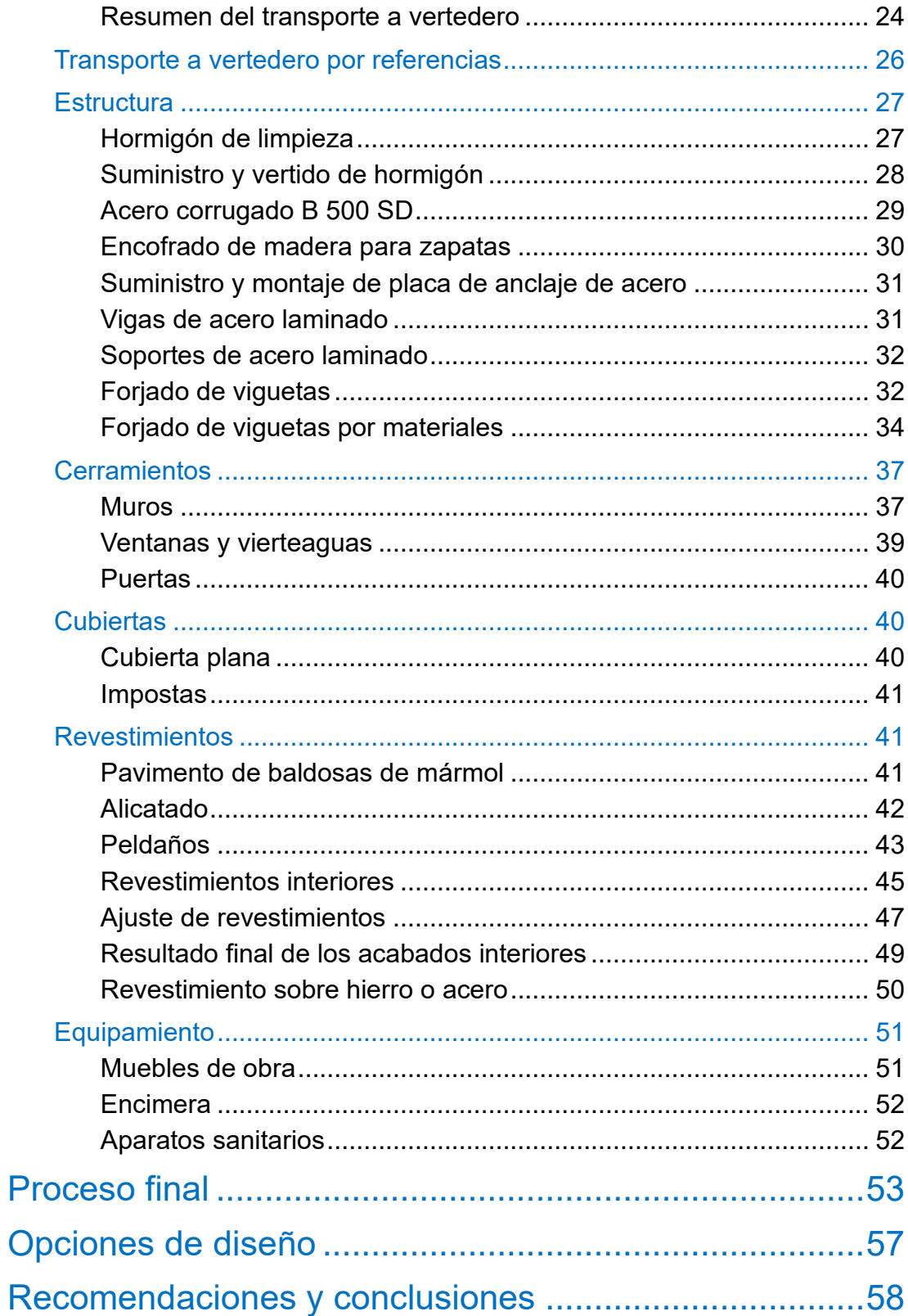

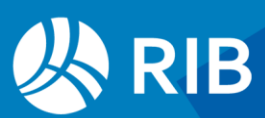

## <span id="page-3-0"></span>**La Casa Farnsworth**

La Casa Farnsworth fue proyectada por Ludwig Mies van der Rohe para la Doctora Edith Farnsworth y construida entre 1950 y 1951 en un terreno lindante con el río Fox, al sur de Chicago.

www.urbipedia.org/hoja/Casa\_Farnsworth

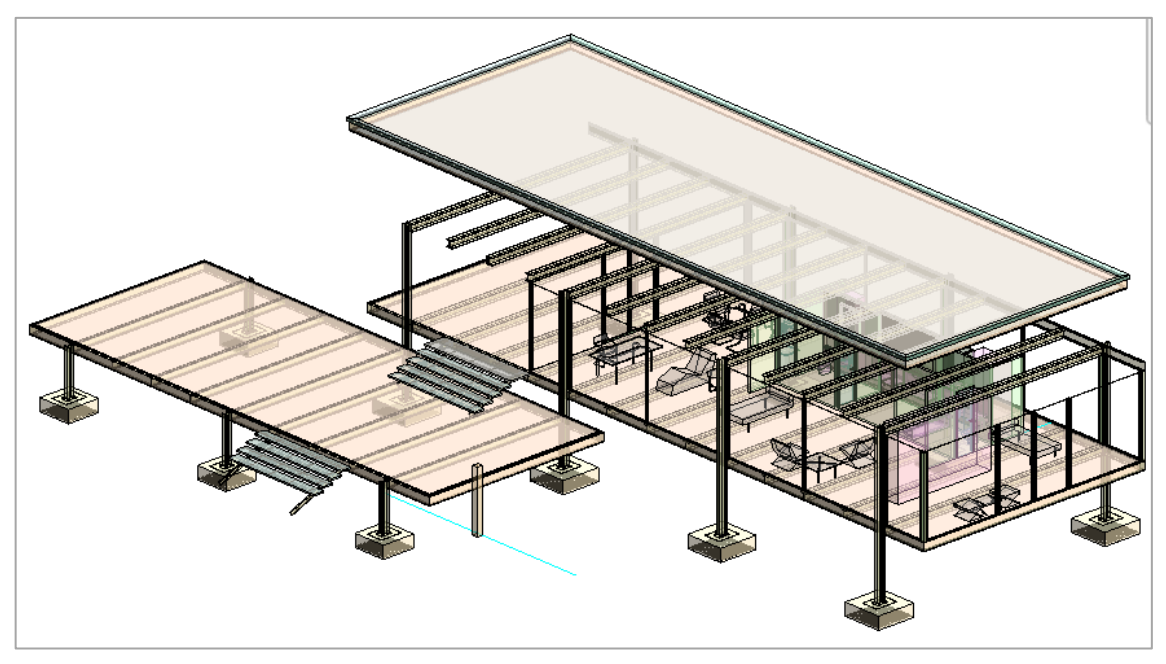

*Modelo realizado por Iván Alarcón, David Martínez, Pepe Ribera y Sergio Vidal*

#### <span id="page-3-1"></span>Información recibida y entregada

El modelo Revit se entrega tal y como se recibió para el Taller, excepto que para facilitar el ejercicio se ha actualizado a una versión más actual de Revit y se han refundido el archivo

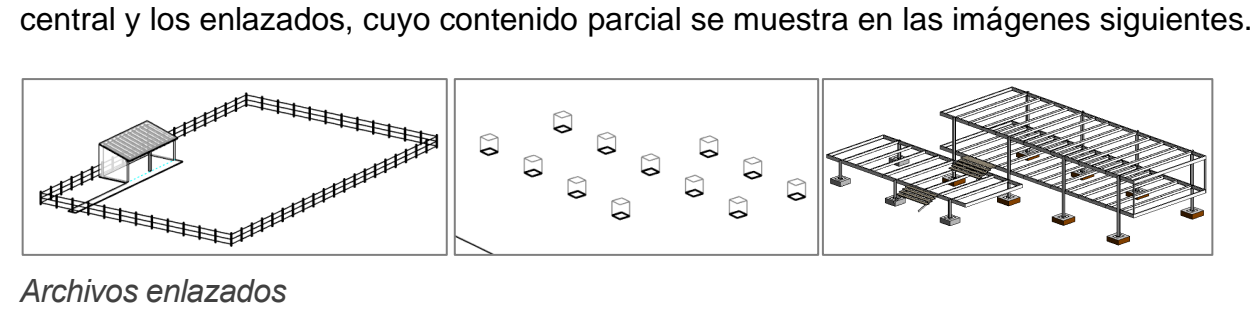

#### *Archivos enlazados*

Se recibe además un archivo en formato BC3 con las unidades de obra que se deben aplicar al modelo, sus descomposiciones y sus precios unitarios, tomadas del Instituto Valenciano de la Edificación. En el texto de cada unidad de obra se indican figuran los tipos que le corresponden y los criterios de medición deseados.

Para realizar el ejercicio se requiere disponer de Presto y Cost-it y una licencia comercial o de visualizador de Revit en versión compatible con la de Presto. Todo ello se supone instalado y en funcionamiento.

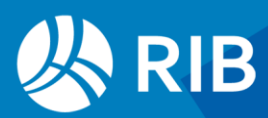

Se supone un conocimiento básico de Revit y de Presto, por lo que no se dan instrucciones paso a paso.

## <span id="page-4-0"></span>**Principio**

El objetivo es obtener el presupuesto completo del contenido del modelo con los criterios de medición especificados.

Adoptamos el papel del responsable del coste con un modelo preparado por terceros que representan al autor del proyecto, todos los cuales son inaccesibles. Las lagunas y las dudas, así como las intenciones del autor del proyecto, tendrán que ser resueltas por nosotros mismos.

La intención tanto del modelo como de este ejercicio es didáctica, por lo que se siguen estrictamente los criterios pedidos en el ejercicio. El proceso de modelado y medición sería mucho más sencillo si existiera esta comunicación bidireccional con el equipo de modelado y proyecto.

Utilizaremos dos enfoques:

- Podemos modificar el modelo original, es decir, que si hacemos cambios o introducimos información quedarán incorporados al modelo y, en caso de nuevas versiones, solo habrá que revisar lo nuevo. En este escenario introduciremos los códigos de las unidades de obra en los tipos que lo permitan y dejaremos los ajustes para el trabajo manual.
- No podemos modificar el modelo. En este escenario introduciremos toda la información necesaria en la hoja de configuración de la exportación con el objetivo de lograr el mayor automatismo con independencia de los cambios en el modelo.

Los dos escenarios pueden ser complementarios, ya que si se introducen los códigos en el modelo la hoja de configuración se limita a resolver los casos especiales.

#### <span id="page-4-1"></span>Presupuesto estimado

El coste aproximado del proyecto debe conocerse antes de estar modelado por completo. Utilice sus conocimientos de Revit y de la construcción para estimar cual sería el coste actual en su entorno de trabajo profesional en base a la superficie construida, a las características publicadas del edificio y a la singularidad de su autor. Este coste debe servir de referencia para validar el presupuesto obtenido más adelante por unidades de obra, ya que al final los dos valores tienen que ser parecidos, y si hay diferencias, deben ser debidas a causas concretas y conocidas.

Tenga en cuenta no obstante que el modelo no incluye las instalaciones y tampoco están modelados muchos componentes del proyecto.

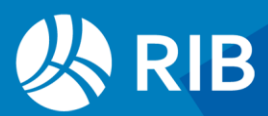

#### <span id="page-5-0"></span>Revisión del modelo en Revit

#### La primera tarea para realizar un buen presupuesto es conocer bien el edificio. Revise el modelo usando sus conocimientos de Revit.

- Localice las familias y los tipos de los elementos y los materiales empleados.
- En función de las imágenes anteriores identifique los elementos que se han de demoler, la topografía y la estructura.
- Observe que hay opciones de diseño y compruebe las distintas soluciones que se han dado a cada una de ellas.
- Localice elementos de referencia, como niveles y rejillas, y la orientación general.

Trate de detectar todo lo que debe formar parte del presupuesto antes de continuar con el ejercicio, dentro de los elementos modelados.

#### <span id="page-5-1"></span>Exportación inicial

Acceda a Cost-it desde Revit.

#### <span id="page-5-2"></span>Configuración inicial

Para partir del mismo estado inicial, en la pestaña de categorías importe el archivo de configuración "Defecto.CostItLayout", que suele estar en el directorio de instalación de Presto, por ejemplo:

#### C:\Program Files\Presto 2024.02\Data

Alternativamente, elimine la personalización de la pestaña "Categorías":

- Elimine todas las categorías duplicadas. Puede hacerlo seleccionando todas y aplicando el menú contextual "Eliminar", ya que las originales nunca se borran.
- Sustituya cualquier criterio de medición "Usuario" que quede por el que le parezca más adecuado a la categoría.

Desmarque también todos los materiales de la pestaña "Materiales" para facilitar inicialmente la localización de los elementos del presupuesto desde Revit. Observe que abriendo la ventana gráfica puede comprobar el contenido de cada categoría.

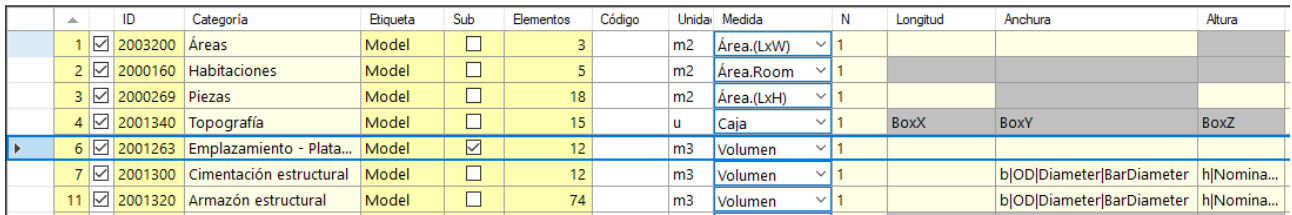

#### *Pestaña de "Categorías" de defecto*

Añada las categorías "Áreas", "Habitaciones" y cualquier otra que crea que contenga elementos y crea que debe formar parte del presupuesto.

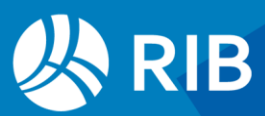

#### <span id="page-6-0"></span>**Exportación**

En Revit, además de asegurarse que está visible la parte del modelo que desea exportar, compruebe que está activada la opción de visibilidad de la vista "Mostrar original", excepto cuando se indique lo contrario, para la exportación de piezas.

En Cost-it utilice las opciones de exportación de defecto, añadiendo las siguientes:

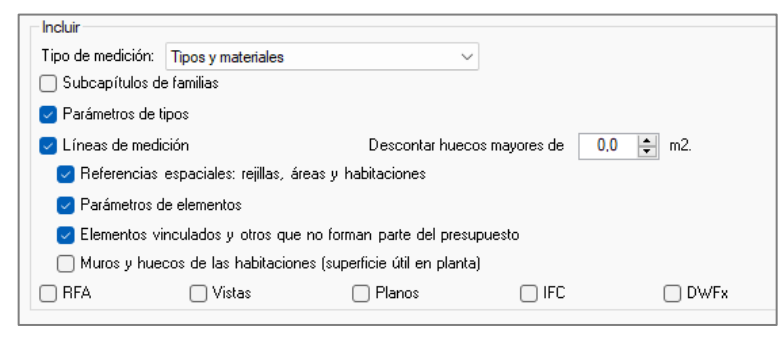

*Opciones de exportación*

El descuento de huecos se ajustará solo en muros específicos.

Exporte el modelo a Presto y guarde el resultado.

El objetivo de esta exportación es disponer de una base completa de información de todos los elementos relevantes del modelo, con todos los parámetros, que puede consultar en cada momento mientras va personalizando la exportación.

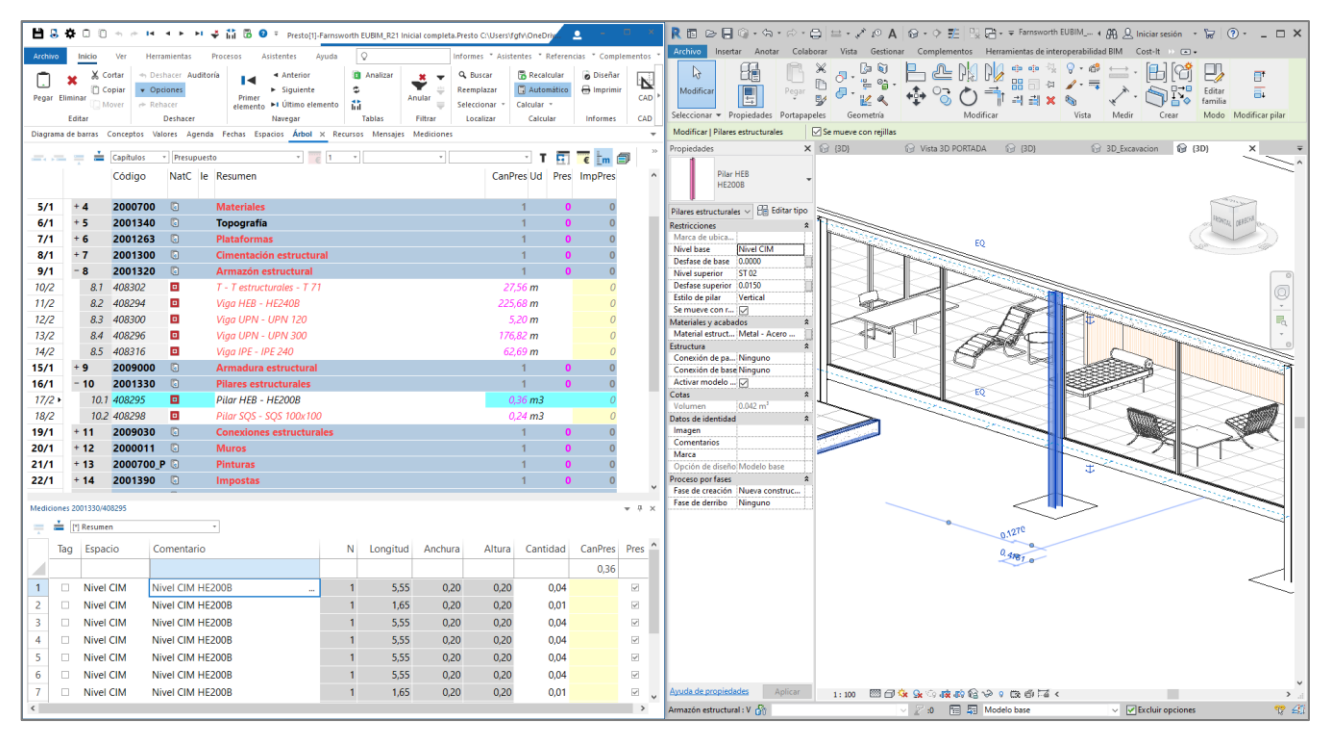

*Interacción bidireccional entre Presto y Revit*

En lo sucesivo puede exportar cada vez sólo las categorías en las que está trabajando y ajustar las opciones para trabajar mayor rapidez, hasta que tenga todo bien definido.

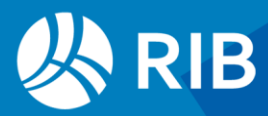

La opción "Elementos vinculados y otros que no forman parte del presupuesto" es necesaria cuando hay opciones de diseño, como en este caso. Sin embargo, también exporta las líneas de medición de los elementos vinculados a uno principal, como las armaduras de las zapatas, que son innecesarias en la mayoría de los casos.

#### <span id="page-7-0"></span>Revisión desde Presto

Utilice el presupuesto exportado para continuar la revisión del modelo utilizando las opciones de selección de elementos desde Presto y localización de líneas de medición desde Cost.it.

Compruebe la relación entre presupuesto y modelo:

- Las unidades de obra son tipos
- Las líneas de medición son los elementos
- Las variables de conceptos y mediciones son los parámetros de los tipos y los elementos.
- Las fases y las miniaturas aparecen como fases y como miniaturas.

No tenga dudas en modificar las opciones de exportación y realizarla de nuevo, a medida que lo vaya necesitando.

#### <span id="page-7-1"></span>Importación del archivo BC3

Importe el archivo EUBIM.BC3 a Presto simplemente con un doble clic y guárdelo.

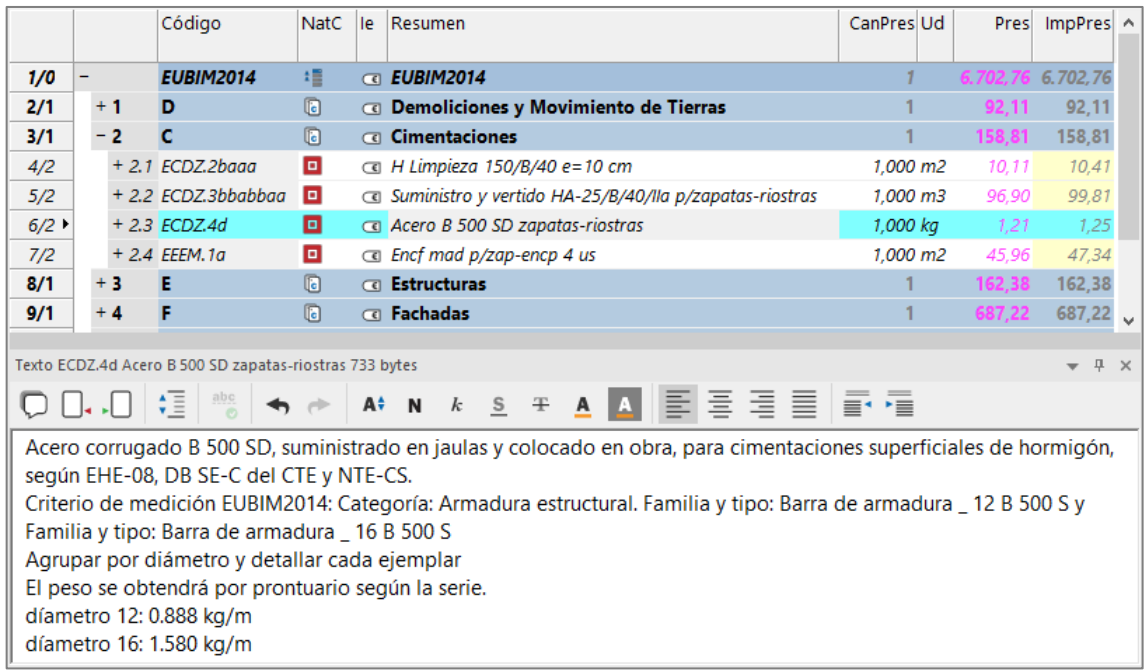

*Cuadro de precios con criterios de medición*

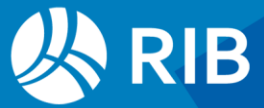

Observe que hay alrededor de 50 unidades de obra que debemos ir localizando en el modelo y localice sus criterios de medición en el texto.

## <span id="page-8-0"></span>**Asignar unidades de obra a tipos en el modelo**

En este escenario asumiremos que tenemos acceso al modelo, podemos modificarlo y guardar los cambios

Puede pasar directamente al otro escenario, si lo prefiere.

Debemos emparejar los tipos del modelo y las unidades de obra que nos han sugerido. Seguiremos el orden en que aparecen en el cuadro de precios, aunque también podría realizarse en orden de categorías.

- Empezamos por la primera unidad de obra, "EADW.1a01". En el texto verá que corresponde a "Categoría: Barandilla. Familia y tipo: Barandilla \_ Fencing - Post and Wire"
- Localice el único elemento de este tipo en el modelo. Edite sus propiedades de tipo e introduzca en "Código de montaje" el valor "EADW.1a01", directamente o copiando y pegando el código.
- En la categoría "Barandillas" compruebe que el criterio de medición es por longitud y que la unidad de medida es el metro lineal.
- Exporte de nuevo el modelo, desmarcando todas las categorías salvo "Barandillas".

|                     |     |   |             | Código                           | <b>NatC</b> | le. | Resumen                |    |                              |         | CanPres Ud           | Pres     | <b>ImpPres</b> |
|---------------------|-----|---|-------------|----------------------------------|-------------|-----|------------------------|----|------------------------------|---------|----------------------|----------|----------------|
| 1/0                 |     | - |             | <b>Revit</b>                     | 缙           |     | <b>CASA FARNSWORTH</b> |    |                              |         |                      | 11.042,4 | 11.042,46      |
| 2/1                 |     |   | - 1         | 2000126                          | o           |     | <b>a</b> Barandillas   |    |                              |         |                      | 650,63   | 650,63         |
| $3/2$ $\rightarrow$ |     |   | $+ 1.1$     | EADW, 1a01                       | ▣           |     |                        |    | ca Levantado valla existente |         | 116.60 m             | 5.53     | 644.80         |
|                     |     |   |             | Mediciones 2000126/EADW.1a01     |             |     |                        |    |                              |         |                      |          |                |
| $=$                 | $=$ |   | [*] Resumen |                                  |             |     | $\scriptstyle\rm T$    |    |                              |         |                      |          |                |
|                     | Tag |   | Espacio     | Comentario                       |             |     |                        | N. | Longitud                     | Anchura | Altura de barandilla | Cantidad | <b>CanPres</b> |
|                     |     |   |             |                                  |             |     |                        |    |                              |         |                      |          | 116,60         |
|                     | ш   |   | Nivel 00    | Nivel 00 Fencing - Post and Wire |             |     |                        |    | 116,600                      | 35,950  | 1.200                | 116,600  | 116,600        |

*Exportación de la barandilla*

#### <span id="page-8-1"></span>Actualización con el cuadro de precios

Actualice el resultado con el cuadro de precios mediante "Herramientas: Actualizar". Indique la dirección del cuadro, active la opción "Mantener datos de identificación del concepto" y marque solo "Texto" y "Descomposición", que es la única información que proviene del cuadro, para no alterar la que pudiera provenir del modelo.

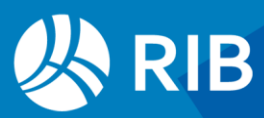

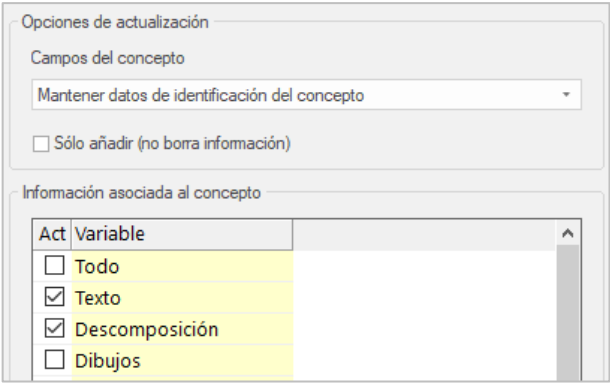

#### *Opciones de actualización*

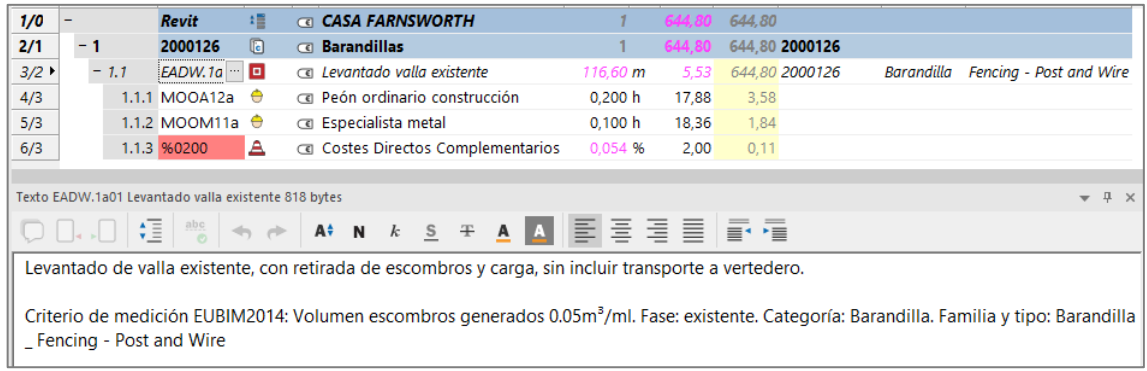

#### *Resultado de la actualización*

Aparece la unidad de obra con su texto, descomposición, precio e importe.

En el texto puede comprobar que esta unidad de obra debe generar una cierta cantidad de escombros que hay que incorporar en la unidad "D10 | m3 | Transporte a vertedero | 1.00". Puede realizarlo posteriormente en Presto, mediante trasferencias de medición, o en la hoja de configuración, como veremos más adelante.

#### <span id="page-9-0"></span>Catálogo de códigos de montaje

Para facilitar la asignación en Revit puede generar un catálogo de códigos de montaje.

- En Presto exporte el cuadro de precios con "Archivo: Exportar: Catálogo Revit: Código de montaje", como "EUBIM.txt".
- En Revit seleccione el catálogo en "Gestionar: Configuración. Configuración adicional: Código de montaje".

Cuando vaya a elegir códigos de nuevo en "Editar tipo" encontrará la lista accesible en la casilla de los tres puntos de "Código de montaje".

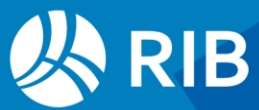

| Seleccionar código de montaje - [C:\Users\fgfv\OneDrive - RIB Spain\Presto\_Cost-lt\Ejemplo<br>×                                                                                                    |                      |              |  |  |  |  |  |  |  |  |
|----------------------------------------------------------------------------------------------------|----------------------|--------------|--|--|--|--|--|--|--|--|
| Mostrar clasificaciones para:                                                                                                    | Todas las categorías | $\checkmark$ |  |  |  |  |  |  |  |  |
| Clasificación Uniformat<br>Categoría de Revit<br>Sin clasificación<br>in …… C - II Cimentaciones I 158.81<br>D -     Demoliciones y Movimiento de Tierras   92.11<br>MMD.1a -   m2   Despeje y desbroce terreno vegetal   0.53<br>AMMD.1a01 -   m2   Despeje y desbroce terreno   0.53<br>AMME.4abb -   m3   Excv de pozo mmec   2.62<br>D10 -   m <sup>3</sup>   Trasporte a vertedero   1.00<br>EADE.8a -   m2   Demol fido vig-madera   22.93<br>EADF.4db - Im2 I Demol mr BH 25cm mec I 17.20<br>EADQ12b -   m2   Demol cub teja s/recu   11.06<br>EADR.1cb -   m2   Demol pav HM <10cm mec   6.12 |                      |              |  |  |  |  |  |  |  |  |
| EADR.1ha -   m2   Demol pav macadam man   21.89<br>EADW.1a01 - Im I Levantado valla existente   5.53<br>--- E - I I Estructuras I 162.38<br>Œ.<br>间… F - I I Fachadas I 687.22<br>间… P - I   Particiones   524.48<br>A  Q -     Cubiertas   124.68<br>画…R-IIRevestimientos 1291.03<br>国… S - I   Equipamiento y sanitarios   4662.05                                                                                                    |                      |              |  |  |  |  |  |  |  |  |

*Selección de códigos por catálogo*

Cuando se usa el catálogo de códigos se inserta también la descripción en el formato del formato FIE "Código | Unidad de medida | Resumen | Precio unitario".

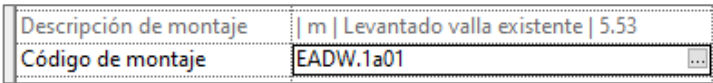

#### *Descripción de montaje en el catálogo*

Estos datos complementarios se pueden usar en Cost-it en cualquier lugar donde se admite un código, si bien es más conveniente tomarlos posteriormente del cuadro de precios, como hacemos en este ejercicio.

La cantidad se calcula siempre aplicando el criterio de medición asignado a la categoría.

#### <span id="page-10-0"></span>Resto de tipos

Repita el mismo proceso para todas las unidades de obra en las que encuentre una correspondencia directa con un tipo, según se indica en su texto.

Elija en cada categoría el criterio de medición adecuado para las unidades de obra de sus diferentes tipos y omita las unidades de obra que requieren criterios no disponibles, como la medición de hormigón de limpieza por superficie de la zapata y los tipos que requieran criterios de medición distintos del elegido para la categoría. Veremos más adelante cómo tratarlos.

• Trate de completar, al menos, los capítulos "Demoliciones y movimiento de tierras", "Cimentaciones" y "Estructuras".

Cada vez que exporte actualice el resultado con el cuadro de precios para obtener los resúmenes de las partidas, las descomposiciones de precios y los textos.

Los datos de Revit se mantienen en los campos "CategoríaBIM", "FamiliaBIM" y "TipoBIM".

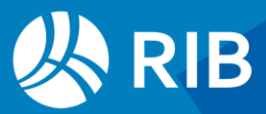

| <b>Archivo</b> | Inicio           | Ver<br>$Arbol \times$ Espacios Mediciones | <b>Herramientas</b>      |                       | Procesos                              | Asistentes                                             | Avuda                                | $\mathbb Q$          |                          |                             |                                                       |                                                                                               |  |                          |                |                          |                       |               |                           |                        | Informes * Asistentes * Referencias * Complementos |                          |
|----------------|------------------|-------------------------------------------|--------------------------|-----------------------|---------------------------------------|--------------------------------------------------------|--------------------------------------|----------------------|--------------------------|-----------------------------|-------------------------------------------------------|-----------------------------------------------------------------------------------------------|--|--------------------------|----------------|--------------------------|-----------------------|---------------|---------------------------|------------------------|----------------------------------------------------|--------------------------|
|                |                  |                                           |                          |                       |                                       |                                                        |                                      |                      |                          |                             |                                                       |                                                                                               |  |                          |                |                          |                       |               |                           |                        |                                                    |                          |
| and the state  | $\equiv$         | ÷<br>Capítulos                            |                          | * Presupuesto         |                                       |                                                        | $\frac{1}{\sqrt{6}}$ 1 $\rightarrow$ |                      | $\overline{\phantom{a}}$ |                             |                                                       | THE $\blacksquare$ in $\blacksquare$ & ix is $\Delta$ $\epsilon$ $\blacksquare$ $f$ $\bar{z}$ |  |                          |                |                          |                       |               |                           |                        |                                                    |                          |
|                |                  | Código NatC le Resumen                    |                          |                       |                                       |                                                        |                                      | CanPres Ud           |                          | Pres ImpPres FamiliaTipoBIM |                                                       |                                                                                               |  |                          | $\overline{a}$ | Valores en conceptos     |                       |               |                           |                        | $-7 x$                                             |                          |
| 1/0            |                  | 注意<br><b>Revit</b>                        |                          |                       | <b>CASA FARNSWORTH</b>                |                                                        |                                      | $\mathcal{I}$        |                          |                             | 43.969,00                                             |                                                                                               |  |                          |                |                          | $[$                   |               |                           |                        |                                                    |                          |
| 2/1            | $-1$             | 2001300                                   |                          |                       |                                       | Cimentación estructural                                |                                      | h.                   |                          |                             | 934,02                                                |                                                                                               |  |                          |                |                          |                       | Tag           | NombreVar                 |                        | Valor                                              | $\blacktriangle$ Display |
| 3/2            |                  | $+ 1.1$ ECDZ.3b $\Box$                    |                          |                       |                                       | <b>«</b> Suministro y vertido HA-25/B/40/Ila p/zapatas |                                      | $9.64 \, m3$         |                          | 96.89                       | 934,02 Zapata-Rectangular_PinturaLateral: 1400 x 1400 |                                                                                               |  |                          |                |                          | 17                    | $\Box$        | $\overline{A}$            |                        |                                                    | 0.008 Metros             |
| 4/1            | $-2$             | 2009000 国                                 |                          |                       | <b>Co Armadura estructural</b>        |                                                        |                                      | 1                    |                          |                             | $\overline{0}$                                        |                                                                                               |  |                          |                |                          | 18                    | П.            | tw                        |                        |                                                    | 0,009 Metros             |
| 5/2            |                  | $+2.1$ ECDZ.40 $\Box$                     |                          |                       |                                       | CEL Acero B 500 SD zapatas-riostras                    |                                      | 0 kg                 |                          | 1.21                        |                                                       | 0 Barra de armadura: 16 B 500 S : Forma Standard                                              |  |                          |                |                          | 19                    | n.            | Ħ                         |                        |                                                    | 0.015 Metros             |
| 6/1            | $-3$             | 2001330 同                                 |                          |                       | <b><i>C</i></b> Pilares estructurales |                                                        |                                      | 1                    |                          |                             | 8.430.98                                              |                                                                                               |  |                          |                |                          | 20                    | $\Box$        | kr                        |                        |                                                    | 0.018 Metros             |
| $7/2$ 1        |                  | $+3.1$ EEAS. 1cc $\Box$                   |                          |                       |                                       | G Soporte HEB S 235JR sold                             |                                      | 3.015.12 kg          |                          | 1.68                        | 5.065.40 Pilar HEB: HE200B                            |                                                                                               |  |                          |                |                          |                       | П.            |                           |                        |                                                    |                          |
| 8/2            |                  | $+3.2$ EEAS.2al $\Box$                    |                          |                       |                                       | soporte pfl lmnd cal secc cua \$275J0 sold             |                                      | 1.771.36 kg          |                          | 1.90                        | 3.365.58 Pilar SOS: SOS 100x100                       |                                                                                               |  |                          |                |                          | 21                    |               |                           |                        |                                                    | 0,033 Metros             |
| 9/1            | $-4$             | 2009030 同                                 |                          |                       |                                       | Conexiones estructurales                               |                                      | 1                    | 1.010.5                  |                             | 1.010,52                                              |                                                                                               |  |                          |                |                          | 22                    | П.            | $\mathbf d$               |                        |                                                    | 0,2 Metros               |
| 10/2           |                  | $+4.1$ EEAS.4h( $\Box$ )                  |                          |                       |                                       | R Placa anclaje 60x60x1.2 cm S235JR                    |                                      | 12.00 u              |                          | 84.21                       | 1.010,52 Column Base Connection(2297): Connection     |                                                                                               |  |                          |                |                          | 23                    | $\Box$        | bf                        |                        |                                                    | 0.2 Metros               |
| 11/1           | $-5$             | 2000032 国                                 |                          | <b>Co</b> Suelos      |                                       |                                                        |                                      | 1                    |                          |                             | 273.03                                                |                                                                                               |  |                          |                |                          | 24                    | 0             | W                         |                        | 0,60109                                            |                          |
| 12/2           |                  | $+ 5.1$ EADR. 1c $\Box$                   |                          |                       |                                       | Demol pav HM < 10cm mec                                |                                      | 44.54 m <sub>2</sub> |                          | 6.13                        | 273.03 Suelo: Solera - 8 cm                           |                                                                                               |  |                          |                |                          | 25                    | 0             | Definir propiedades t     |                        |                                                    | -1                       |
| 13/1           | - 6              | 2000011 同                                 |                          | <b>CO</b> Muros       |                                       |                                                        |                                      | $\overline{1}$       |                          |                             | 24.432.83                                             |                                                                                               |  |                          |                |                          | 26                    | $\Box$        | Construcción analítica    |                        | <ninguno></ninguno>                                |                          |
| 14/2           |                  | $+6.1$ EFPC. 1at $\Box$                   |                          |                       |                                       | Tabique 1 hj LHD e 7cm sin-sin                         |                                      | 47.43 m2             |                          | 34.41                       | 1.632,07 Muro básico: _Mies_10cm Madera               |                                                                                               |  |                          |                |                          | 27                    | $\Box$        | Código de montaje         |                        | EEAS.1caaa                                         |                          |
| 15/2           |                  | + 6.2 EFIC.4ba $\Box$                     |                          |                       |                                       | a Muro Cortina Vert 10%-vdr 90%-z opaca                |                                      | 142.52 m2            |                          | 154.68                      | 22.044.99 Muro cortina: Muro cortina - simple         |                                                                                               |  |                          |                |                          | 28                    | □             | Subproyecto               |                        | Envolvente                                         |                          |
| 16/2           |                  | $+6.3$ EADF.4d $\Box$                     |                          |                       |                                       | a Demol mr BH 25cm mec                                 |                                      | 43.94 m2             |                          | 17,20                       |                                                       | 755,77 Muro básico: Chapado piedra trasd. cerámico - 3                                        |  |                          |                |                          | 29                    | □             | Nombre de tipo            |                        | <b>HE200B</b>                                      |                          |
| 17/1           | $-7$             | 2000035 同                                 |                          | Cubiertas             |                                       |                                                        |                                      | 1                    |                          | 349 16                      | 349,16                                                |                                                                                               |  |                          |                |                          | 30                    | $\Box$        | Id                        |                        | <b>HE200B</b>                                      |                          |
| 18/2           |                  | +7.1 EADQ12                               |                          |                       | a Demol cub teja s/recu               |                                                        |                                      | $31.57 \text{ m}2$   |                          | 11,06                       |                                                       | 349,16 Cubierta básica: Teja sobre rastreles-11 cm                                            |  |                          |                |                          | 31                    | 0             | Opción de diseño          |                        | Modelo base                                        |                          |
| 19/1           | $+8$             | 2001390 国                                 |                          | c Impostas            |                                       |                                                        |                                      |                      |                          |                             | 64.22                                                 |                                                                                               |  |                          |                |                          | 32                    | $\Box$        | a3d.mediciones.magi       |                        | <b>No</b>                                          |                          |
| 20/1           | $+9$             | 2000014 同                                 |                          | <b>C</b> Ventanas     |                                       |                                                        |                                      |                      |                          |                             |                                                       |                                                                                               |  |                          |                |                          | 33                    | п             |                           |                        |                                                    |                          |
| 21/1           | $+10$            | 2000023 同                                 |                          | <b>CO</b> Puertas     |                                       |                                                        |                                      |                      |                          |                             | 1.138.89                                              |                                                                                               |  |                          |                |                          |                       |               | a3d.mediciones.magi       |                        | <b>No</b>                                          |                          |
| 22/1           | $+11$            | 2000126 同                                 |                          | <b>a</b> Barandillas  |                                       |                                                        |                                      |                      |                          |                             | 644.80                                                |                                                                                               |  |                          |                | v<br>$\rightarrow$       | 34                    | п.            | Bloqueado                 |                        | <b>No</b>                                          | $\rightarrow$            |
| $\epsilon$     |                  |                                           |                          |                       |                                       |                                                        |                                      |                      |                          |                             |                                                       |                                                                                               |  |                          |                |                          | $\hat{\textbf{C}}$    |               |                           |                        |                                                    |                          |
|                |                  | Miniaturas EEAS.1caaa Soport = 0 X        |                          | Mediciones            |                                       |                                                        |                                      |                      |                          |                             |                                                       |                                                                                               |  | $- 4 x$                  |                |                          | Valores en mediciones |               |                           |                        |                                                    | $- 4 x$                  |
|                |                  |                                           |                          |                       | ÷                                     | [*] Resumen                                            |                                      |                      |                          |                             |                                                       |                                                                                               |  |                          |                |                          |                       | Tag NombreVar |                           | $\blacktriangle$ Valor |                                                    | DisplayUr <sup>^</sup>   |
|                |                  |                                           |                          |                       |                                       |                                                        |                                      |                      |                          |                             |                                                       |                                                                                               |  |                          |                |                          | $\Box$                |               | a3d.mediciones.magi       |                        |                                                    |                          |
|                |                  |                                           |                          |                       | Tag                                   | Espacio                                                | Comentario                           |                      | N                        | Longitud                    | Anchura                                               | Altura                                                                                        |  | Cantidad                 | $\wedge$       | $\overline{2}$           |                       |               | Activar modelo analíti Sí |                        |                                                    |                          |
|                |                  |                                           |                          |                       |                                       |                                                        |                                      |                      |                          |                             |                                                       |                                                                                               |  |                          |                | 3                        | □                     |               | Altura de antepecho       |                        |                                                    | Metros                   |
|                |                  |                                           |                          | $\mathbf{1}$          | π.                                    | Nivel CIM                                              | Nivel CIM HE200B                     |                      | $\mathbf{1}$             |                             | 1,650                                                 | 0.200<br>0.200                                                                                |  | 97,520                   |                |                          |                       |               |                           |                        |                                                    |                          |
|                |                  |                                           |                          | $\overline{2}$        | п.                                    | Nivel CIM                                              | Nivel CIM HE200B                     |                      | $\mathbf{1}$             |                             | 5,550<br>0,200                                        | 0,200                                                                                         |  | 328,127                  |                | $\Delta$                 | □                     |               | Altura de extremo inic    |                        |                                                    | <b>Metros</b>            |
|                |                  |                                           |                          | 3                     | 0                                     | Nivel CIM                                              | Nivel CIM HE200B                     |                      | $\mathbf{1}$             |                             | 1.650                                                 | 0.200<br>0.200                                                                                |  | 97.520                   |                | $\overline{\phantom{a}}$ | □                     | Analizar como |                           |                        |                                                    |                          |
|                |                  |                                           |                          | $\boldsymbol{\Delta}$ | 0                                     | Nivel CIM                                              | Nivel CIM HE200B                     |                      | $\mathbf{1}$             |                             | 5,550                                                 | 0.200<br>0.200                                                                                |  | 328,127                  |                | 6                        | □                     | Anfitrión     |                           |                        | Nivel : Nivel CIM                                  |                          |
|                |                  |                                           |                          | 5                     | п                                     | Nivel CIM                                              | Nivel CIM HE200B                     |                      | $\mathbf{1}$             |                             |                                                       |                                                                                               |  |                          |                |                          | $\Box$                | Bloqueado     |                           | <b>No</b>              |                                                    |                          |
|                |                  |                                           |                          |                       |                                       |                                                        |                                      |                      |                          |                             | 5,550                                                 | 0,200<br>0,200                                                                                |  | 328,127                  |                |                          | 0                     |               | Calcular coeficiente d No |                        |                                                    |                          |
|                | Miniaturas Texto |                                           | $\overline{\phantom{a}}$ | 6<br>$\epsilon$       | п                                     | Nivel CIM                                              | Nivel CIM HE200B                     |                      | $\mathbf{1}$             |                             | 5.550<br>0.200                                        | 0.200                                                                                         |  | 328.127<br>$\rightarrow$ | $\vee$         | $\Omega$<br>$\epsilon$   | $\Box$                | Comontarios   |                           |                        |                                                    |                          |

*Resultados de la medición actualizados del cuadro*

La imagen indica el resultado exportando estrictamente los códigos de montaje que corresponden directamente a unidades de obra.

Los resúmenes que aparecen originalmente en verde indican unidades de obra que reciben elementos de dos o más tipos y en rojo son tipos exportados sin código de montaje asociado.

Revise las cantidades obtenidas, comprobando que entran dentro de lo esperado, e identifique posibles deficiencias, por ejemplo:

- La unidad "EADE.8a", demolición de forjado, que debería medirse por superficie, está asociada a un tipo de una categoría que se mide en peso, y a además sale nulo. Puede comprobar que la superficie a demoler no se puede obtener automáticamente, ya que el modelo solo contiene las vigas aisladas.
- No se calcula el peso de las barras de acero, es necesario hacerlo a partir del diámetro,

Estas dificultades y la medición de los tipos que no corresponden directamente a unidades de obra se pueden resolver en Presto, refundiendo, desglosando o ajustando las unidades de obra exportadas y mediante trasferencias de medición, como es el caso del transporte a vertedero o la medición de los encofrados.

En el segundo escenario veremos cómo resolverlos en la hoja de configuración de manera que la exportación sea completamente automática.

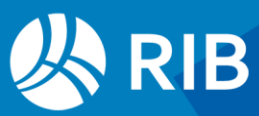

Si va a utilizar también una hoja de configuración de la exportación, los códigos insertados en el modelo actúan como valores de defecto y no necesitan especificarse de nuevo en la hoja.

## <span id="page-12-0"></span>**Asignación de códigos en la hoja de configuración**

La hoja de configuración permite resolver las situaciones en las que no se aplica una asignación directa de códigos a tipos o hay criterios de medición diferentes para los tipos de una misma categoría y por tanto permite un automatismo completo de la obtención del presupuesto.

Al introducir los códigos en la hoja, en lugar de hacerlo en el modelo:

- La generación del presupuesto no requiere tener permiso para modificarlo
- Es independiente de sus cambios
- Puede aplicarse a las siguientes versiones del modelo y a cualquier otro modelo realizado con los mismos estándares

#### <span id="page-12-1"></span>Áreas

Las primeras unidades de obra que no se corresponden con códigos de tipos en el cuadro de precios son las que se miden por áreas.

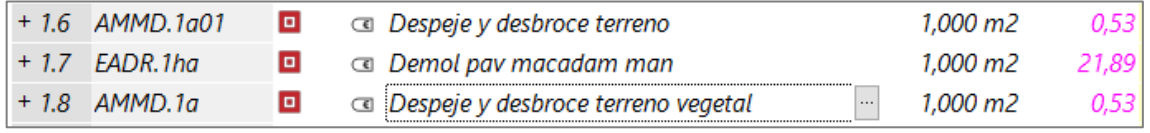

*Unidades de obra basadas en áreas del cuadro de precios*

En los textos del cuadro de precios se especifica que la superficie se obtiene de tres áreas que pueden ver exportando con áreas o en el presupuesto inicial completo:

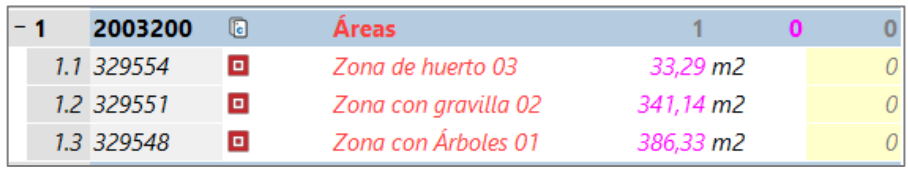

*Áreas exportadas directamente*

Y seleccionar desde allí en Revit:

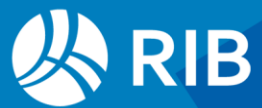

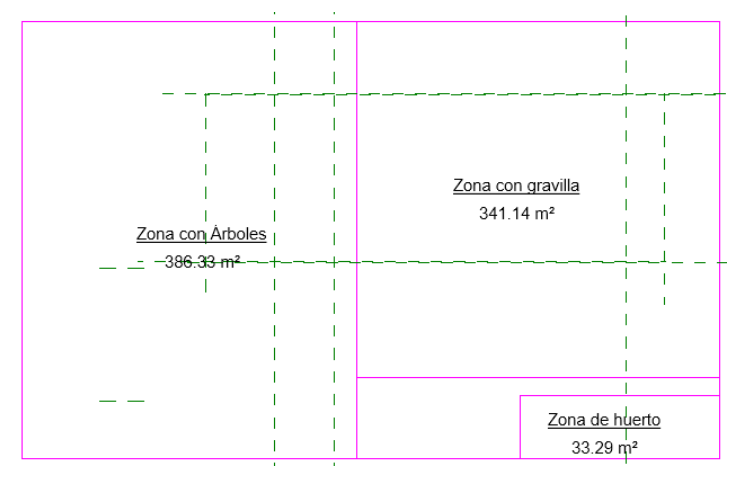

*Áreas en Revit, a Escala 1:200*

Para obtener el presupuesto deseado solo es necesario copiar y pegar los códigos del cuadro. Sin embargo, a efectos didácticos, o en un caso en el que hubiera numerosas áreas con todo tipo de condiciones, se podría automatizar más el proceso.

#### <span id="page-13-0"></span>Dentro del modelo

Las áreas no tienen campo "Código de montaje" pero se puede introducir en otro, como "Comentarios".

En la hoja de exportación a Cost-it introduzca en el campo "Código" de la categoría "Áreas" la expresión "Comentarios", sin comillas. Cost-it busca en los elementos del modelo el parámetro de este nombre y si lo encuentra toma de allí el código.

| <b>Redoria</b> | πιο: | $\sim$<br><b>COUNCIL</b> | Unidad         | ledida               | <b>onaitua</b> | mchura | Altura | Fórmula |
|----------------|------|--------------------------|----------------|----------------------|----------------|--------|--------|---------|
| Areas          |      | entario:<br>amant.       | m <sub>2</sub> | $\checkmark$<br>ea.u |                |        |        |         |

*Criterio de medición de áreas*

Exporte a Presto las áreas y observe que ya llevan automáticamente el código deseado, de manera que al actualizar se obtiene directamente el presupuesto.

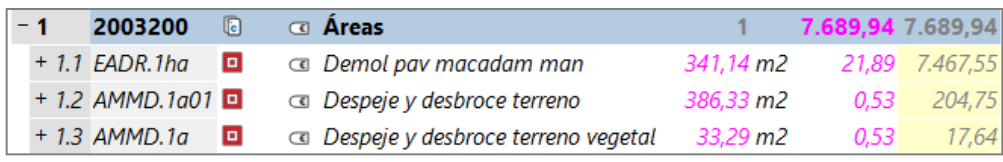

*Exportación con el código en el campo "Comentario"*

#### <span id="page-13-1"></span>En la hoja de configuración

Si no quiere introducir en código en el modelo es necesario introducir en la ventana "Script del código" un pequeño programa que asigne a cada área el código deseado.

Esto se realiza con una expresión de tipo "switch/case". Puede generar un ejemplo usando el menú contextual "Ejemplo: Asignar códigos según un parámetro".

Modifique el ejemplo para escribir el siguiente script.

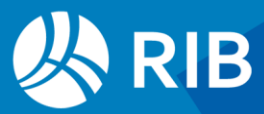

```
// Áreas
Result = null; // Si no se cumple ninguna condición no se mide
switch ($[Nombre]$) // "Nombre" contiene el nombre del área
{
   case "Zona con gravilla": // Demol pav macadam man
   Result = "EADR.lha";
    break;
   case "Zona con Árboles": // Despeje y desbroce terreno 
   Result = "AMD.1a01";
    break;
   case "Zona de huerto": // Despeje y desbroce terreno vegetal
   Result = "AMMD.1a";
    break;
}
```
La variable "Result" debe contener el código deseado. Si vale "null" no se mide el elemento y si vale "" (cadena vacía) se mide con el código de defecto.

Si utiliza el valor "null" puede pasar por alto en la medición elementos del modelo que no cumplen el filtro, por lo que es recomendable utilizar el código de defecto "" y borrar posteriormente en el presupuesto los resultados que sobren.

Compruebe con "Evaluar 1" que la expresión está bien escrita y una vez que sea así, "Evaluar todos" muestran los valores de los parámetros y los códigos generados.

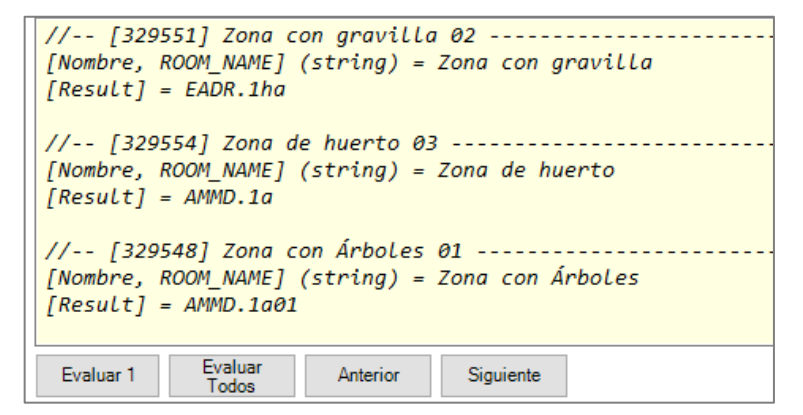

*Resultado de "Evaluar todos"*

La exportación debe dar el mismo resultado del caso anterior.

La decisión de usar un script en un caso como este depende del tamaño del proyecto, de la estructura del modelo y del proceso de trabajo. Es raro que cada área vaya asociada a una unidad de obra distinta, pero si existen muchas áreas asignadas a las mismas unidades de obra se puede usar el sistema anterior, ya que los nombres de áreas se pueden repetir, con un número distinto.

- Zona con gravilla | 01
- Zona con gravilla | 02
- Zona con gravilla | 03 ...

Siempre hay que pensar en la sostenibilidad, la escalabilidad y la gestión del cambio de cualquier proceso.

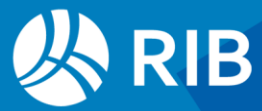

#### <span id="page-15-0"></span>Excavación de pozo

El volumen debe incluir desde el firme hasta la base del hormigón de limpieza de las zapatas.

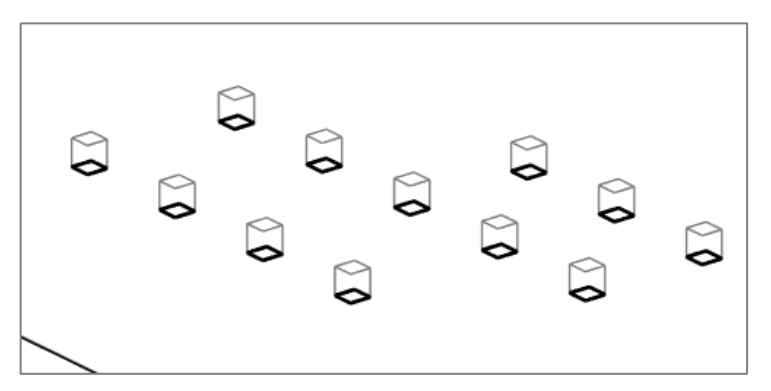

*Modelo de topografía, originalmente en un archivo enlazado*

Este volumen está modelado como superficie topográfica. Se puede medir en la categoría "Topografía" introduciendo el criterio de usuario para la excavación con la cantidad "Cut | Corte".

| Categoría   | Elementos | Código           | Unidad         | Medida            | Longitud | Anchura | Altura | <b>Fórmula</b> | Cantidad  |
|-------------|-----------|------------------|----------------|-------------------|----------|---------|--------|----------------|-----------|
| ¶Topografía | 15        | MME.4abb"<br>`AM | m <sub>3</sub> | $\sim$<br>Usuario |          |         |        |                | CutlCorte |

*Criterio de medición de la topografía*

Actualice con el cuadro de precios.

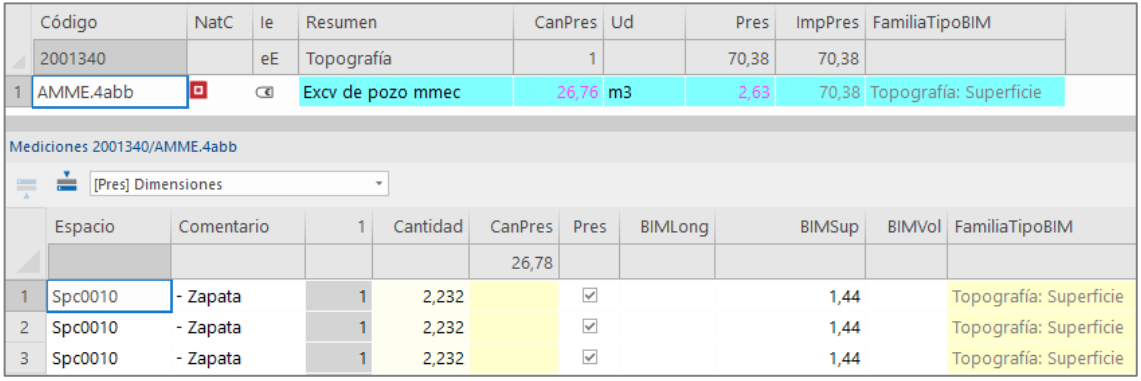

*Mediciones de excavación de la superficie topográfica*

Revise las líneas de medición. Puede comprobar que todas las que corresponden a zapatas tienen el mismo volumen de excavación, lo cual indica un error de modelado, ya que realmente hay zapatas de distinto tamaño. Se puede comprobar la superficie en planta de las zapatas en el campo "BIMSup" de las mediciones o en el parámetro "Área de superficie".

Podemos calcular el volumen de excavación sin corregir el modelo a partir de los datos de las zapatas, aprovechando que el terreno es plano y solo necesitamos saber la cota inferior de la excavación.

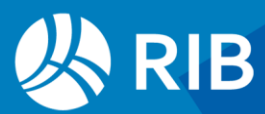

Para ello usamos el parámetro "Elevación en parte inferior" de las zapatas, a la que sumamos el espesor del hormigón de limpieza. La fórmula utiliza las variables "a", "b", "c" y "d" para referirse a las columnas de dimensiones. En este caso suma las dos longitudes y multiplica por el área en planta.

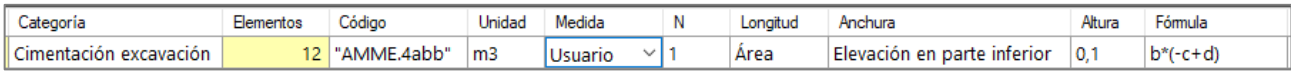

*Criterio de medición de la cimentación*

Se obtiene así la medición correcta.

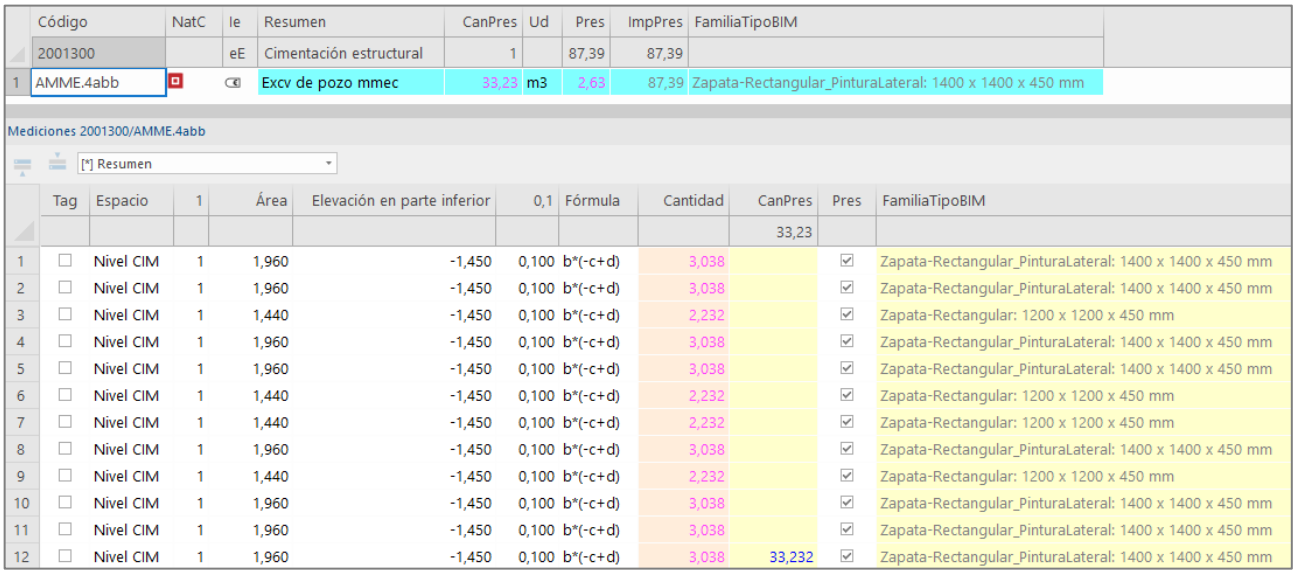

#### *Medición por referencia a las zapatas*

Cuando varios tipos se asocian a una misma unidad de obra el resumen aparece en verde y las propiedades del concepto, como el nombre del tipo, se toman del primer elemento que se mide. Las propiedades de cada elemento se ven en las líneas de medición.

Al medir en base a elementos ya modelados además de ahorrar trabajo al modelador se minimizan los errores, como se ve en este ejemplo. El mismo proceso se puede hacer en Presto con trasferencias de medición.

#### <span id="page-16-0"></span>Otros elementos a demoler

Para calcular el transporte a vertedero hay que medir primero todos los elementos que intervienen en la demolición, que se indican en la imagen.

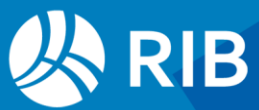

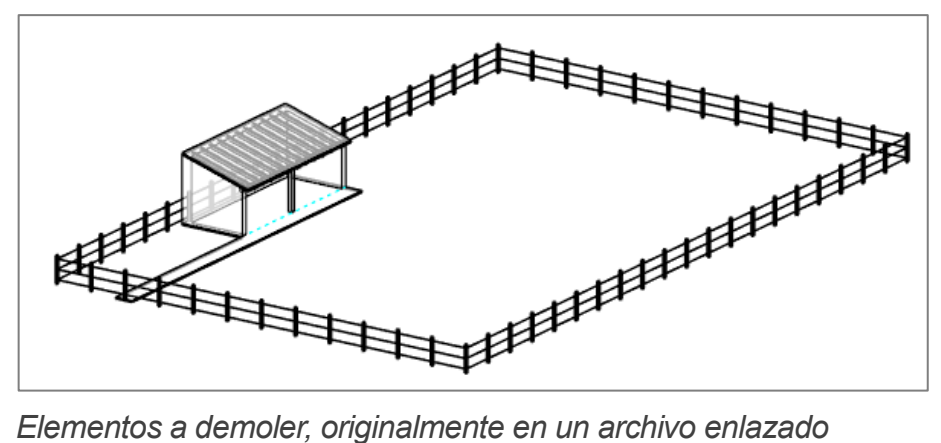

#### <span id="page-17-0"></span>Levantado de la valla existente

Cuando sólo hay una unidad de obra en una categoría, como en este caso, se puede introducir directamente el código en el campo "Código", entre comillas, para diferenciarlo del nombre de un parámetro.

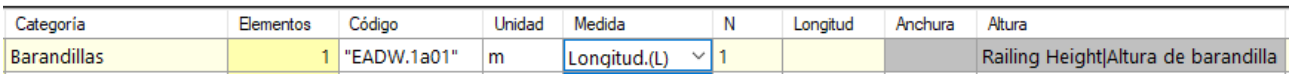

*Criterio de medición de la demolición*

Los criterios predefinidos rellenan los campos mediante cálculos específicos para cada tipo que muchas veces no se pueden obtener usando parámetros fijos. En este caso la anchura y la altura de la barandilla se muestran a título informativo.

| Espacio  | N | Longitud |       | Anchura   Altura de barandilla   Fórmula | Cantidad |        | CanPres Pres FamiliaTipoBIM                  |
|----------|---|----------|-------|------------------------------------------|----------|--------|----------------------------------------------|
|          |   |          |       |                                          |          | 116.60 |                                              |
| Nivel 00 |   | 116.60   | 35.95 | 1.20 <sub>1</sub>                        | 116.60   |        | 116,60 2 Barandilla: Fencing - Post and Wire |

*Medición de la demolición de la valla*

#### <span id="page-17-1"></span>Demolición de cubierta de teja

Hay cubiertas de varios tipos más adelante, por lo que utilizaremos la función "switch", quedando preparada para insertar los demás casos.

En este caso usamos la opción "Asignar un código a cada tipo de la categoría", modificándola de la forma necesaria para medir solo el caso que nos interesa.

```
// Cubiertas
Result = null;switch ($[Tipo]$)
{ 
case "Teja sobre rastreles-11 cm": // Demolición cubierta
     Result ="EADQ12b"; 
     break;
}
```
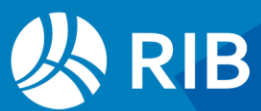

#### <span id="page-18-0"></span>Demolición de forjado de vigas de madera

Aunque el precio de la demolición es por superficie, este forjado está modelado como armazón estructural por piezas lineales y Revit no proporciona ningún dato que permita obtener su superficie.

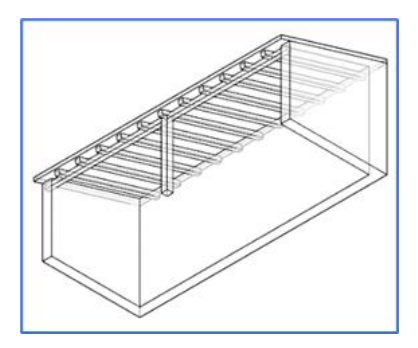

*Cubierta de teja y forjado de madera a demoler (vista inferior)*

Por tanto, usaremos la misma medición de la cubierta de teja, duplicando la categoría.

```
// Dem. forjado misma superficie de la cubierta
Result = null; // Si no cumple no se mide
if (\frac{5}{\pi}) == "Teja sobre rastreles-11 cm") Result = "EADE.8a";
```
Es necesario anular el código si el elemento no cumple el criterio para que solo se mida la cubierta, aunque más adelante haya otras cubiertas.

| Código  | <b>NatC</b> | le.       | Resumen               | CanPres Ud | Pres     |          | ImpPres   FamiliaTipoBIM                                 |
|---------|-------------|-----------|-----------------------|------------|----------|----------|----------------------------------------------------------|
| 2000035 |             | eE        | Cubiertas             |            | 1.073.06 | 1.073.06 |                                                          |
| EADQ12b |             | $\subset$ | Demol cub teja s/recu | 31.57 m2   |          |          | 11,06 349,16 Cubierta básica: Teja sobre rastreles-11 cm |
| EADE.8a | o           | $\subset$ | Demol fido vig-madera | 31.57 m2   |          |          | 22,93 723,90 Cubierta básica: Teja sobre rastreles-11 cm |

*Demolición de cubierta y de forjado*

El producto de las longitudes de las vigas de madera en las dos direcciones, medido sobre Revit, es:

#### $8,20 \text{ m} \times 3,56 \text{ m} = 29,12 \text{ m}$

Que representa una diferencia muy pequeña con la superficie de la cubierta.

#### <span id="page-18-1"></span>Demolición de muro de bloques

El modelo contiene varios elementos de un mismo tipo de muro "Chapado piedra trasd. cerámico - 30 cm". Los que forman la caseta del lado Sur son a demoler y el que cierra la casa por el lado Norte es de nueva construcción y pertenece a una opción de diseño.

No es buena práctica asignar el mismo tipo a elementos que se van a demoler y a construir porque normalmente corresponden a dos unidades de obra distintas, de forma que para el presupuesto hay que separarlos mediante una condición, que en este caso es la fase de derribo.

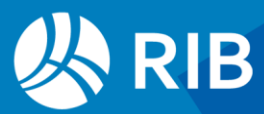

*Al refundir los archivos enlazados las fases de los elementos a demoler se han perdido. Seleccione los tres muros de la caseta y restaure las fases correctas, como se indica en la imagen. Trabajando con archivos enlazados el nombre figura en el campo "Mediciones.Archivo".*

Las tareas que hay que realizar manualmente durante el proceso de medición deben anotarse en un informe o memoria de modelado para pasarlos al equipo de modelado o repetirlos ordenadamente cuando haga falta medir de nuevo. En este documento se muestran destacados en color.

| Comentarios<br>Marca<br>Opción de diseño Modelo base<br>Proceso por fases<br>Fase de creación<br>Existente | Imagen          |                    |  |
|----------------------------------------------------------------------------------------------------|-----------------|--------------------|--|
|                                                                                                    |                 |                    |  |
|                                                                                                    |                 |                    |  |
|                                                                                                    |                 |                    |  |
|                                                                                                    |                 |                    |  |
|                                                                                                    |                 |                    |  |
|                                                                                                    | Fase de derribo | Nueva construcción |  |

*Fases de los elementos a demoler*

```
// Muros a demoler
Result = null;if ($[Fase de derribo]$ == "Nueva construcción") Result = "EFCC.4aaaa"
```
Más adelante añadiremos los códigos de los muros de nueva construcción.

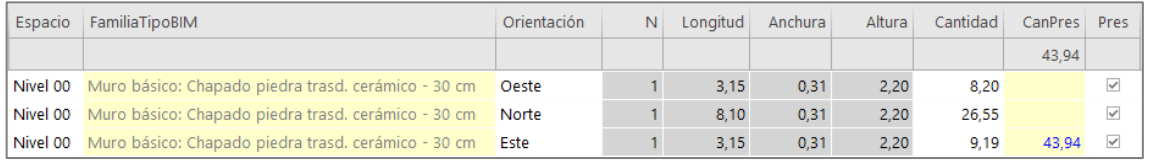

*Demolición de muros*

*Los muros de la caseta tienen invertidos el exterior y el interior, por lo que la orientación del muro Sur aparece como "Norte".*

#### <span id="page-19-0"></span>Demolición de pavimentos de hormigón en masa

Es el único tipo medible en la categoría "Suelos", ya que los demás están convertidos en piezas, por lo que podemos insertar el código directamente en la categoría.

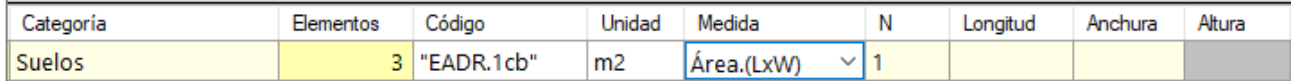

*Criterio de medición de suelos*

Su hubiera más tipos sería necesario asignar los códigos como en los casos anteriores.

#### <span id="page-19-1"></span>Resumen de demoliciones

La hoja de configuración contiene ahora los siguientes elementos.

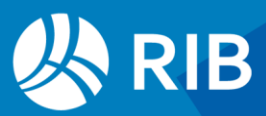

| Categoría                | $\triangle$ Elementos | Código            | Unidad         | Medida                          | Ν               | Longitud | Anchura                                 | Altura      | Fórmula    |
|--------------------------|-----------------------|-------------------|----------------|---------------------------------|-----------------|----------|-----------------------------------------|-------------|------------|
| Áreas                    |                       | $3$ // Áreas      | m <sub>2</sub> | Área.(LxW)<br>$\vee$ 1          |                 |          |                                         |             |            |
| <b>Barandillas</b>       |                       | "EADW.1a01"       | m              | Longitud.(L)<br>$\vee$ $\vdash$ |                 |          |                                         | Railing Hei |            |
| Cimentación estructural  |                       | "ECDZ.3bbabbaa"   | m <sub>3</sub> | <b>Volumen</b><br>$\vee$ 1      |                 |          | b OD Diameter BarDiameter   h Nominal h |             |            |
| Cimentación excavación   | 12                    | "AMME.4abb"       | m <sub>3</sub> | <b>Usuario</b><br>$\vee$ 1      |                 | Area     | Elevación en parte inferior             | 0.1         | $b*(-c+d)$ |
| <b>Cubiertas</b>         |                       | 3 // Cubiertas    | m <sub>2</sub> | Área.(LxW)<br>$\vee$ 1.         |                 |          |                                         |             |            |
| Cubiertas Demol. forjado |                       | 3 // Dem. forjado | m <sub>2</sub> | Área.(LxW)<br>$\vee$ 1.         |                 |          |                                         |             |            |
| <b>Muros</b>             |                       | 25 // Muros       | m <sub>2</sub> | Årea.(LxH)<br>$\vee$ 1.         |                 |          |                                         |             |            |
| <b>Suelos</b>            |                       | 3 "EADR.1cb"      | m <sub>2</sub> | Área.(LxW)                      | $\vee$ $\vdash$ |          |                                         |             |            |

*Hoja de configuración con las demoliciones*

Exporte a Presto, actualice respecto del cuadro de precios y obtendrá el resultado hasta el momento, con todos los elementos a demoler.

|     | Código                   | NatC | <b>Resumen</b>                     | CanPres Ud           | Pres    | ImpPres FamiliaTipoBIM                                        |
|-----|--------------------------|------|------------------------------------|----------------------|---------|---------------------------------------------------------------|
|     | <b>Revit</b>             | 缰    | <b>CASA FARNSWORTH</b>             |                      |         | 12.156.09                                                     |
| - 1 | 2003200                  | 同    | <b>Areas</b>                       |                      | 7.689.9 | 7.689.94                                                      |
|     | $+ 1.1$ EADR. 1ha        | ▣    | Demol pav macadam man              | 341,14 m2            | 21,89   | 7.467,55 Área construida bruta                                |
|     | $+ 1.2$ AMMD, 1a         | o    | Despeje y desbroce terreno vegetal | 33,29 m2             | 0.53    | 17,64 Área construida bruta                                   |
|     | $+ 1.3$ AMMD.1a01 $\Box$ |      | Despeje y desbroce terreno         | 386,33 m2            | 0.53    | 204,75 Área construida bruta                                  |
| 2   | 2001300                  | 同    | Cimentación estructural            |                      | 87,42   | 87,42                                                         |
|     | $+ 2.1$ AMME.4abb        | o    | Excv de pozo mmec                  | 33,24 m3             | 2,63    | 87,42 Zapata-Rectangular_PinturaLateral: 1400 x 1400 x 450 mm |
| з.  | 2000032                  | 同    | <b>Suelos</b>                      |                      | 273.03  | 273,03                                                        |
|     | $+3.1$ EADR.1cb          | o    | Demol pav HM < 10cm mec            | 44,54 m <sub>2</sub> | 6, 13   | 273.03 Suelo: Solera - 8 cm                                   |
| 4   | 2000011                  | 同    | <b>Muros</b>                       |                      |         | 2.387,84                                                      |
|     | $+4.1$ EFPC. 1acca       | o    | Tabique 1 hj LHD e 7cm sin-sin     | 47.43 m <sub>2</sub> | 34,41   | 1.632,07 Muro básico: _Mies_10cm Madera                       |
|     | $+ 4.2$ EADF.4db         | o    | Demol mr BH 25cm mec               | 43,94 m2             | 17,20   | 755,77 Muro básico: Chapado piedra trasd. cerámico - 30 cm    |
| 5   | 2000035                  | 同    | <b>Cubiertas</b>                   |                      | 1.073.0 | 1.073,06                                                      |
|     | $+ 5.1$ EADO12b          | o    | Demol cub teja s/recu              | $31.57 \text{ m2}$   | 11,06   | 349,16 Cubierta básica: Teja sobre rastreles-11 cm            |
|     | $+ 5.2$ EADE.8a          | o    | Demol fido vig-madera              | $31,57 \, \text{m2}$ | 22,93   | 723,90 Cubierta básica: Teja sobre rastreles-11 cm            |
| 6   | 2000126                  | 同    | <b>Barandillas</b>                 |                      | 644.80  | 644,80                                                        |
|     | $+ 6.1$ EADW.1a01        | o    | Levantado valla existente          | 116,60 <b>m</b>      | 5.53    | 644,80 Barandilla: Fencing - Post and Wire                    |

*Mediciones y presupuesto de la demolición, sin transporte a vertedero*

Puede reestructurar las partidas con el campo "Código" y el mismo cuadro como referencia para obtener la misma organización de capítulos del cuadro de precios, como veremos al final del proceso.

#### <span id="page-20-0"></span>Transporte a vertedero

| Criterio de medición EUBIM2014                                              |
|-----------------------------------------------------------------------------|
| EADW.1a01 Volumen a transportar: 0.05m <sup>3</sup> /ml                     |
| EADQ12b Volumen a transportar: Volumen real * 1.3                           |
| EADE.8a Volumen a transportar: Volumen real * 1.1                           |
| EADF.4db Volumen a transportar: Volumen real * 1.5                          |
| EADR.1cb Volumen a transportar: Volumen real * 1.3                          |
| AMMD.1a01 Volumen a transportar:                                            |
| Tierras Espesor 15cm. Esponjamiento 1.2                                     |
| Árboles 1.5m <sup>3</sup> /m <sup>2</sup>                                   |
| EADR.1ha Volumen a transportar: Superficie*Espesor 15 cm. Esponjamiento 1.1 |
| AMMD.1a Volumen a transportar: Superficie*Espesor 50 cm. Esponjamiento 1.3  |
| AMME.4abb Volumen a transportar: Volumen real * 1.3 de esponjamiento        |

*Criterio de medición en el texto de la partida de transporte a vertedero*

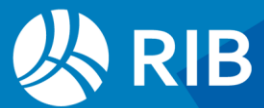

Inserte la unidad de obra "D10 " duplicando cada una de las categorías que generan los tipos a demoler, con filtros similares al tipo base y un criterio de medición basado en las condiciones especificadas.

#### <span id="page-21-0"></span>Demolición de la valla

El volumen de escombros de la demolición de la valla es:

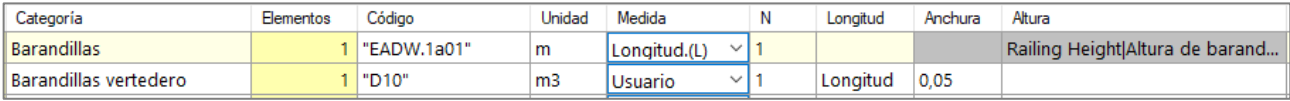

*Criterio de medición del transporte a vertedero de la demolición*

Y el resultado actualizado.

| $ -1$ | 2000126                 | 圖 | Barandillas                                      | 650.63 | 650.63                                                                                               |
|-------|-------------------------|---|--------------------------------------------------|--------|----------------------------------------------------------------------------------------------------|
|       |                         |   |                                                  |        | + 1.1 EADW.1a01 D Levantado valla existente 116,60 m 5,53 644,80 Barandilla: Fencing - Post and Wire |
|       | $1.2\,$ D <sub>10</sub> |   | $\Box$ Trasporte a vertedero 5.83 m <sup>3</sup> |        | <b>1.00</b> 5.83 Barandilla: Fencina - Post and Wire                                                 |

*Levantado de la valla con transporte a vertedero*

#### <span id="page-21-1"></span>Desbroce de las áreas

Como cada área requiere un criterio de medición distinto y una de ellas requiere dos es necesario repetir cuatro veces la categoría de demolición. En cada una se copia una parte del script general, pero con el código del transporte a vertedero. Por ejemplo:

```
// Huerto vegetal
Result = null;switch ($[Nombre]$)
{
  case "Zona de huerto": // Despeje y desbroce vegetal
    Result = "D10":
    break;
}
```
Y se eligen los criterios de medición correspondientes, usando el campo "N" para el esponjamiento y la altura para el espesor.

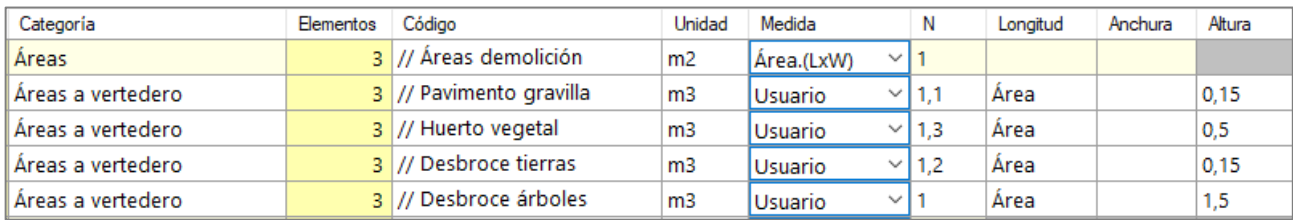

*Criterios de medición del transporte a vertedero del desbroce de las áreas*

El resultado actualizado es el siguiente.

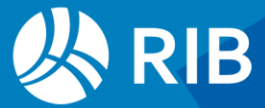

| 2/1                 |                                                                       | - 1 |          | 2003200                  |  | $\mathbb{G}$   | <b>Areas</b>                       |     |                       | 8.416,91 | 8.416,91 |                                      |                |
|---------------------|-----------------------------------------------------------------------|-----|----------|--------------------------|--|----------------|------------------------------------|-----|-----------------------|----------|----------|--------------------------------------|----------------|
| 3/2                 |                                                                       |     |          | $+ 1.1$ EADR, 1ha        |  | o              | Demol pav macadam man              |     | 341,14 m2             |          |          | 21,89 7.467,55 Área construida bruta |                |
| 4/2                 |                                                                       |     |          | $+ 1.2$ AMMD, 1a         |  | o              | Despeje y desbroce terreno vegetal |     | 33,29 m2              | 0.53     |          | 17,64 Área construida bruta          |                |
| 5/2                 |                                                                       |     |          | $+ 1.3$ AMMD.1a01 $\Box$ |  |                | Despeje y desbroce terreno         |     | 386,33 m2             | 0.53     |          | 204,75 Área construida bruta         |                |
| $6/2$ $\rightarrow$ |                                                                       |     |          | $1.4$ D <sub>10</sub>    |  | o              | Trasporte a vertedero              |     | 726.97 m <sup>3</sup> |          | 1.00     | 726,97 Área construida bruta         |                |
|                     | <b>Mediciones</b><br>$=$<br>$=$<br>[*] Resumen<br>$\scriptstyle\!\pi$ |     |          |                          |  |                |                                    |     |                       |          |          |                                      |                |
|                     | T.,                                                                   |     | Espacio  |                          |  | FamiliaTipoBIM |                                    | 1,1 | Area                  | Anchura  | 0.15     | Cantidad                             | <b>CanPres</b> |
|                     |                                                                       |     |          |                          |  |                |                                    |     |                       |          |          |                                      | 726,97         |
|                     | H                                                                     |     | Nivel 00 |                          |  |                | Áreas: Zona con gravilla 02        | 1.1 | 341,143               |          | 0.150    | 56,290                               |                |
| $\overline{2}$      |                                                                       |     | Nivel 00 |                          |  |                | Áreas: Zona de huerto 03           | 1,3 | 33,286                |          | 0,500    | 21,640                               |                |
| 3                   |                                                                       |     | Nivel 00 |                          |  |                | Áreas: Zona con Árboles 01         | 1.2 | 386,326               |          | 0.150    | 69,540                               |                |
| 4                   |                                                                       |     | Nivel 00 |                          |  |                | Áreas: Zona con Árboles 01         |     | 386,326               |          | 1,500    | 579,500                              | 726,970        |

*Demolición y transporte a vertedero de las áreas*

#### <span id="page-22-0"></span>Cimentación

Utiliza el mismo criterio de medición de la excavación, pero con el coeficiente de esponjamiento.

#### <span id="page-22-1"></span>Forjado de madera

La medición del transporte de la demolición del forjado está basada en su volumen, a diferencia del coste de la demolición, por lo que se puede generar directamente desde el tipo del forjado en la categoría "Armazón estructural", usando un filtro para contabilizar solo este tipo.

```
// Madera a vertedero 
Result = null;if (\frac{1}{2}[Tipo]\frac{2}{7} =="140x140") Result = "D10" // Forjado de madera
```
La opción "Filtrar por script" sobre la categoría muestra en la ventana derecha solo los elementos que cumplen con el criterio.

| "AMME.4abb"           |                           | m <sub>3</sub> | Usuario | $\checkmark$ |  |
|-----------------------|---------------------------|----------------|---------|--------------|--|
| "D10"                 |                           | m <sub>3</sub> | Usuario | $\checkmark$ |  |
| // Madera a vertedero |                           | m <sub>2</sub> | Usuario | $\checkmark$ |  |
| // Acerd              | Eliminar                  |                | Peso    | $\checkmark$ |  |
| "ECDZ.4               | Duplicar                  |                | Usuario |              |  |
| // Acerd              | <b>Filtrar por script</b> |                | Peso    | $\checkmark$ |  |
| l "FFAS 4haaaaa"      |                           |                | Niímero | $\checkmark$ |  |

*Forjado de viguetas de madera*

#### <span id="page-22-2"></span>**Cubierta**

La medición del transporte a vertedero de la cubierta se genera duplicando su medición y añadiendo el coeficiente de esponjamiento.

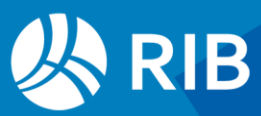

#### <span id="page-23-0"></span>Muros

De la misma forma que en la demolición, hay que filtrar por la fase de derribo.

```
// Chapado a vertedero
Result = null; 
if ($[Fase de derribo]$ == "Nueva construcción") Result ="D10";
```
Y cambiar el criterio de medición a volumen, con el coeficiente de esponjamiento.

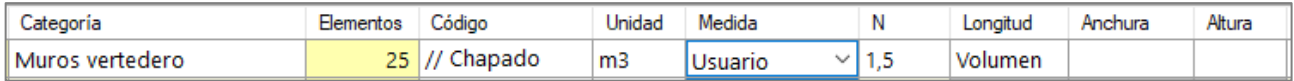

*Criterio de medición del transporte a vertedero de la demolición de muros*

#### <span id="page-23-1"></span>Pavimento de hormigón

Se duplica la categoría "Suelos" y se usa el criterio del volumen en lugar de la superficie, con el coeficiente de esponjamiento.

#### <span id="page-23-2"></span>Resumen del transporte a vertedero

La hoja de configuración en este momento tiene el contenido indicado en la figura.

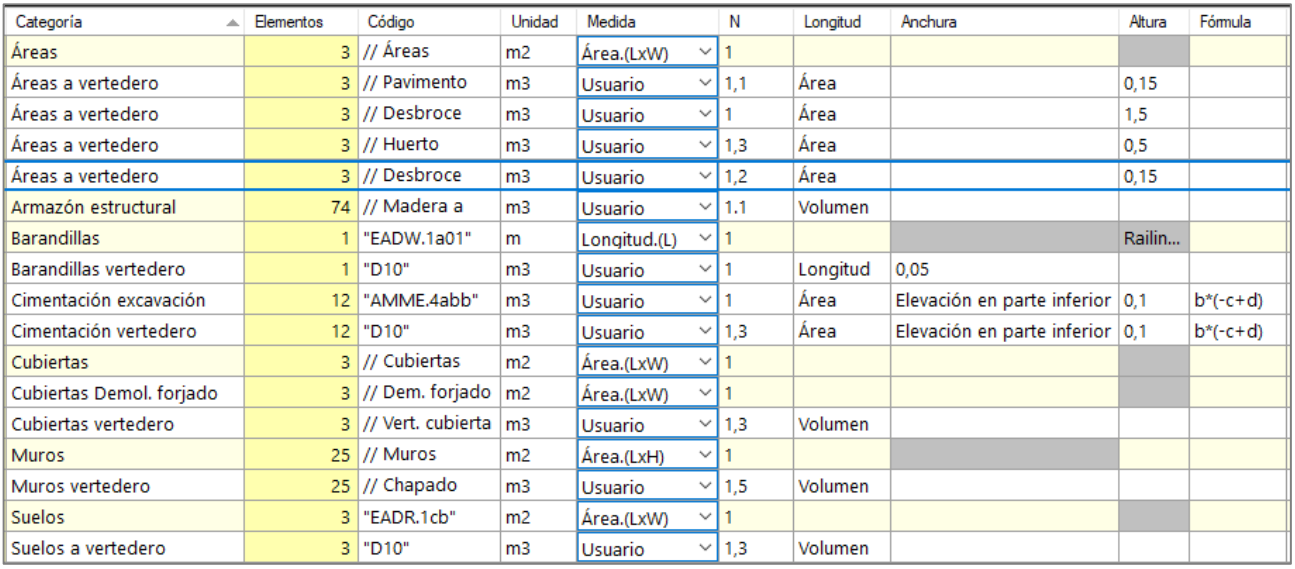

*Hoja de configuración con demoliciones y transporte a vertedero*

La exportación y la actualización generan las mediciones y el presupuesto completos de la demolición y el transporte a vertedero con las condiciones dadas en el ejercicio por categorías de Revit.

Reestructure las partidas en base al cuadro de precios para situarlas todas en el capítulo de demoliciones.

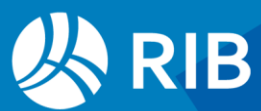

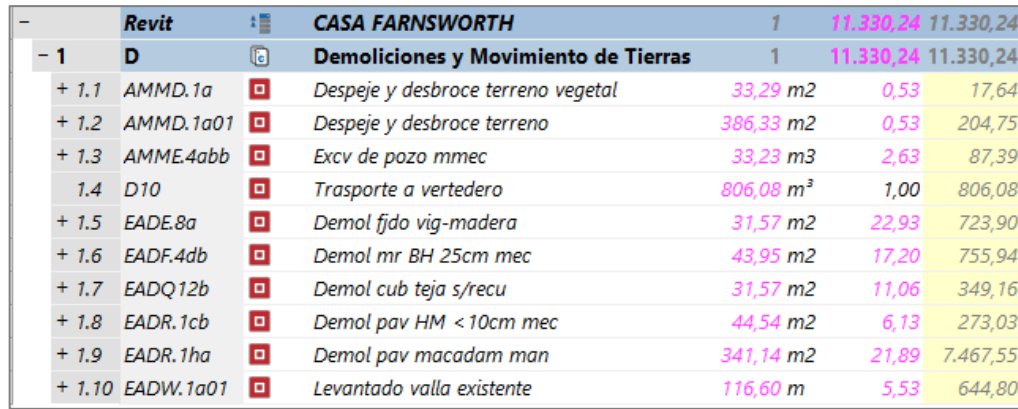

*Medición y presupuesto de demolición y transporte*

Puede comprobar las mediciones de transporte a vertedero de cada grupo desglosando temporalmente la unidad de obra por el campo "FamiliaBIM".

|  | 1.4 D1001                          | o | Trasporte a vertedero   Barandilla: Fencing - Post and Wire                     | $5.83 \text{ m}^3$   |
|--|------------------------------------|---|---------------------------------------------------------------------------------|----------------------|
|  | 1.5 D <sub>1002</sub>              |   | Trasporte a vertedero   Cubierta básica: Teja sobre rastreles-11 cm             | $4.52 \text{ m}^3$   |
|  | 1.6 D10Madera: 140x140             | o | Trasporte a vertedero   Madera: 140x140                                         | $1.01 \text{ m}^3$   |
|  | 1.7 D1003                          | o | Trasporte a vertedero   Muro básico: Chapado piedra trasd. cerámico - 30 cm     | 19,94 m <sup>3</sup> |
|  | 1.8 D10Suelo: Solera - 8 cm $\Box$ |   | Trasporte a vertedero   Suelo: Solera - 8 cm                                    | $4.63 \; \text{m}^3$ |
|  | 1.9 D1004                          |   | Trasporte a vertedero   Zapata-Rectangular: 1200 x 1200 x 450 mm                | $11.61 \text{ m}^3$  |
|  | 1.10 D1005                         | o | Trasporte a vertedero   Zapata-Rectangular_PinturaLateral: 1400 x 1400 x 450 mm | $31,59 \ m^3$        |
|  | 1.11 D1006                         | o | Trasporte a vertedero   Áreas: Zona con gravilla 02                             | 56.29 $m^3$          |
|  | 1.12 D1007                         | o | Trasporte a vertedero   Áreas: Zona con Árboles 01                              | $649.03 \text{ m}^3$ |
|  | 1.13 D1008                         | o | Trasporte a vertedero   Áreas: Zona de huerto 03                                | $21.64 \text{ m}^3$  |
|  |                                    |   |                                                                                 |                      |

*Volumen de vertedero por tipos BIM*

También puede reestructurar las mediciones por el campo "FamiliaBIM" creando subtotales automáticos por el mismo campo.

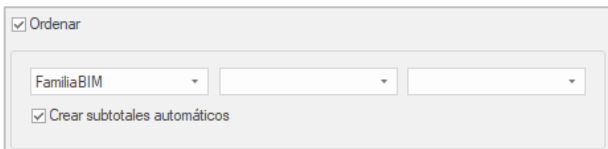

#### *Reestructurar mediciones*

Y filtrando la ventana por el campo "Mediciones.Tipo" para obtener sólo los subtotales

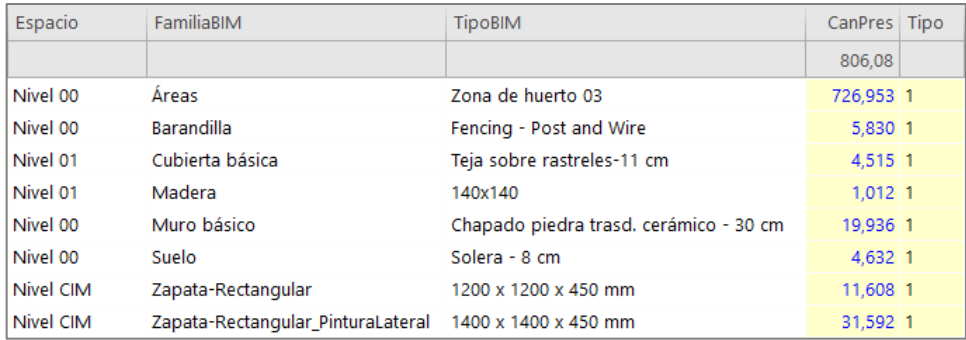

*Mediciones resumidas del transporte a vertedero*

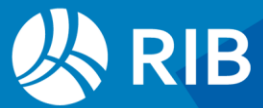

#### <span id="page-25-0"></span>Transporte a vertedero por referencias

Se pueden realizar los mismos cálculos directamente en Presto, después de la exportación.

*En la unidad de obra de transporte se dan de alta las referencias necesarias a cada unidad de demolición y se introducen los coeficientes de esponjamiento.*

*También hay que convertir las unidades de medida cuando no son las mismas. Las demoliciones medidas por superficie se deben multiplicar por el espesor para obtener el volumen, como ocurre aquí con los forjados y los muros. Para el forjado de madera se ha tomado un espesor aproximado.*

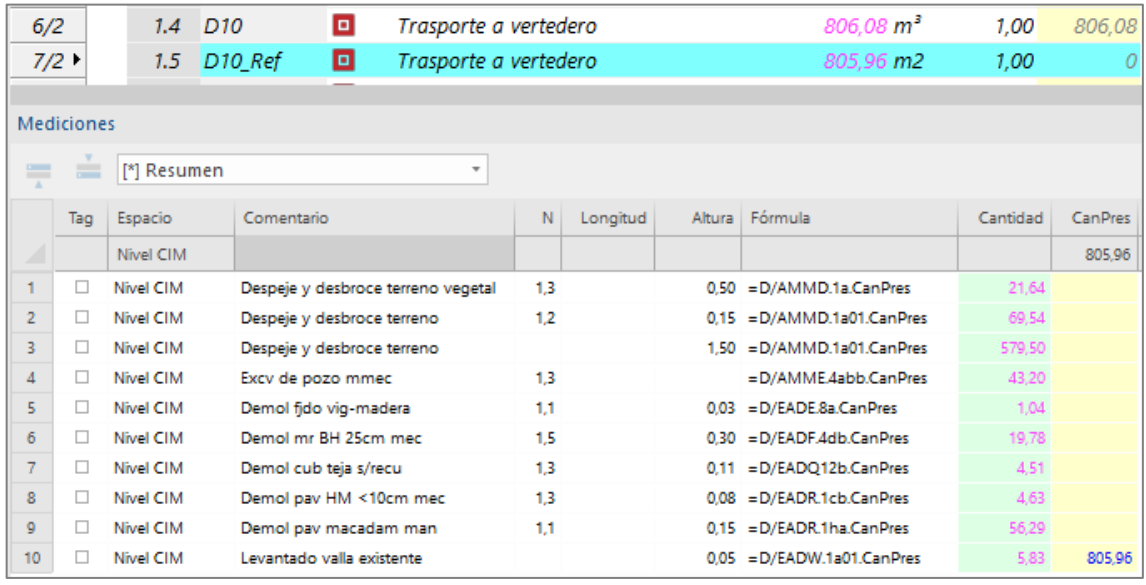

*Mediciones de transporte a vertedero por referencia*

En cada proyecto habrá que decidir cuál de los métodos es más práctico, fiable y verificable.

Tenga en cuenta que en los métodos automatizados se pueden generar errores que no serían posibles durante el trabajo manual tradicional, lo cual requiere que los resultados sean fáciles de verificar y que se verifiquen.

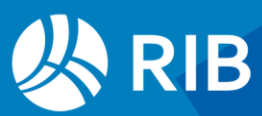

#### <span id="page-26-0"></span>**Estructura**

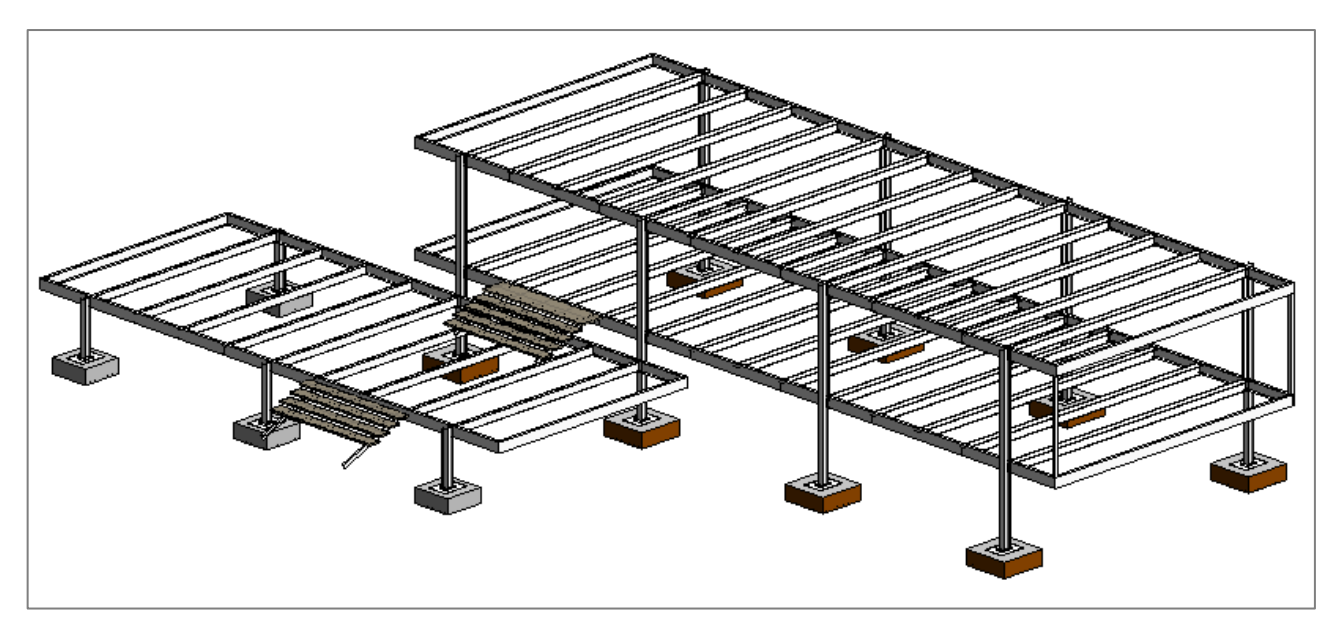

*Modelo de estructura, originalmente en un archivo enlazado*

#### <span id="page-26-1"></span>Hormigón de limpieza

Se trata de una capa de 0,10 m bajo las zapatas que está modelada como plataforma. Asignamos el código al campo "Código" de la categoría "Emplazamiento - Plataforma" y elegimos el criterio de medición por volumen, obteniendo 1,68 m3.

Puede activar el redondeo solo para visualización o aumentar el número de decimales del campo "Conceptos.RedParc" para obtener un valor más preciso.

En las líneas de medición, como ocurría en la excavación, todas las zapatas de la plataforma tienen las mismas dimensiones, por lo que la medición no es correcta.

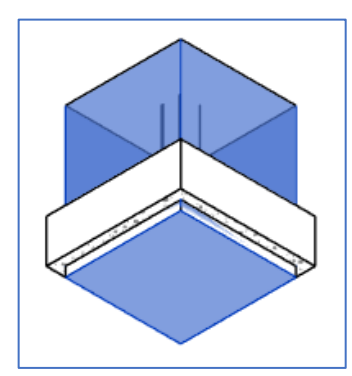

*Modelo de excavación y hormigón de limpieza en una zapata de 140 x 140*

Se puede obtener la medición correcta a partir del modelo de las zapatas de la categoría "Cimentación estructural" usando como criterio de usuario el siguiente.

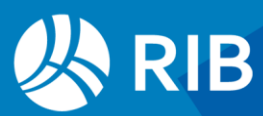

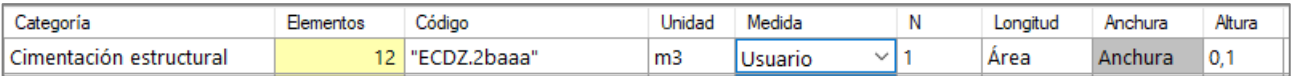

*Criterio de medición de zapatas*

El área multiplicada por la altura fija es el volumen del hormigón de limpieza y la anchura, anulada, sirve como comprobación de la zapata.

La figura muestra la comparación de los dos sistemas, con la medición correcta.

|     | 1                       | 2001263                                | G              | <b>Plataformas</b>      |                             |                                       |         |                     |        | $\bf{0}$ |
|-----|-------------------------|----------------------------------------|----------------|-------------------------|-----------------------------|---------------------------------------|---------|---------------------|--------|----------|
|     |                         | 1.1 404262                             | o              |                         |                             | Plataforma - Hormigón limpieza 100 mm |         | 1,68 m <sub>3</sub> |        | $\Omega$ |
|     | - 2                     | 2001300                                | G              | Cimentación estructural |                             |                                       |         |                     | 21.84  | 21,84    |
|     | $+ 2.1$ ECDZ.2baaa<br>o |                                        |                |                         | H Limpieza 150/B/40 e=10 cm |                                       |         | $2,16$ m $2$ 10,11  | 21,84  |          |
| ≐   |                         | bnes 2001300/ECDZ.2baaa<br>[*] Resumen |                |                         | $\overline{\phantom{a}}$    |                                       |         |                     |        |          |
| Tag |                         | Espacio                                | <b>TipoBIM</b> |                         |                             | Area                                  | Anchura | 0.1                 | Cantid | CanPres  |
|     |                         |                                        |                |                         |                             |                                       |         |                     |        | 2.16     |
| □   |                         | Nivel CIM                              |                | 1400 x 1400 x 450 mm    |                             | 1.96                                  | 1,40    | 0.10                | 0,20   |          |
|     |                         | Nivel CIM                              |                | 1400 x 1400 x 450 mm    | 1                           | 1.96                                  | 1,40    | 0,10                | 0,20   |          |
|     |                         | Nivel CIM                              |                | 1400 x 1400 x 450 mm    | 1                           | 1,96                                  | 1,40    | 0,10                | 0,20   |          |
| H   |                         | Nivel CIM                              |                | 1400 x 1400 x 450 mm    | 1                           | 1,96                                  | 1,40    | 0,10                | 0,20   |          |
|     |                         | Nivel CIM                              |                | 1200 x 1200 x 450 mm    |                             | 1,44                                  | 1,20    | 0,10                | 0,14   |          |

*Hormigón de limpieza medido por la plataforma y a partir de las zapatas*

#### <span id="page-27-0"></span>Suministro y vertido de hormigón

Se asigna directamente el código en un duplicado de la categoría "Cimentación estructural".

#### *Reestructurando las mediciones por el campo "TipoBIM" y creando subtotales automáticos se obtiene la lista ordenada y sumada que se pide en el ejercicio.*

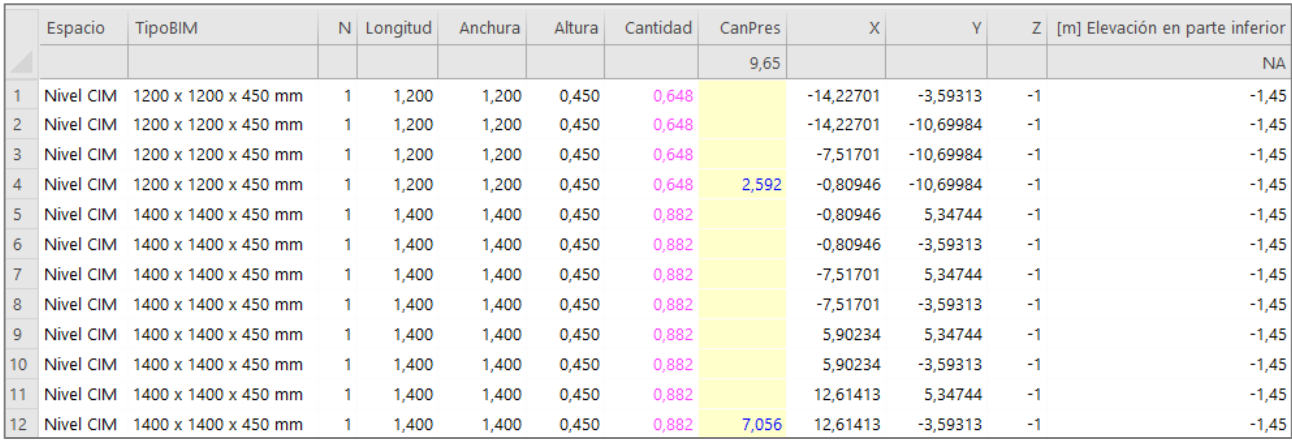

*Zapatas ordenadas y totalizadas por tipos, con coordenadas espaciales y cota*

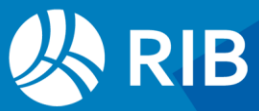

#### <span id="page-28-0"></span>Acero corrugado B 500 SD

Agrupar por diámetro y detallar cada ejemplar El peso se obtendrá por prontuario según la serie. díametro 12: 0.888 kg/m díametro 16: 1.580 kg/m

*Especificaciones para medir el acero*

Al introducir el código de la unidad de obra en la categoría con el criterio predefinido de peso no se obtienen valores.

Una fórmula predefinida de Presto calcula el peso en función del número de barras, la longitud (m) y el diámetro (mm).

|  | Comentario   A: N   B: Longitud   C: Anchura   D: Altura   Fórmula |     |      |          |
|--|--------------------------------------------------------------------|-----|------|----------|
|  | REBAR                                                              | L m | ø mm | REBAR(C) |

*Fórmula predefinida para medir el acero*

Se introduce un criterio de medición que genere estos valores y la fórmula, dividida por 1000 porque las longitudes se obtienen en milímetros.

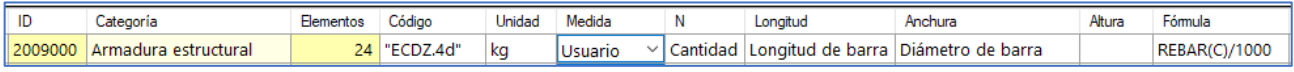

#### *Resultado correcto*

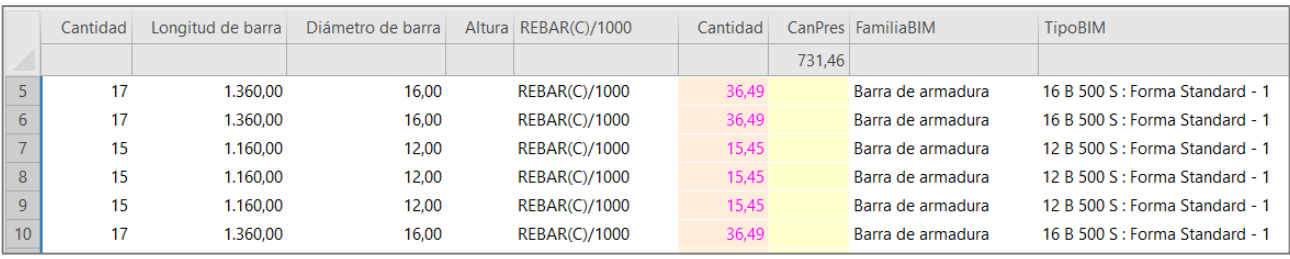

*Medición de armaduras de zapatas*

Introduciendo las cantidades adecuadas obtenemos los pesos que aplica la fórmula por m de barra, prácticamente iguales a los suministrados.

| Cantidad | Longitud de barra | Diámetro de barra | Altura Fórmula | Cantidad |
|----------|-------------------|-------------------|----------------|----------|
|          |                   |                   |                |          |
|          | 1.000.000         | 12,000            | REBAR(C)/1000  | 0,888    |
|          | 1.000.000         | 16,000            | REBAR(C)/1000  | 1,578    |

*Peso por m de barra según el diámetro*

#### Cantidad e importe de acero según la fórmula predefinida y pesos EUBIM

Las barras de todos los diámetros pertenecen a la misma unidad de obra, por lo que no tiene sentido separarlas durante la exportación. Para agruparlas por diámetro se pueden reordenar las mediciones y crear subtotales por el parámetro "Diámetro de barra" o bien desglosar temporalmente la unidad de obra por ese mismo parámetro.

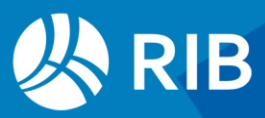

|  |                          | Armadura estructural<br>$-111$       |                  |  |
|--|--------------------------|--------------------------------------|------------------|--|
|  | $+ 1.1$ ECDZ.4d12 $\Box$ | Acero B 500 SD zapatas-riostras   12 |                  |  |
|  | $+ 1.2$ ECDZ.4d16 $\Box$ | Acero B 500 SD zapatas-riostras   16 | 638.78 <b>ka</b> |  |

*Desglose por diámetro*

#### <span id="page-29-0"></span>Encofrado de madera para zapatas

El modelo contiene un tipo de zapatas en las que el encofrado se ha modelado insertando pinturas en las caras verticales y otro tipo en los que no está modelado, a fin de probar distintos sistemas de medición.

La pintura es el material "Encofrado Cimentación" y la medición se activa desde la pestaña "Materiales", introduciendo directamente el código, sin comillas.

|                | Arrastrar aquí las columnas a agrupar |                                      |                           |                                                |                              |                      | $\wedge$<br>Aislar/Ocultar temporalmente |   |
|----------------|---------------------------------------|--------------------------------------|---------------------------|------------------------------------------------|------------------------------|----------------------|------------------------------------------|---|
|                | Clase                                 | Material                             | $\mathbf{v}$ $\mathbf{v}$ | Medición v<br>Elementos $\mathbf{v}^{\dagger}$ | Código v                     | Area (m2) $\sqrt{ }$ |                                          |   |
|                | 1 Hormigón                            | Hormigón - Hormigón moldeado in situ | $\Box$                    | $12 \, \text{m}$                               |                              | 51,52000             |                                          |   |
|                | 2 Wood                                | <b>Encofrado Cimentacion</b>         | ☑                         | $8 \text{ m2}$                                 | $\sqrt{\phantom{a}}$ EEEM.1a | 20,16000             |                                          |   |
| з              |                                       | Metal - Paint Finish - Ivory, Glossy | $\Box$                    | m2                                             |                              |                      |                                          |   |
|                |                                       | Glass - Clear Light                  | $\Box$                    | m <sub>2</sub>                                 |                              |                      |                                          |   |
| 5              |                                       | Shade - Beige, texture               | $\Box$                    | m <sub>2</sub>                                 |                              |                      |                                          | 民 |
| 6              |                                       | Site - Tarmacadam                    | □                         | m2                                             |                              |                      |                                          |   |
|                |                                       | <b>Parking Stripe</b>                | $\Box$                    | m <sub>2</sub>                                 |                              |                      |                                          |   |
| 8              |                                       | Glass - White, High Luminance        | $\Box$                    | m <sub>2</sub>                                 |                              |                      |                                          |   |
| 9              |                                       | Default Light Source                 | $\Box$                    | m <sub>2</sub>                                 |                              |                      |                                          |   |
| 10             |                                       | Madera - Listel                      | $\Box$                    | dm3                                            |                              |                      |                                          |   |
| 11             |                                       | Aislamiento termico                  | □                         | m2                                             |                              |                      |                                          |   |
| 12             |                                       | Piedra - natural                     | $\Box$                    | m2                                             |                              |                      |                                          |   |
| 13             |                                       | Trasdosado ceramico                  | $\Box$                    | m2                                             |                              |                      |                                          |   |
| 14             |                                       | Ladrillo hueco                       | □                         | m <sub>2</sub>                                 |                              |                      |                                          |   |
| 15             |                                       | Hormigón y arena                     | $\Box$                    | m <sub>3</sub>                                 |                              |                      |                                          |   |
| 16             |                                       | Asfalto, betún                       | □                         | m2                                             |                              |                      |                                          |   |
| 17             |                                       | Pintura - Blanco                     | $\Box$                    | m <sub>2</sub>                                 |                              |                      | $\overline{\phantom{a}}$                 |   |
| $\overline{a}$ |                                       | <b>ALLENE ALIANARY</b>               | $\Box$                    | $\overline{a}$                                 |                              |                      |                                          |   |

*Visualización de las zapatas que tienen el encofrado asignado mediante pintura*

Para las demás zapatas se prepara un script que asigne el código del encofrado a las zapatas sin encofrado y otro auxiliar a las que se han medido por materiales para comprobar los dos cálculos y luego desactivarlo.

```
// Encofrado de zapatas sin pintura 
Result = null; // Las que no cumplen no se miden 
if (\frac{5}{\pi}) \frac{1200 \times 1200 \times 450 \text{ mm}}{1200 \times 1200 \times 450 \text{ mm}}{
   Result = "EEEM.1a";}
else
{
    Result = ""; // Para comprobar las que tienen pintura
}
```
La superficie lateral se obtiene calculando el perímetro y multiplicando por la altura mediante una fórmula.

| Categoria             | ⊟ementos | <b>Codigo</b>         | Jnidad         | Medida  | Lonaitud | Anchura | Altura | Fórmula              |
|-----------------------|----------|-----------------------|----------------|---------|----------|---------|--------|----------------------|
| Cimentación encofrado |          | ' Zapatas sin pintura | m <sub>2</sub> | Usuario | Longitud | Anchura |        | Grosor   (b*2+c*2)*d |

*Criterio de medición de zapatas*

Para que se exporten los materiales de un elemento este tiene que figurar también en la exportación.

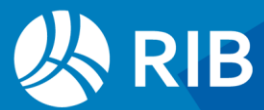

|      | 2001300                     | n | Cimentación estructural                                           |                       |        | 397.09 397.09 |
|------|-----------------------------|---|-------------------------------------------------------------------|-----------------------|--------|---------------|
|      | o<br>1.1 408312             |   | Zapata-Rectangular_PinturaLateral - 1400 x 1400 x 450 mm 20,16 m2 |                       |        |               |
|      | $+ 1.2$ EEEM.1a             | o | Encf mad p/zap-encp 4 us                                          | 8,64 m2 45,96 397,09  |        |               |
| $-2$ | 2000700                     | 同 | <b>Materiales</b>                                                 |                       | 926.55 | 926.55        |
|      | $-2.1$ 6e4dd7ce4 $\sqrt{5}$ |   | Wood                                                              | 1.00                  |        | 926,55 926,55 |
|      | $+ 2$ , EEEM, 1a            | o | Encf mad p/zap-encp 4 us<br>                                      | 20,16 m2 45,96 926,55 |        |               |

*Mediciones de encofrados por pinturas y a partir de las zapatas*

Las dos mediciones son idénticas. Recuerde eliminar la medición de comprobación para que no se exporte en el presupuesto definitivo, aunque no tendrá precio.

#### <span id="page-30-0"></span>Suministro y montaje de placa de anclaje de acero

Es el único tipo de la categoría "Conexión estructural", luego es suficiente con introducir su código y comprobar que el criterio de medición es por unidades.

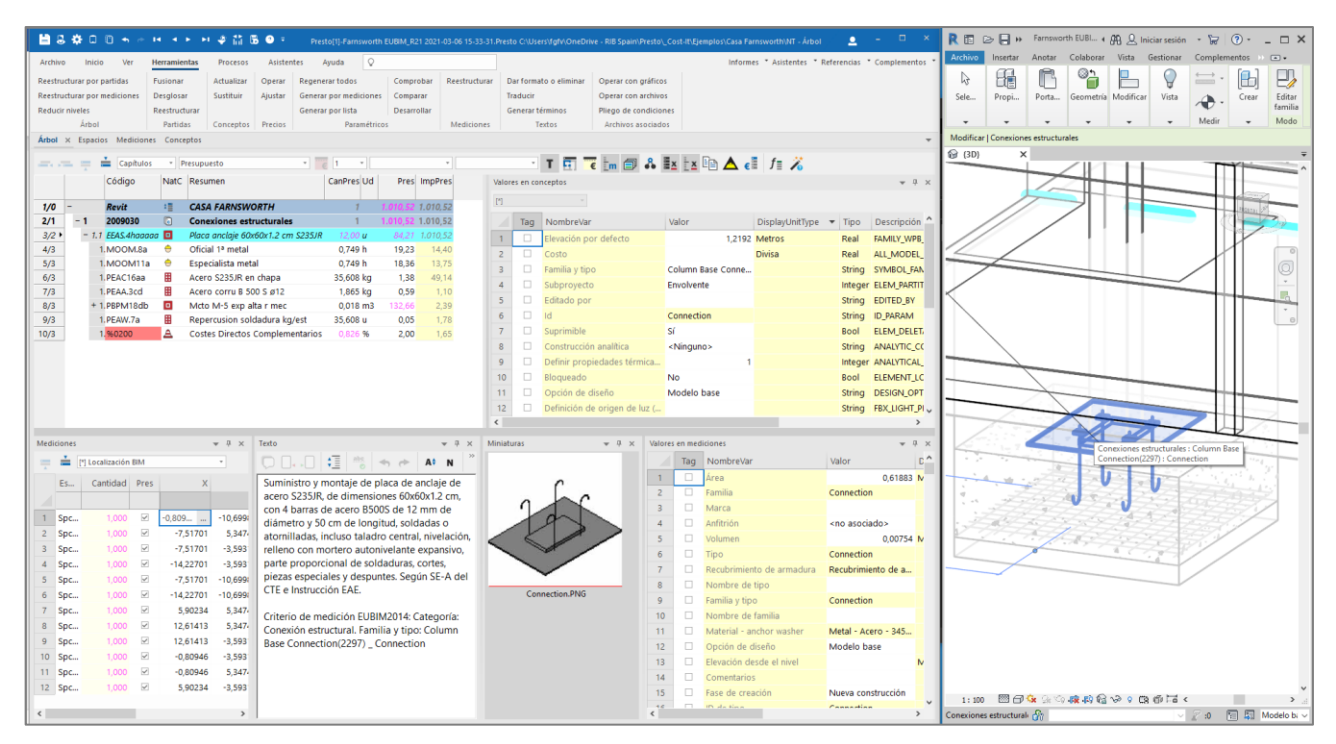

*Placa de anclaje con análisis del precio, especificaciones y localización en el modelo*

#### <span id="page-30-1"></span>Vigas de acero laminado

Duplicamos la categoría "Armazón estructural" existente para la madera a fin de asociar códigos a los tipos de acero que se miden en pesos.

Utilizamos la opción "Asignar un código a cada tipo de la categoría" y añadimos los códigos.

```
// Acero
Result = null;switch ($[Tipo]$)
{
case ("HE200B"):
     Result ="EEAS.1caaa";
```
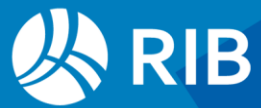

```
 break;
case ("SQS 100x100"):
    Result ="EEAS.2abaa";
    break;
case ("HE240B"):
    Result ="EEAV.1caaa";
    break;
case ("IPE 240"):
     Result ="EEAV.1baaa";
    break;
case ("T 71"):
    Result ="EEAV.1kaaa";
    break;
case ("UPN 300"):
    Result ="EEAV.1faaa";
    break;
case ("UPN 120"):
     Result ="EEAV.UPN 120";
    break;
}
```
Si los tipos del modelo tienen ya incluidos los códigos de la unidad de obra actúan como códigos de defecto y no hace falta realizar estas asignaciones. La hoja de configuración solo debe contener las situaciones especiales.

#### <span id="page-31-0"></span>Soportes de acero laminado

En la categoría "Pilares estructurales" añadimos también el script de asignación de códigos.

```
// Acero
Result = null; // Evita medir el soporte de madera
switch ($[Tipo]$)
{
case ("HE200B"):
    Result ="EEAS.1caaa";
    break;
case ("SQS 100x100"):
    Result ="EEAS.2abaa";
    break;
}
```
#### <span id="page-31-1"></span>Forjado de viguetas

Criterio de medición EUBIM2014: Categoría: Pieza (categoría original: Suelo y cubierta Familia y tipo original: Floor \_ Mies - 35 cm. Modelo Base Familia y tipo original: Cubierta básica \_ Mies-32. Opción diseño 1 Familia y tipo original: Cubierta básica \_ Cubiertalnvertida. Opción diseño 2

*Criterios de medición en el texto*

Las piezas se crean por el desglose de elementos en partes, como en este caso las capas de un suelo o una cubierta.

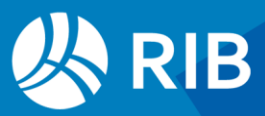

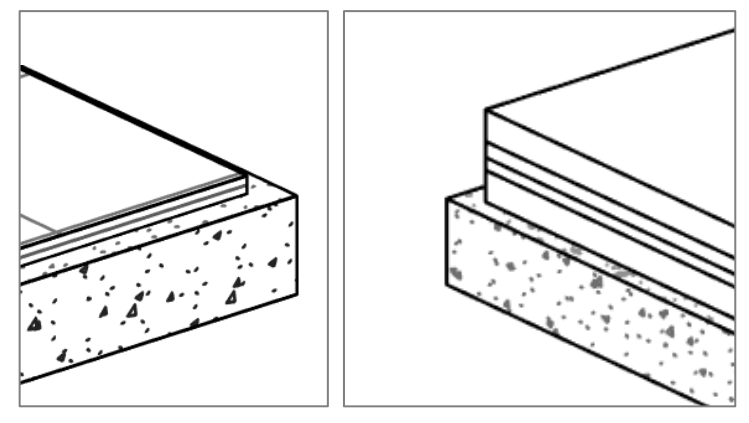

*Piezas del forjado de viguetas y de la cubierta invertida*

En la categoría "Piezas" es necesario filtrar por el tipo original al que pertenece la pieza y también por el material de la capa que se desea medir.

```
// Piezas 
Result = null; // Las piezas que no cumplen no se miden
if (\frac{5}{\text{Material}})^{\frac{1}{7}} = "Mies Forjado")
{
    switch ($[Tipo original]$)
    {
       case "Mies - 35 cm": Result = "EEAF.1cbab"; break; 
       case "Mies-32": Result = "EEAF.1cbab"; break; 
       case "CubiertaInvertida": Result = "EEAF.1cbab"; break;
    }
}
```
*La visibilidad de piezas de la vista de Revit debe estar en la opción "Mostrar piezas", lo cual en general requerirá una exportación específica que luego se deberá combinar con la realizada para el resto del modelo.*

Obtendrá la medición de los dos forjados de suelo y las dos variantes de la cubierta, activado solo el de la opción principal.

|                     |                   |                | Código             | <b>NatC</b> | Resumen                  |                             |        | CanPres Ud |          | Pres           | <b>ImpPres</b>  |                   |                   |
|---------------------|-------------------|----------------|--------------------|-------------|--------------------------|-----------------------------|--------|------------|----------|----------------|-----------------|-------------------|-------------------|
|                     |                   |                |                    |             |                          |                             |        |            |          |                |                 |                   |                   |
| 1/0                 |                   |                | <b>Revit</b>       | 缰           | <b>CASA FARNSWORTH</b>   |                             |        |            |          | 33.135,70      | 33.135,70       |                   |                   |
| 2/1                 |                   | - 1            | 2000269            | G           | <b>Piezas</b>            |                             |        |            |          | 33.135,70      | 33.135,70       |                   |                   |
| $3/2$ $\rightarrow$ |                   |                | $+ 1.1$ EEAF.1cbab |             | Fido vigueta IPN 22+5 cm |                             |        | 525,13 m2  |          |                | 63,10 33,135,70 |                   |                   |
|                     |                   |                |                    |             |                          |                             |        |            |          |                |                 |                   |                   |
|                     | <b>Mediciones</b> |                |                    |             |                          |                             |        |            |          |                |                 |                   |                   |
| $=$                 | $=$               | [*] Resumen    |                    |             |                          | $\scriptstyle\rm\bf\bar{e}$ |        |            |          |                |                 |                   |                   |
|                     | Tag               | Comentario     |                    | N           | Longitud                 | Anchura                     | Altura |            | Cantidad | <b>CanPres</b> | <b>Pres</b>     | [m] Categoría ori | [m] Tipo original |
|                     |                   |                |                    |             |                          |                             |        |            |          | 525,13         |                 | <b>NA</b>         | <b>NA</b>         |
|                     | П                 | Nivel 02 Pieza |                    |             | 23,712                   | 8,721                       |        | 0,270      | 206,786  | 206,790        | ▽               | Cubiertas         | Mies-32           |
| $\overline{2}$      | Г                 | Nivel OP Pieza |                    |             | 17,001                   | 6,887                       |        | 0,270      | 117,079  | 117,080        | $\checkmark$    | <b>Suelos</b>     | Mies - 35 cm      |
| 3                   | L                 | Nivel 01 Pieza |                    |             | 23,514                   | 8,559                       |        | 0,270      | 201,262  | 201,260        | $\checkmark$    | <b>Suelos</b>     | Mies - 35 cm      |
| 4                   | г                 | Nivel 02 Pieza |                    |             | 23,712                   | 8,718                       |        | 0,270      | 206,735  | $\mathbf{0}$   |                 | Cubiertas         | Cubiertalnvertida |

*Medición del forjado de viguetas por piezas*

Las piezas se pueden modificar por separado del elemento que las contiene, por lo que esta medición puede ser más precisa que la medición por capas y que la

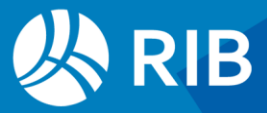

global del elemento, pero requiere mucho trabajo de modelado y puede ser difícil de interpretar, especialmente porque puede llevar asignado un material diferente al del elemento original.

#### <span id="page-33-0"></span>Forjado de viguetas por materiales

La medición por materiales permite medir con facilidad los elementos que forman las capas de muros, suelos y cubiertas. En este caso el forjado es una capa de los tipos de las categorías "Suelos" y "Cubiertas" asignada al material "\_Mies\_Forjado" y podemos medirlas para verificar las diferencias con la medición por piezas.

|   | Función                  | Material                   | Grosor |
|---|--------------------------|----------------------------|--------|
|   | Contorno del núcleo      | Capas de envolvente 0.0000 |        |
|   | Acabado 2 <sup>[5]</sup> | Baldosas de piedra         | 0.0500 |
| З | Estructura [1]           | Mies Forjado               | 0.2700 |
|   | Contorno del núcleo      | Capas de envolvente 0.0000 |        |

*Capas del tipo de suelo "Mies - 35 cm"*

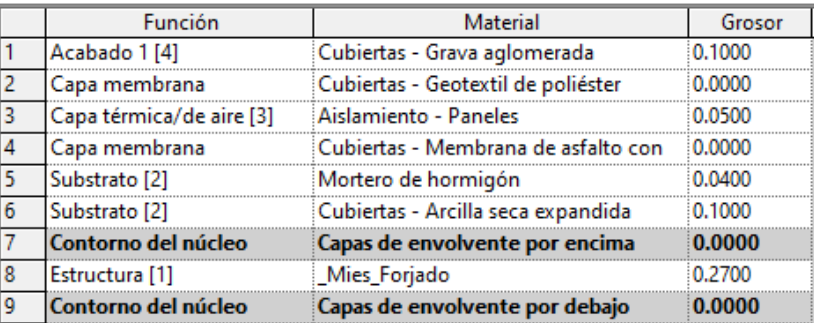

*Capas de la cubierta tipo "CubiertaInvertida"*

Para medir un material se introduce el código en la pestaña de "Materiales" y se elige el criterio de medición, que sólo permite elegir la unidad de medida.

No se pueden establecer filtros ni otros criterios de medición más flexibles porque los materiales no tienen parámetros de elemento.

| Clasel   | Material $\mathbf{v}$ $\mathbf{v}$ |        | Elementos v Medición v |                    | $Códiao$ $\blacktriangledown$ |         | Area (m2) $\checkmark$ Espesor (m) $\checkmark$ Volumen (m3) $\checkmark$ Densidad (kg/dm3) $\checkmark$ |
|----------|------------------------------------|--------|------------------------|--------------------|-------------------------------|---------|----------------------------------------------------------------------------------------------------|
| Hormigón | Mies Forjado                       | $\sim$ |                        | $2 \, \mathrm{m2}$ | EEAF.1cbab                    | 0,27000 | 2,40725                                                                                                  |

*Criterio de medición de hormigón*

Solo se contabilizan los materiales de elementos que se exportan en la pestaña "Categorías", aunque no se requieran sus mediciones como tales. Si es necesario hay que asignar códigos, aunque sean los de defecto, añadiéndolos a los tipos ya medidos por otras razones.

En este caso el filtro evita la medición de los suelos no incluidos, lo cual puede ocultar elementos del modelo que se quedarían sin medir.

```
// Suelos
Result = null; // Los demás no se miden
```
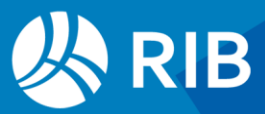

```
switch ($[Tipo]$)
{
case "Solera - 8 cm": Result = "EADR.1cb"; // Demolición
case "Mies - 35 cm" : Result = ""; // Se mide por materiales
}
```
En este caso aparecerán todos los elementos de la categoría, sin código.

```
// Cubiertas
Result = ""; // Los demás sí se miden
switch ($[Tipo]$)
{ 
case "Teja sobre rastreles-11 cm": Result ="EADQ12b"; break; // Demolición 
cubierta
}
```
Se contabiliza el material en cualquier elemento de cualquier categoría que lo contenga y que se exporte, por lo que hay que revisar los resultados por si aparecen utilizados en otros elementos que no se quieren incluir.

*En el ejercicio, como algunos de los elementos de suelos y cubiertas están convertidos a piezas, para que se puedan medir cuenta sus tipos originales debe activar en visibilidad de piezas de la vista la opción "Mostrar original".* 

Al exportar y actualizar obtendrá la demolición del pavimento y de la cubierta que ya estaban previamente configuradas.

Las mediciones sin código de unidad de obra, necesarias para contabilizar sus materiales, no serán actualizadas y pueden eliminarse:

- Suelo "Mies 35 cm": medición del forjado por tipo.
- Cubierta "Mies-32": medición de la cubierta de la opción de diseño principal.
- Cubierta "CubiertaInvertida": medición de la cubierta de la opción de diseño alternativa y por tanto nula en este momento.

La medición del forjado de vigueta es la de la capa del material "\_Mies\_Forjado". En sus líneas de medición puede comprobar los niveles, el tipo original, el espesor y las superficies respectivas. La capa de la cubierta invertida no afecta al presupuesto, ya que estamos midiendo la opción principal.

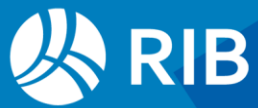

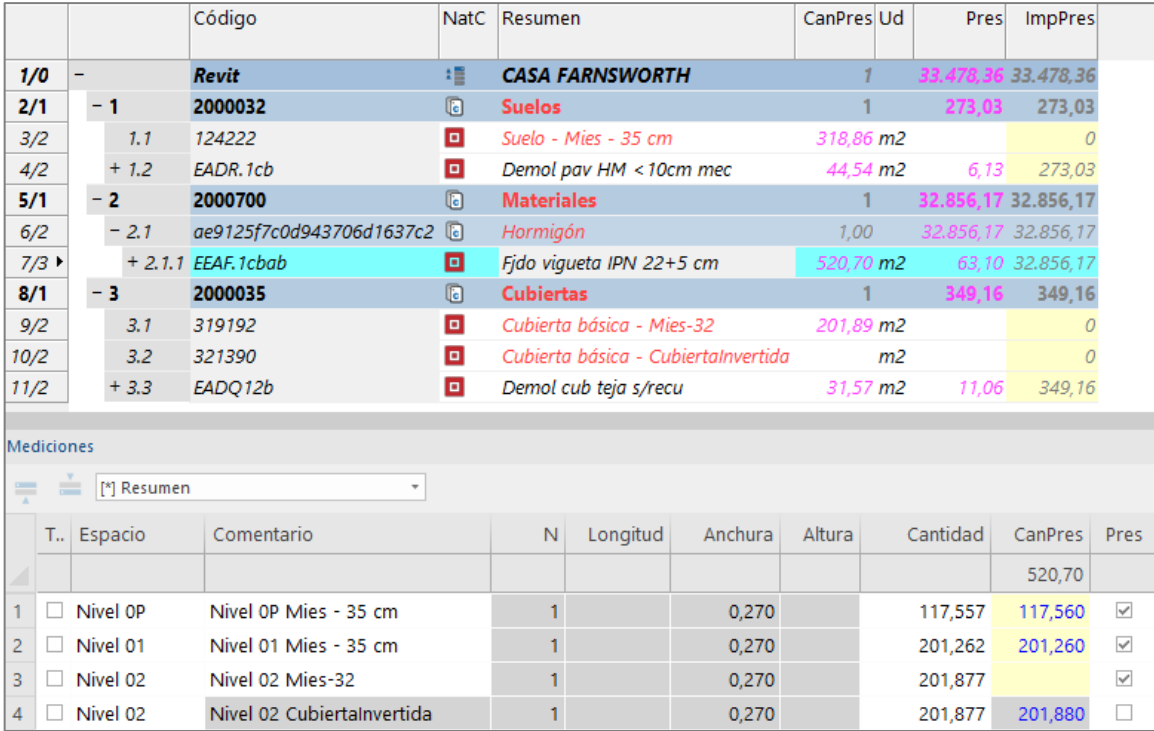

*Mediciones de suelos y cubiertas*

Puede ver las diferencias de medición entre los tipos, las capas y las piezas del apartado anterior.

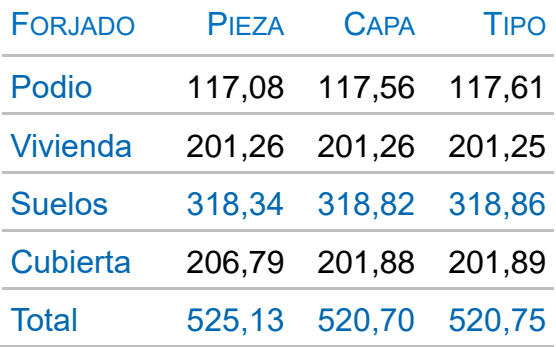

Las mediciones del tipo global y de la capa son casi idénticas porque en un forjado coinciden, a diferencia de los muros, donde las capas exteriores e interiores son diferentes debido a los encuentros.

La medición por piezas acusa la modificación introducida manualmente que se ve en las imágenes al principio del apartado anterior.

También se pueden medir los materiales por capas activando la columna "Material" en la hoja de exportación de la categoría.

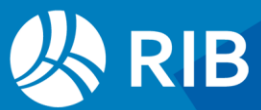

#### <span id="page-36-0"></span>**Cerramientos**

#### <span id="page-36-1"></span>**Muros**

El muro de nueva construcción se diferencia de los elementos del mismo tipo para demoler por la fase de creación.

El revestimiento de cerezo de 26 mm (figura "cm" en el resumen del cuadro de precios) está modelado como muro, mientras que el de espesor 8 mm ("cm" en el resumen) se ha insertado como material y lo asignaremos más adelante.

Los demás cerramientos se añaden al script generado automáticamente como se indica a continuación.

```
// Muros
Result = ""; // Si hay más muros se miden por defecto
switch ($[Tipo]$)
{
  case "Chapado piedra trasd. cerámico - 30 cm": // A demoler y de nueva 
creación
   if ($[Fase de derribo]$ == "Nueva construcción") Result = "EADF.4db";
       else Result = "EFCC.4aaaa";
    break;
  case " Mies 9cm Madera":
   Result = \overline{R}FFPC.1 9cm"; // No aparece en el cuadro de precios
    break;
  case "Por defecto - 3 cm madera":
    Result = "ERPL10abaafa";
    break;
   case "Muro cortina - simple":
   Result = "EFIG.4baa";
    break;
 case " Mies 10cm Madera":
   Result = T_{EFPC.1acca";
    break;
}
```
#### Después de actualizar debe obtener el siguiente resultado.

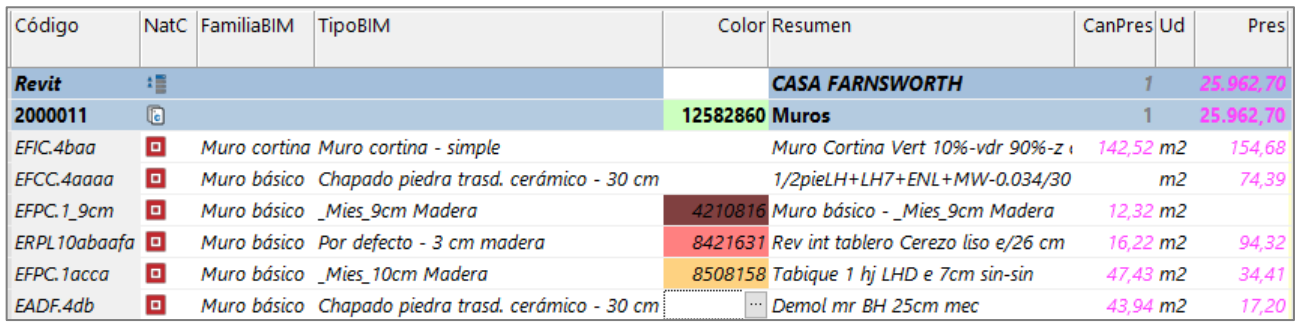

#### *Medición y presupuesto de muros*

- El muro cortina está afectado por las opciones de diseño, que veremos más abajo.
- El muro Norte de 30 cm, que aparece sin mediciones, también lo está, y además tiene huecos, que veremos también junto con las opciones de diseño, además de tener vinculadas las líneas de medición de las carpinterías insertadas.

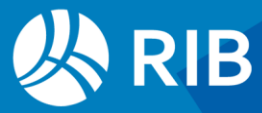

• La demolición del muro ya estaba introducida anteriormente.

Para identificar los tres tabiques interiores puede introducir colores como se indica en la imagen anterior y colorear el modelo.

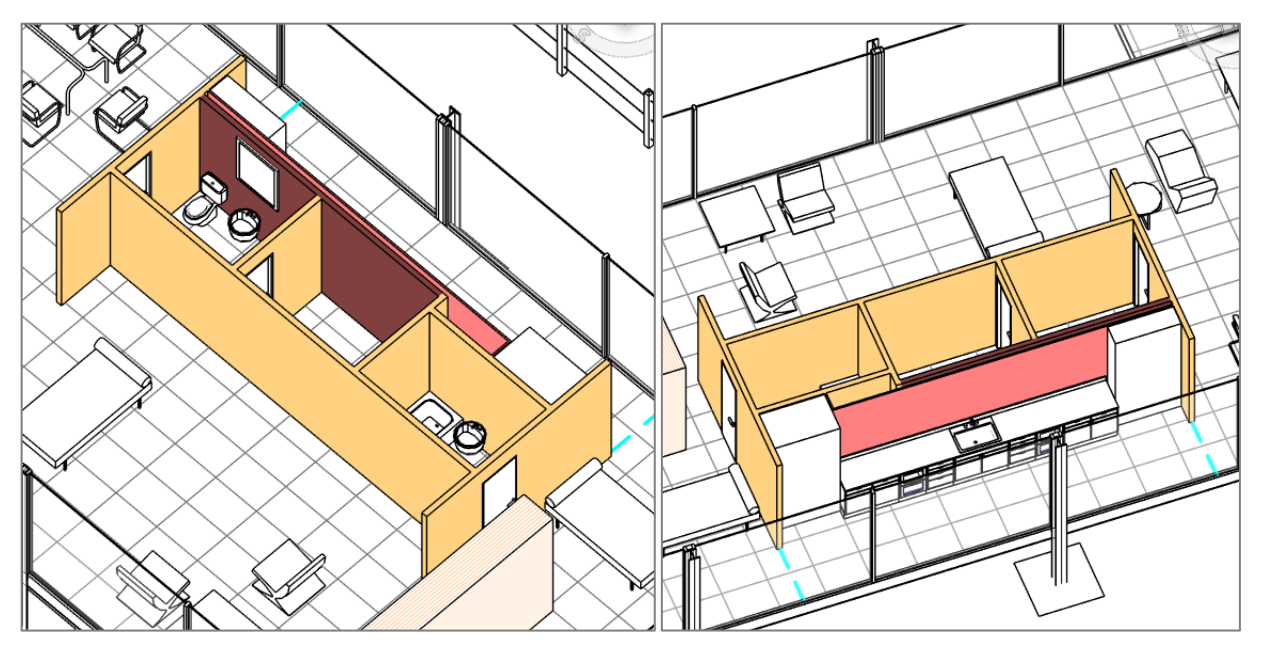

*Tabiques interiores*

*El tipo "\_Mies\_9cm Madera" no tiene correspondencia en el cuadro de precios y se ha introducido un código nuevo, similar al del tabique de 10 cm. Más adelante en los revestimientos veremos si queda sin medir para tenerlo en cuenta.*

Las mediciones del muro de 10 cm de madera contienen los huecos bajo cada elemento, que se identifican con el campo "TipoRel". No suman a la medición del muro, que es neta, por lo que están descontados todos. Para no descontar algún hueco basta con marcar el campo "Pres".

| T I<br>Comentario                         | TipoRel   | N | Longitud | Anchura | Altura | Cantidad | <b>CanPres</b> | <b>Pres</b>  |
|-------------------------------------------|-----------|---|----------|---------|--------|----------|----------------|--------------|
|                                           |           |   |          |         |        |          | 47.43          |              |
| Nivel 01 Oeste Baño 3 Mies 10cm Madera    | Principal |   | 1,842    | 0.100   | 2,450  | 4,510    |                | V            |
| Nivel 01 Norte Mies 10cm Madera           | Principal |   | 2.510    | 0.100   | 2,450  | 5.905    |                |              |
| Nivel 01 Este Mies 10cm Madera            | Principal |   | 3.814    | 0.100   | 2.450  | 7.873    |                | M            |
| Hueco 305688 Nivel 01 Este 70 x 210 cm    | Hueco     |   |          | 0,100   |        | 1.470    |                |              |
| Nivel 01 Oeste Caldera 1 Mies 10cm Madera | Principal |   | 1.842    | 0,100   | 2,450  | 2,811    |                |              |
| Hueco 305689 Nivel 01 Oeste 70 x 210 cm   | Hueco     |   |          | 0.100   |        | 1,470    |                |              |
| Nivel 01 Sur Aseo 2 Mies 10cm Madera      | Principal |   | 7.544    | 0.100   | 2.450  | 18,470   |                |              |
| Nivel 01 Oeste Cocina 4 Mies 10cm Madera  | Principal |   | 3.814    | 0.100   | 2.450  | 7.873    |                | $\checkmark$ |
| Hueco 305687 Nivel 01 Oeste 70 x 210 cm   | Hueco     |   |          | 0,100   |        | 1.470    | 47,430         |              |

*Exportación de cerramientos y huecos*

Más adelante, al exportar puertas y ventanas, veremos que también aparecen las carpinterías insertadas en cada hueco como elementos vinculados.

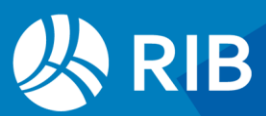

#### <span id="page-38-0"></span>Ventanas y vierteaguas

Los dos tipos de ventanas se asignan mediante un script como los anteriores,

comprobando el criterio de medición por unidades.

Al exportar las ventanas puede salir también el vierteaguas, que es un material asociado a la ventana, por lo que podemos aprovechar para ponerle el código y marcarlo en la pestaña "Materiales".

| 2/1      |                                                                         | 2000014                                        | $\circledcirc$ | <b>Ventanas</b>   |                             |                                                 |      |      |      |         |
|----------|-------------------------------------------------------------------------|------------------------------------------------|----------------|-------------------|-----------------------------|-------------------------------------------------|------|------|------|---------|
| 3/2      | 7.1                                                                     | EFTL.1hgba                                     | o              |                   | Ventana 2H - 120 x 120 cm - | u                                               |      |      |      |         |
| 4/2      | 1.2                                                                     | EFTL.1qffa                                     | $\Box$         |                   | Ventana 2H - 140 x 60 cm    | u                                               |      |      |      |         |
| 5/1      | - 2                                                                     | 2000700                                        | $\Box$         | <b>Materiales</b> |                             |                                                 |      |      |      |         |
| 6/2      | $-2.1$                                                                  | 0114a33a1df901e.                               |                | Cerámica          |                             | 1.00                                            |      |      |      |         |
| 7/3      |                                                                         | 2.1.1 EFZV17az                                 | $\Box$         | Mies Vierteaguas  |                             | m <sub>2</sub>                                  |      |      |      |         |
| $\equiv$ | Mediciones 2000014/EFTL.1hgba<br><sup>1</sup> [*] Resumen<br>Comentario |                                                |                | Opción            | Variante                    | N Longitud Anchura Altura Cantidad CanPres Pres |      |      |      | $- 4 x$ |
| ľ*]      |                                                                         |                                                |                |                   |                             |                                                 |      |      |      |         |
|          |                                                                         | 1 $\cdot$ Nivel 01 Norte Cocina 4 120 x 120 cm |                |                   | Muro Norte Propuesta EUBIM  | 0,31                                            | 1,20 | 1,20 | 1,00 | П       |
| 2        |                                                                         | Nivel 01 Norte 120 x 120 cm                    |                |                   | Muro Norte Propuesta EUBIM  | 0,31                                            | 1,20 | 1,20 | 1,00 | □       |
| 3        |                                                                         | Nivel 01 Norte 120 x 120 cm                    |                |                   | Muro Norte Propuesta EUBIM  | 0,31                                            | 1,20 | 1,20 | 1,00 | ⊔       |
| 4        |                                                                         | Nivel 01 Norte Cocina 4 120 x 120 cm           |                |                   | Muro Norte Propuesta EUBIM  | 0,31                                            | 1,20 | 1.20 | 1,00 |         |

*Ventanas y vierteaguas*

Las ventanas aparecen con sus líneas de medición correctas, pero sin intervenir en el presupuesto, ya que pertenecen a una opción de diseño que no es la principal en este momento.

Puede añadirlas temporalmente marcando el campo "Pres" pero es preferible gestionar todas las opciones de diseño conjuntamente.

Los materiales que no forman parte de capas, como el vierteaguas, solo se pueden medir por unidades, volumen o peso, ya que el área proporcionada por Revit suele ser la envolvente total. No es posible obtener la longitud exacta de los datos proporcionados por Revit y no figura como parámetro de la ventana.

Por tanto, para medir el vierteaguas por longitud es más sencillo crear un nuevo criterio de medición para la ventana en la hoja de configuración asociado a su anchura.

Si utiliza el parámetro "Anchura" observará que no tiene contenido. Cost-it primero busca un parámetro en el elemento y si no existe lo busca en el tipo. En este caso, existen varios parámetros con el nombre "Anchura" pero contienen valores nulos, por lo que es necesario indicar que se use el del tipo con "Type.Anchura"

Para añadir al vierteaguas una prolongación por cada lado use una fórmula.

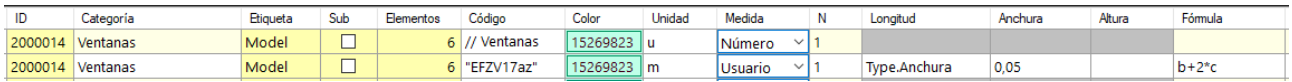

*Criterio de medición de ventanas*

Exportando y actualizando se obtiene el resultado.

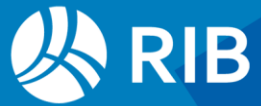

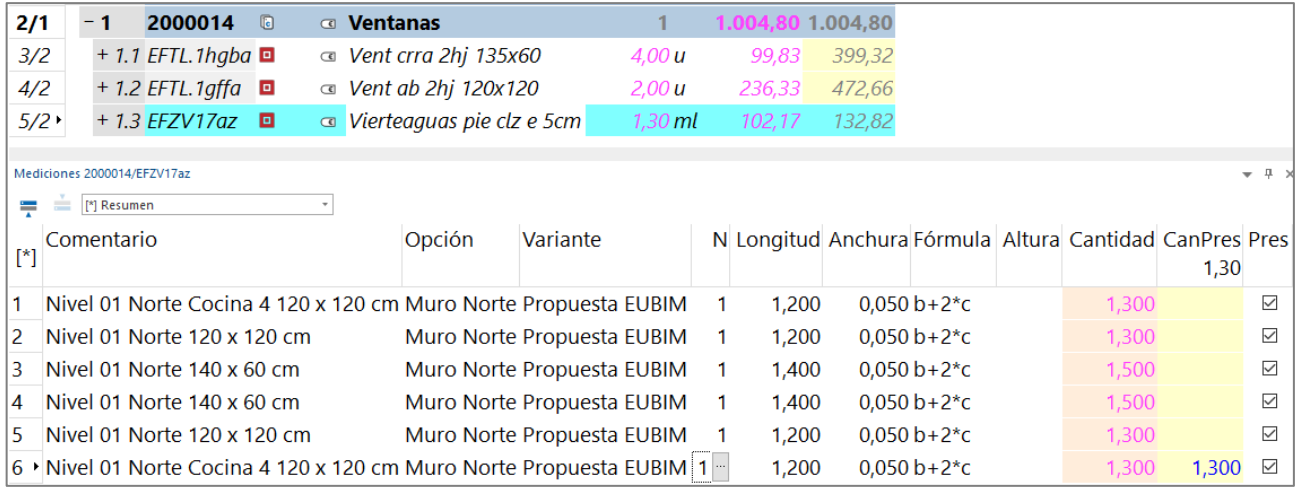

*Medición automática de vierteaguas con una prolongación por cada lado*

En todo caso es más práctico medir y abonar el vierteaguas por el tamaño del hueco y definir el exceso deseado en el texto de la unidad de obra.

#### <span id="page-39-0"></span>**Puertas**

Si hay solo un tipo se puede escribir directamente el código en la categoría.

Si ahora exportamos de nuevo los muros bajo cada hueco aparecerán las carpinterías insertadas, como en esta imagen del muro de 10 cm de madera.

| T., | Comentario                                | <b>TipoRel</b> | N | Longitud | Anchura | Altura | Cantidad | <b>CanPres</b> | <b>Pres</b>             |
|-----|-------------------------------------------|----------------|---|----------|---------|--------|----------|----------------|-------------------------|
|     |                                           |                |   |          |         |        |          | 47.43          |                         |
|     | Nivel 01 Oeste Baño 3 Mies 10cm Madera    | Principal      |   | 1,84     | 0,10    | 2,45   | 4.51     |                | $\overline{\checkmark}$ |
|     | Nivel 01 Norte _Mies_10cm Madera          | Principal      |   | 2.51     | 0.10    | 2.45   | 5.90     |                | $\checkmark$            |
|     | Nivel 01 Este Mies 10cm Madera            | Principal      |   | 3,81     | 0.10    | 2.45   | 7,87     |                | $\checkmark$            |
|     | Hueco 305688 Nivel 01 Este 70 x 210 cm    | Hueco          |   |          | 0,10    |        | 1.47     |                | Г                       |
|     | Puerta 1H 70 x 210 cm 3                   | Vínculo        |   | 0.10     | 0.70    | 2,10   |          |                | Г                       |
|     | Nivel 01 Oeste Caldera 1 Mies 10cm Madera | Principal      |   | 1,84     | 0,10    | 2.45   | 2.81     |                | $\overline{\checkmark}$ |
|     | Hueco 305689 Nivel 01 Oeste 70 x 210 cm   | Hueco          |   |          | 0.10    |        | 1.47     |                | L                       |
|     | Puerta_1H 70 x 210 cm 2                   | Vínculo        |   | 0.10     | 0,70    | 2,10   |          |                | г                       |
|     | Nivel 01 Sur Aseo 2 _Mies_10cm Madera     | Principal      |   | 7.54     | 0,10    | 2,45   | 18.47    |                | $\checkmark$            |
|     | Nivel 01 Oeste Cocina 4 Mies 10cm Madera  | Principal      |   | 3,81     | 0,10    | 2,45   | 7,87     |                | $\checkmark$            |
|     | Hueco 305687 Nivel 01 Oeste 70 x 210 cm   | Hueco          |   |          | 0.10    |        | 1.47     |                |                         |
|     | Puerta 1H 70 x 210 cm 1                   | Vínculo        |   | 0.10     | 0.70    | 2.10   |          | 47.43          |                         |

*Muro con huecos y carpinterías insertadas*

#### <span id="page-39-1"></span>**Cubiertas**

#### <span id="page-39-2"></span>Cubierta plana

Se añaden los códigos de los dos tipos de cubierta a la insertada anteriormente para la demolición.

```
// Cubiertas
Result = " "switch ($[Tipo]$)
```
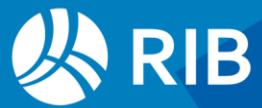

```
{ 
case "Teja sobre rastreles-11 cm": Result ="EADQ12b"; break; // Demolición 
cubierta
case "Mies-32": Result ="EQAT.5aeaz"; break; // Está en piezas: Mostrar 
original
case "CubiertaInvertida": Result ="EQAN.3aea"; break; // Está en piezas: 
Mostrar original
}
```
*Como la cubierta plana está descompuesta en piezas es necesario activar la opción "Visibilidad de piezas: Mostrar original" en la vista desde la que se exporta.*

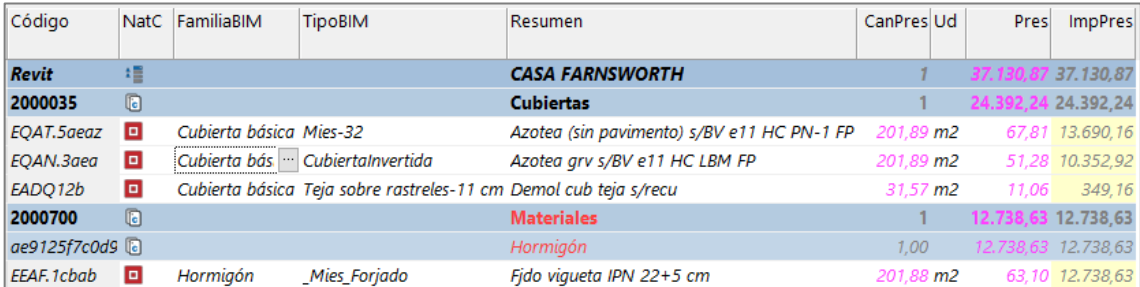

*Medición de cubiertas, activando las dos opciones de diseño manualmente*

Las unidades de obra de las cubiertas no incluyen el forjado, que aparecerá también aquí si se mide y presupuesta por materiales, como habíamos visto antes.

#### <span id="page-40-0"></span>Impostas

Añada la medición de las dos unidades de obra de las impostas, que figuran en la subcategoría ("Sub") de "Cubiertas - Impostas".

#### <span id="page-40-1"></span>Revestimientos

#### <span id="page-40-2"></span>Pavimento de baldosas de mármol

Se mide como material para incluir todos los elementos de distintos tipos a los que esté asociado.

En el cuadro de precios se indica como material "\_Mies pavimento" pero en el modelo este material solo está asociado a las escaleras, que se miden más adelante, y el pavimento general es el material "Baldosas de piedra".

Recuerde que para medir materiales tienen que estar marcadas las categorías de los elementos en que están insertados, en este caso los suelos, incluso aunque luego active la opción de exportación "Sólo materiales"

Marque primero estas categorías antes de ir a la pestaña "Materiales".

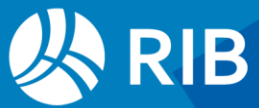

| Espacio    | N     | Lonaitud | Anchura | Altura | Cantidad | CanPres Pres |              | <b>BIMLong</b> | <b>BIMSup</b> |            | <b>BIMVol</b> FamiliaTipoBIM        |
|------------|-------|----------|---------|--------|----------|--------------|--------------|----------------|---------------|------------|-------------------------------------|
|            | $[2]$ |          | [0.10]  |        | [318.82] | [318, 82]    |              | [112,00064]    | [318,81854]   | [15,94093] |                                     |
| Nivel 01   |       |          | 0.05    |        | 201.26   | 201.26       | $\checkmark$ | 64,1459        | 201,26182     |            | 10,06309 Varios: Baldosas de piedra |
| 2 Nivel OP |       |          | 0.05    |        | 117.56   | 117.56       | $\checkmark$ | 47.85474       | 117.55672     |            | 5,87784 Varios: Baldosas de piedra  |

*Medición de baldosas de mármol*

Al marcar los suelos, además del pavimento obtendrá también la medición del material que corresponde al forjado, igual que en las cubiertas.

#### <span id="page-41-0"></span>Alicatado

Marque la categoría "Muros" y acceda a la pestaña "Materiales". Active el cálculo de los elementos, observe los que aparecen asignados a los muros interiores y asigne el código de unidad de obra del alicatado.

| Clase    | Material       |              | Elementos $\mathbf{v}^{\dagger}$ | Medición $\tau$              | Código       | Area (m2) | Espesor (m) | Volumen (m3)<br>$\sim$ |
|----------|----------------|--------------|----------------------------------|------------------------------|--------------|-----------|-------------|------------------------|
| Madera   | Mies Madera    |              |                                  | $9 \text{ m}$                | ERPL10baaaaa | 122,63737 | 0.01444     | 1,54930                |
| Ladrillo | Mies Ladrillo  |              |                                  | $\mathsf{m}$<br>$\checkmark$ |              | 59,28958  | 0,08000     | 4,74317                |
| Cerámica | Mies Alicatado | $\checkmark$ |                                  | $6 \text{ m2}$               | ERPA11cbaa   | 29,04238  |             |                        |

*Materiales de alicatado y madera*

Abra la ventana de vista previa y vaya pasando por los tres materiales indicados para detectar en qué elementos se aplican. Gire la vista para ver bien cada lado con la tecla "Mayús" y la rueda del ratón. La textura indica los paramentos donde se aplica cada material en cada elemento.

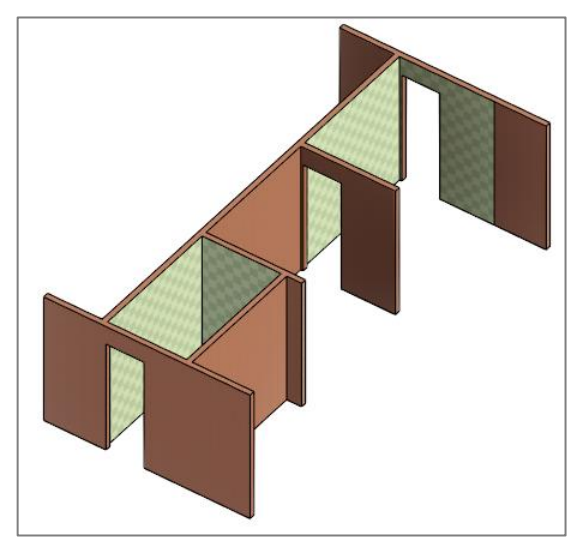

*Paramentos con alicatado*

Al exportar el alicatado aparece en el capítulo "Pinturas", un recurso de Revit que permite aplicar materiales a caras o partes de caras de elementos.

Revise las mediciones, seleccionando cada línea de medición en el modelo y comprobando alguna de ellas. De los datos de Revit se deduce que la altura de los tabiques es de 2,44 m, lo cual le permite calcular algunas de las superficies.

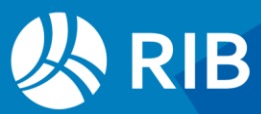

| Zona                 | Comentario                                 | <b>TipoRel</b> | Cantidad | CanPres |
|----------------------|--------------------------------------------|----------------|----------|---------|
|                      |                                            |                |          | 29,04   |
| Baño 3               | Nivel 01 Oeste Baño 3 _Mies_10cm Madera    | Material       | 3,58     |         |
|                      | Nivel 01 Norte _Mies_10cm Madera           | Material       | 5,90     |         |
|                      | Nivel 01 Este _Mies_10cm Madera            | Material       | 2,11     |         |
| Caldera <sub>1</sub> | Nivel 01 Oeste Caldera 1 _Mies_10cm Madera | Material       | 2,81     |         |
| Aseo 2               | Nivel 01 Sur Aseo 2 _Mies_10cm Madera      | Material       | 11,83    |         |
| Cocina 4             | Nivel 01 Oeste Cocina 4 Mies 10cm Madera   | Material       | 2,81     | 29,04   |

*Alicatados y elementos sobre los que se aplica*

En Revit sólo se pueden seleccionar los elementos sobre los que se aplica un material, no el material como tal.

Hay que tener en cuenta que este tipo de revestimientos puede sustituir o no al acabado del muro sobre el que se aplica, una decisión de construcción que no siempre se deduce del modelo.

#### <span id="page-42-0"></span>Peldaños

Peldaño realizado con huella de dimensiones <= 140x33x5 cm de mármol Crema Marfil Ivory, acabado apomazado, capa de contacto de adhesivo C2,, incluso cortes y limpieza.

Criterio de medición EUBIM2014: Categoría: Escalera. Familia y tipo: Descansilo no monolitico Descansilo no monolitico

*Especificaciones de medición del pavimento de la escalera*

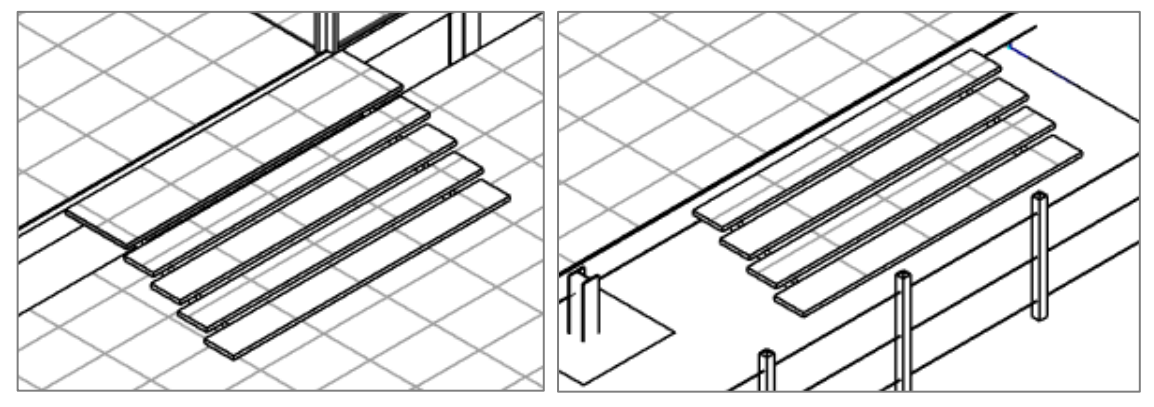

*Descansillo y tramo del podio a la vivienda y tramo de acceso al podio*

*Sin embargo, la categoría "Escalera - Descansillos", que es de la clase "Sub", sólo contiene el escalón superior del tramo de acceso a la vivienda.* 

Este descansillo no puede medirse por longitud, ya que no tiene la misma profundidad de huella de los demás, y lo mediremos por superficie con el mismo código "Baldosas de piedra" del resto del pavimento.

Puesto que Revit no proporciona el área en planta, se puede calcular como producto de las dimensiones de la caja envolvente "BoxX" y "BoxY", calculadas por Cost-it.

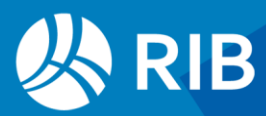

Los peldaños como tales forman parte de la subcategoría "Escalera - Tramos" y su longitud se puede medir usando los parámetros proporcionados por Revit.

| Categoría                       | <b>Elementos</b> | Código           | Unidad | Medida              | Longitud | Anchura                                                                       | Altura      | Fórmula |
|---------------------------------|------------------|------------------|--------|---------------------|----------|-------------------------------------------------------------------------------|-------------|---------|
| <b>Escaleras - Tramos</b>       |                  | 9 FRSP16Zibbaaa" | m      | Usuario             |          | √ Número de huellas real   Anchura de tramo real   Profundidad de huella real |             |         |
| <b>Escaleras - Descansillos</b> |                  | 0 FRSP.1aaidad"  |        | $\sim$ 1<br>Usuario | BoxX     | <b>BoxY</b>                                                                   | <b>BoxZ</b> | b*      |

*Criterio de medición de escaleras*

La profundidad de la huella y el espesor "BoxZ" se añaden anulados, a efectos informativos.

Activamos también la medición del material "\_Mies pavimento ", asignado a las escaleras, para comparar los resultados.

| Ilase      | Material       | Elementos $+1$ | Medición      | Código         | Area (m2) | Espesor (m) | $\mathbf{v}$<br>Volumen (m3) |
|------------|----------------|----------------|---------------|----------------|-----------|-------------|------------------------------|
| l Cerámica | Mies pavimento |                | $2 \text{ m}$ | Mies pavimento | 32,18464  | 0,02233     | J,71251                      |

*Criterio de medición de material de pavimento*

Obtenemos las mediciones exportando con los tramos y los descansillos marcados.

| Código              |     | NatC FamiliaBIM     | <b>TipoBIM</b>                                                      | Resumen                                 | CanPres Ud        |                | Pres ImpPres      |
|---------------------|-----|---------------------|---------------------------------------------------------------------|-----------------------------------------|-------------------|----------------|-------------------|
|                     |     |                     |                                                                     |                                         |                   |                |                   |
| <b>Revit</b>        | 垣   |                     |                                                                     | <b>CASA FARNSWORTH</b><br><b>SALE</b>   |                   |                | 1.631,34 1.631,34 |
| 2000920             | o   |                     |                                                                     | <b>Descansillos</b>                     |                   | 301.74         | 301,74            |
| <b>ERSP.1agidad</b> | o   |                     | Descansillo no monolítico Descansillo no monolítico                 | Pav Crema Ivory envi e/2cm M-15 rint/RG | $2.96 \text{ m2}$ | 101.94         | 301.74            |
| 2000700             | la. |                     |                                                                     | <b>Materiales</b>                       |                   |                |                   |
| 0114a33a1df901e2    |     |                     |                                                                     | Cerámica                                | 1.00 <sub>1</sub> | $\overline{a}$ |                   |
| Mies pavimento      | o   | Cerámica            | Mies pavimento                                                      | Mies pavimento                          | 32.18 m2          |                |                   |
| 2000919             | G   |                     |                                                                     | <b>Tramos</b>                           |                   |                | 1.329.60 1.329.60 |
| ERSP16Zibbaaa       | o   | Tramo no monolítico | Huellas: 50 mm Contrahuellas: 10 mm Peldaño mml Ivory adh/MC rint/L |                                         | 29.28 m           |                | 1.329.60          |

*Mediciones de pavimento de mármol en las escaleras*

El área del descansillo y la longitud de los peldaños son correctas, ya que corresponden a las dimensiones del modelo de Revit:

#### $0.81 \times 3.66 = 2.96$  m2

#### $4 \times 3,66 \times 2 = 29,28 \text{ m}$

Comprobaremos ahora las mediciones del material.

| Comentario                          | TipoRel  | Cantidad | CanPres I | Pres         | <b>BIMLong</b> | <b>BIMSup</b>   | BIMVol FamiliaTipoBIM                             |
|-------------------------------------|----------|----------|-----------|--------------|----------------|-----------------|---------------------------------------------------|
|                                     |          |          | 32.18     |              |                |                 |                                                   |
| Descansillo no monolítico           | Material | 6.37     |           |              | 0.14806        |                 | 6,36948 0,14806 Cerámica: Mies pavimento          |
| Huellas: 50 mm Contrahuellas: 10 mm | Material | 12.92    |           | $\checkmark$ |                |                 | 0,28255 12,92094 0,28255 Cerámica: Mies pavimento |
| Huellas: 50 mm Contrahuellas: 10 mm | Material | 12.89    | 32.18     | $\checkmark$ |                | 0.2819 12.89422 | 0,2819 Cerámica: Mies pavimento                   |

*Dimensiones del material "\_Mies pavimento "*

La tabla muestra el volumen y la envolvente calculadas a partir de las dimensiones del modelo y los valores proporcionados por Revit para el material y disponibles en Presto.

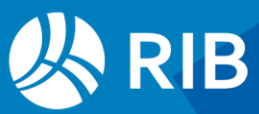

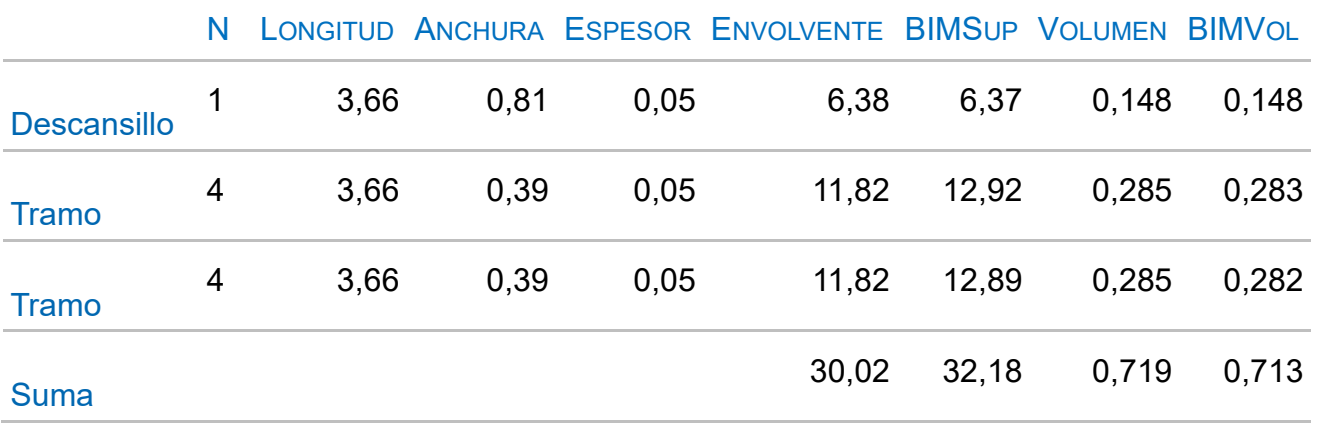

El volumen "BIMVol" coincide con el volumen real, pero el área del material "BIMSup" es la envolvente del peldaño, como si estuviera asignado a todas sus caras. Sin embargo, en materiales asignados a capas siempre es la superficie de la capa.

Si exporta solo la categoría "Escaleras" puede ver sus elementos vinculados, que aparecen siempre anulados del presupuesto.

| Comentario                                              | Cantidad | CanPres Pres |   | [m] Altura de contrahuella real | [m] Número total de huellas | [m] Profundidad de huella real |
|---------------------------------------------------------|----------|--------------|---|---------------------------------|-----------------------------|--------------------------------|
|                                                         |          | 2.00         |   | <b>NA</b>                       | <b>NA</b>                   | <b>NA</b>                      |
| Nivel 00 Escalera                                       | 1.00     | 1.00         | M | 0.146                           |                             | 0.3559                         |
| Tramo no monolítico Huellas: 50 mm Contrahuellas: 10 mm |          |              |   | <b>NA</b>                       | <b>NA</b>                   | <b>NA</b>                      |
| Nivel OP Escalera                                       | 1.00     | 1.00         | M | 0.14                            |                             | 0.355                          |
| Tramo no monolítico Huellas: 50 mm Contrahuellas: 10 mm |          |              |   | <b>NA</b>                       | <b>NA</b>                   | <b>NA</b>                      |
| Descansillo no monolítico                               |          |              |   | <b>NA</b>                       | <b>NA</b>                   | <b>NA</b>                      |

*Elementos vinculados de la escalera*

Las barandillas y los balaustres son también elementos vinculados a la escalera, cuando existen.

#### <span id="page-44-0"></span>Revestimientos interiores

El revestimiento de madera de 8 mm está formado por las dos capas del material "\_Mies Madera" del tabique de 10 cm indicado en el criterio de medición.

```
Criterio de medición EUBIM2014: Categoría: Muro. Familia y tipo: Muro Básico Mies 10cm madera
(Observacion: Hay zonas de muro pintadas o con piezas cambias de material)
```
*Especificación de la medición de revestimientos*

Marcamos la categoría "Muros" y en la pestaña de "Materiales" asignamos el código de la unidad de obra del revestimiento "ERPL10baaaaa".

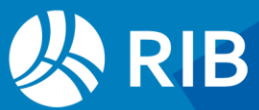

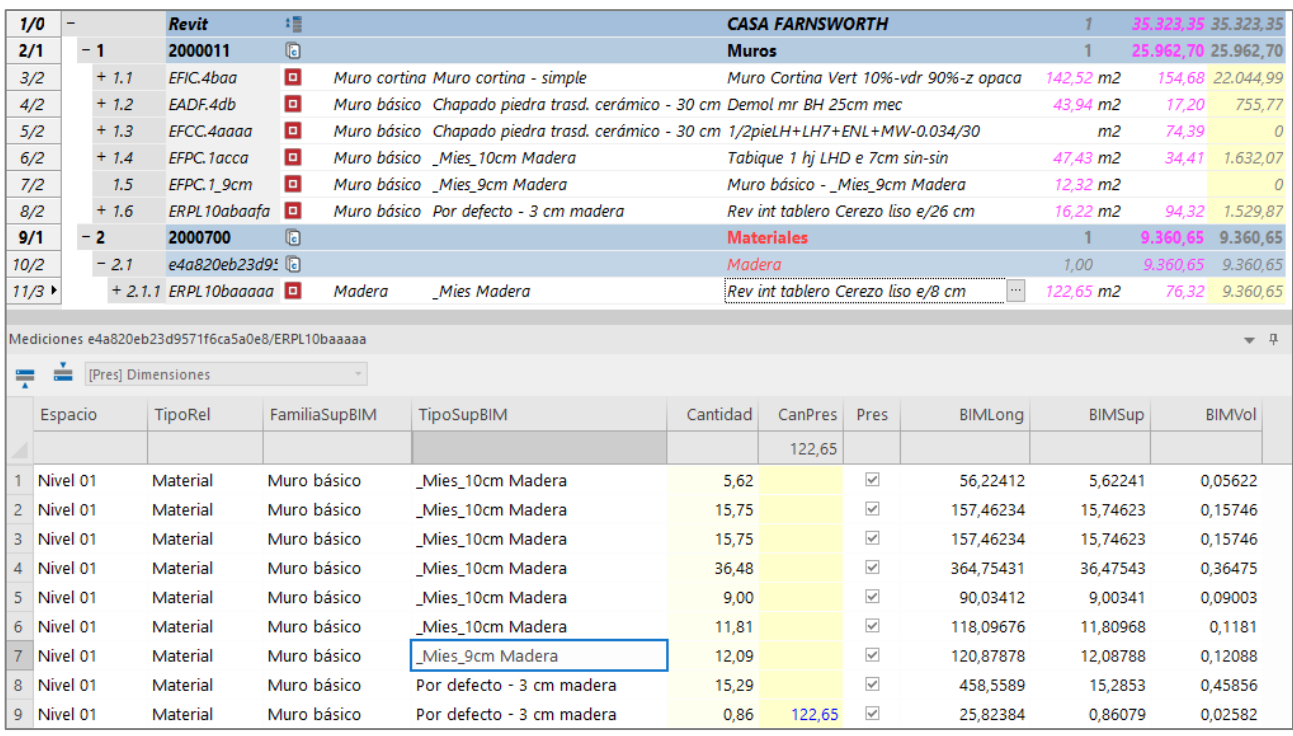

*Mediciones del material "\_Mies Madera"*

Observe las columnas que indican el tipo del elemento al que está asignado el material.

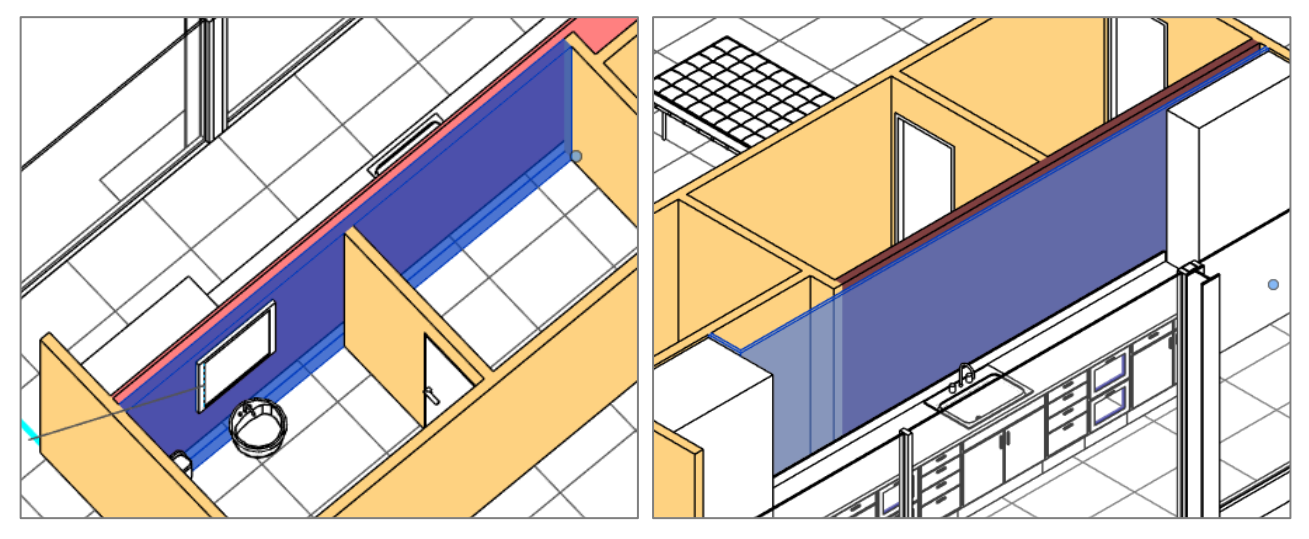

*Muro de 9 cm y revestimiento de 3 cm*

Se contabiliza el material en todos los elementos que se exporten en la medición, por lo que aparece en más muros de los esperados.

La asignación al muro de 9 cm es rara, porque ese muro como tal no figura en el cuadro de precios. Se trata de un muro similar al de 10 cm, pero con acabado de madera solo por una cara. Revisando las especificaciones de la medición del tabique interior de 7 cm de ladrillo se observa que solo se menciona al tipo de muro de 10 cm. Sin embargo, parece claro que también afecta al de 9 cm, por lo que revisamos la asignación de códigos de la categoría "Muros" para añadirlo. El material, por lo tanto, es correcto.

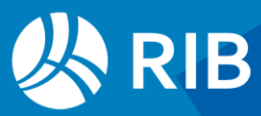

*Sin embargo, el revestimiento de 3 cm figura por duplicado, ya que es también el muro de revestimiento "e/26 cm", por lo que hay que eliminarlo manualmente como material.*

#### <span id="page-46-0"></span>Ajuste de revestimientos

En algunos acabados se ha indicado que pueden tener caras cambiadas o pintadas. Puesto que el alicatado se ha incorporado como pintura, es necesario analizar si hay que descontar algún revestimiento que quede por debajo.

Exportamos de nuevo esta vez ya con la asignación del tabique correcta al muro de 9 cm y con el alicatado marcado.

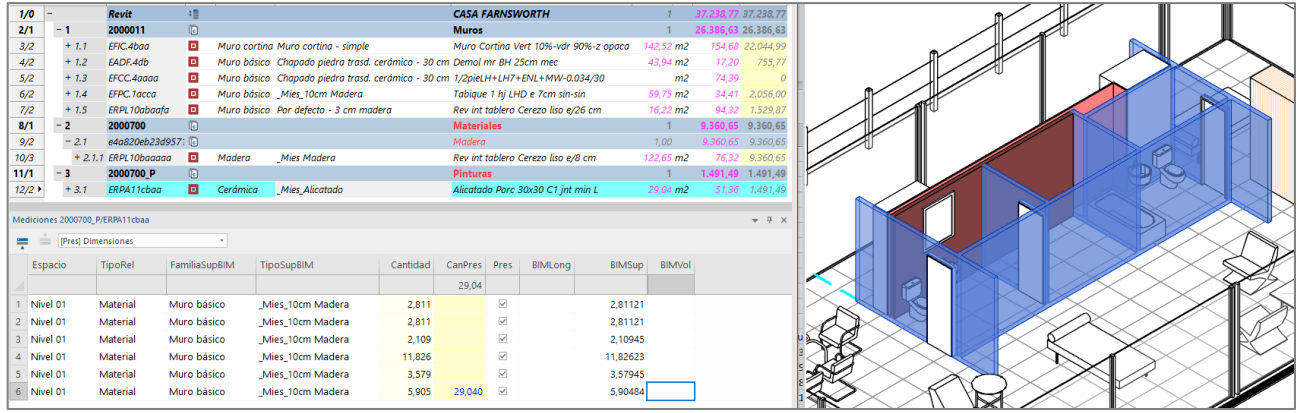

*Selección de elementos que contienen alicatado en el modelo*

*Tanto en los campos del material como en el modelo se ve que el alicatado está asignado en su totalidad a paramentos que ya tienen el revestimiento de madera "e/8 cm", por tanto, hay que descontarlo manualmente creando una trasferencia de medición.*

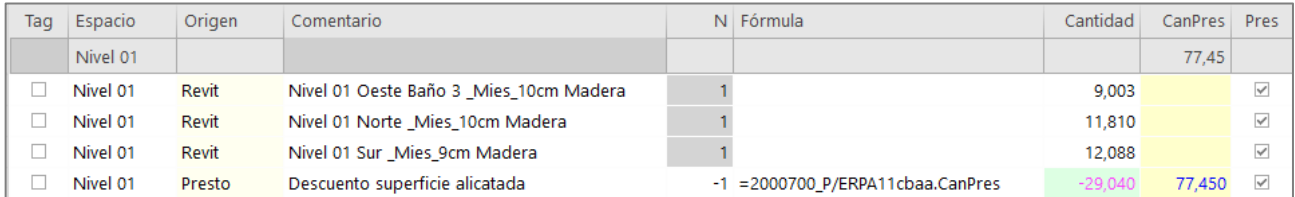

*Trasferencia de medición descontando del revestimiento la superficie de alicatado*

Las líneas introducidas manualmente por el usuario quedan marcadas en el campo "Origen" para identificarlas fácilmente.

Puesto que algunos revestimientos pueden estar formados por piezas, cambiamos la visibilidad a "Mostrar piezas" y exportamos la categoría de "Piezas", cambiando el código de defecto para que exporte todas.

```
// Piezas 
Result = ""; // Medir todas las demás piezas
if (\frac{1}{2}[\text{Material}] ; == " Mies Forjado")
{
```
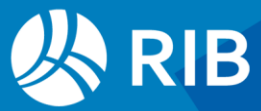

```
 switch ($[Tipo original]$)
   {
      case "Mies - 35 cm": Result = "EEAF.1cbab"; break; 
      case "Mies-32": Result = "EEAF.1cbab"; break; 
      case "CubiertaInvertida": Result = "EEAF.1cbab"; break;
   }
}
```
La siguiente disposición de columnas ayuda a entender el significado de las piezas.

| Comentario               | Cantidad | <b>CanPres</b> | <b>Pres</b>       | [m] Categoría original | [m] Familia original | [m] Tipo original | [m] Material                       | [m] Material del original |
|--------------------------|----------|----------------|-------------------|------------------------|----------------------|-------------------|------------------------------------|---------------------------|
|                          |          | 533.32         |                   | <b>NA</b>              | <b>NA</b>            | <b>NA</b>         | <b>NA</b>                          | <b>NA</b>                 |
| Nivel 02 Pieza           | 196,13   | 196.13         | $\triangledown$   | Cubiertas              | Cubierta básica      | Mies-32           | Mies Piedra cubierta               | Sí                        |
| Nivel 01 Aseo 2 Pieza    | 2,92     |                | $\checkmark$      | <b>Muros</b>           | Muro básico          | Mies 9cm Madera   | Mies Alicatado                     | <b>No</b>                 |
| Nivel 01 Aseo 2 Pieza    | 2.12     |                | $\checkmark$      | <b>Muros</b>           | Muro básico          | Mies 9cm Madera   | Mies Enlucido                      | <b>No</b>                 |
| Nivel 01 Aseo 2 Pieza    | 12,13    |                | $\checkmark$      | <b>Muros</b>           | Muro básico          | Mies 9cm Madera   | Mies Ladrillo                      | Sí                        |
| Nivel 01 Caldera 1 Pieza | 5,95     | 23,12          | $\overline{\vee}$ | <b>Muros</b>           | Muro básico          | Mies 9cm Madera   | Mies Madera                        | Sí                        |
| Nivel 02 Pieza           | 201,88   |                |                   | Cubiertas              | Cubierta básica      | Cubiertalnyertida | Cubiertas - Grava aglomerada       | Sí                        |
| Nivel 01 Pieza           | 201.26   | 201.26         | $\checkmark$      | <b>Suelos</b>          | Suelo                | Mies - 35 cm      | Baldosas de piedra                 | Sí                        |
| Nivel OP Pieza           | 112.81   | 112.81         | $\checkmark$      | <b>Suelos</b>          | Suelo                | Mies - 35 cm      | Baldosas de piedra                 | Sí                        |
| Nivel 02 Pieza           | 201,88   |                |                   | Cubiertas              | Cubierta básica      | Cubiertalnyertida | Mortero de hormigón                | Sí                        |
| Nivel 02 Pieza           | 201,88   |                |                   | <b>Cubiertas</b>       | Cubierta básica      | Cubiertalnyertida | Aislamiento - Paneles              | Sí                        |
| Nivel 02 Pieza           | 201,88   |                |                   | <b>Cubiertas</b>       | Cubierta básica      | Cubiertalnyertida | Cubiertas - Arcilla seca expandida | Sí                        |

*Piezas del modelo*

Solo interesan las piezas de la categoría de muros, por lo que debemos contabilizarlas para luego descontarlas del acabado principal.

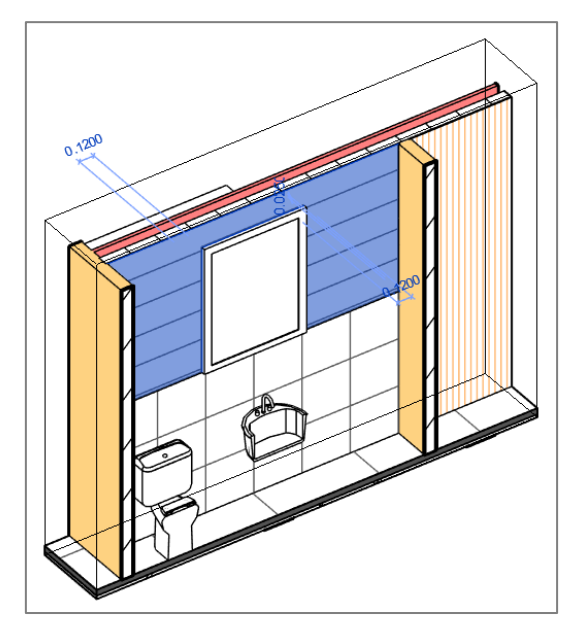

*Alicatado, enlucido y espejo sobre el tabique de 7 cm, con el acabado original a la derecha*

Una vez localizados los materiales se pueden asignar a códigos en la exportación de piezas.

```
// Piezas 
Result = ""; // Medir todas las demás piezas
if (\frac{1}{2}[\text{Material}]\hat{\sigma}) = \frac{1}{2} Mies Alicatado") Result = "ERPA11cbaa";
if (\frac{1}{2}[Material]\frac{2}{3} == "Mies_Enlucido") Result = "ERPA_ Enlucido";
if (\frac{1}{2}[Material]\frac{1}{2} == "Mies Ladrillo") Result = "EFPC. lacca";
if (\frac{1}{2} [Material]) == "Mies Madera") Result = "ERPL10baaaaa";
```
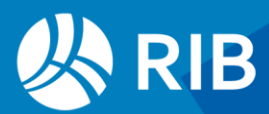

```
if ($[Material]$ == "_Mies_Forjado")
{
   switch ($[Tipo original]$)
   {
 case "Mies - 35 cm": Result = "EEAF.1cbab"; break; 
 case "Mies-32": Result = "EEAF.1cbab"; break; 
      case "CubiertaInvertida": Result = "EEAF.1cbab"; break;
   }
}
```
Con lo que obtenemos la exportación completa de piezas.

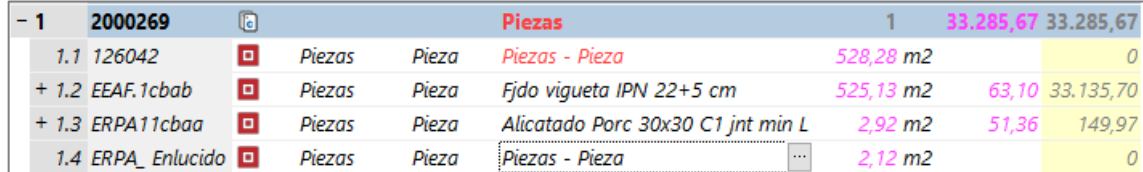

*Exportación de piezas*

*Y creamos manualmente una referencia de medición desde el acabado de madera para descontarlas*

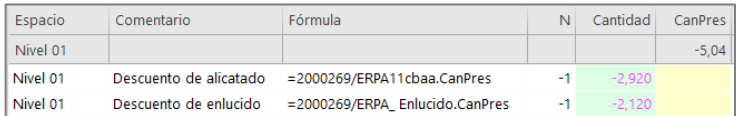

*Referencia para descontar materiales aplicados sobre el revestimiento*

El espejo está directamente sobre el tabique, por lo que también hay que descontarlo de la medición del acabado, más adelante.

La utilización combinada de piezas y materiales, aplicados en parte como capas y en parte como pinturas, donde algunos sustituyen el acabado original y otros no, da lugar a una multiplicidad de situaciones difíciles de verificar, aunque se puedan resolver usando recursos de Cost-it.

Este ejemplo lo plantea a efectos didácticos, pero no es habitual en un caso real, donde se elige un sistema que se aplica en todo el modelo.

#### <span id="page-48-0"></span>Resultado final de los acabados interiores

Exportando con la visibilidad por piezas activada y los materiales de madera y alicatado marcados obtenemos la situación de los revestimientos.

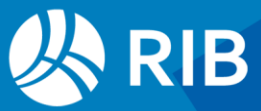

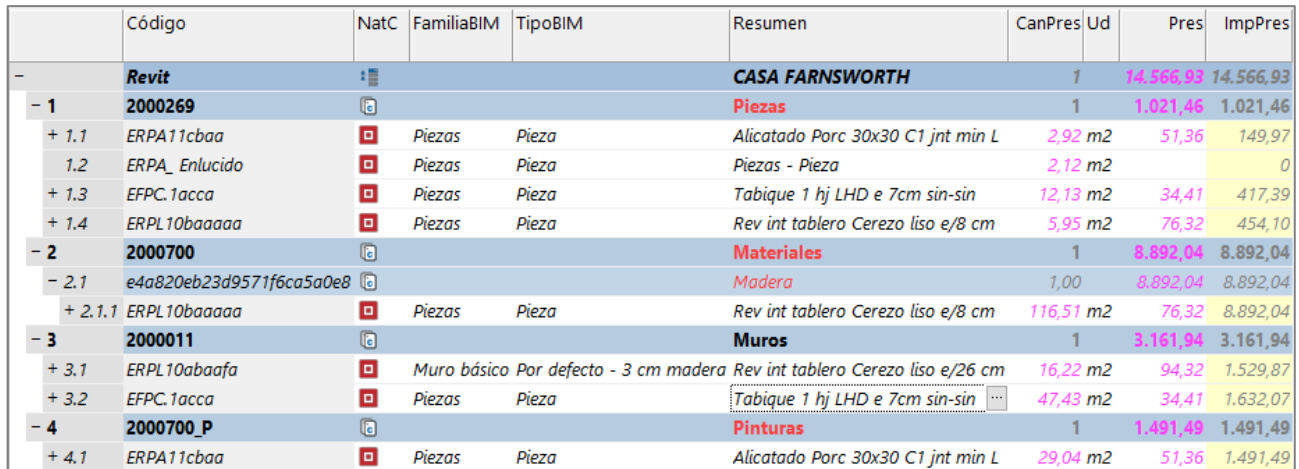

#### *Revestimientos por piezas*

Exportando con la visibilidad del modelo original obtenemos la siguiente situación.

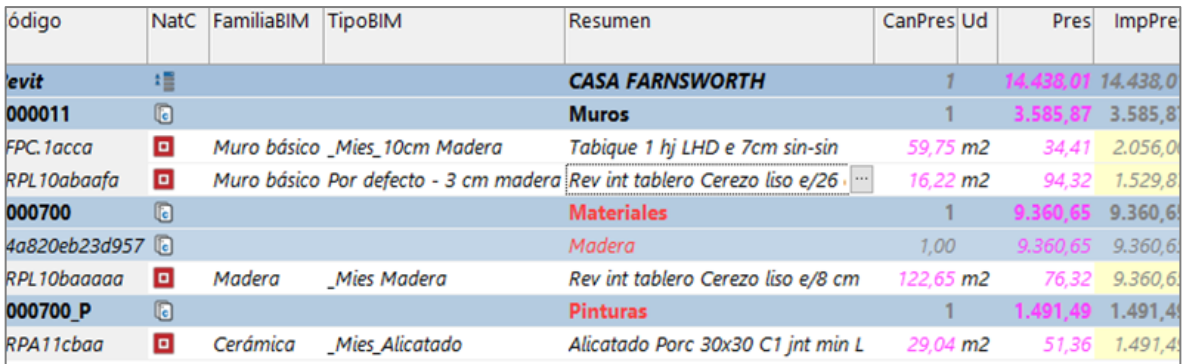

#### *Revestimientos por materiales*

En los dos casos hay que eliminar la doble medición del revestimiento de madera de 26 mm y descontar el alicatado medido por pinturas del revestimiento de 8 mm.

La diferencia entre los dos casos consiste en que los dos materiales que se han asignado como piezas al tabique, el alicatado y el enlucido, no se contabilizan cuando se mide sin mostrar las piezas.

#### <span id="page-49-0"></span>Revestimiento sobre hierro o acero

Se introduce directamente como material.

Puede comprobar el resultado de la exportación buscando el área lateral de los perfiles en un prontuario.

Para ver qué piezas tienen este acabado seleccione el material en el modelo desde el presupuesto. Para ver las que no lo tienen, localice todos los elementos de esta selección desde el modelo en el presupuesto y borre todas las líneas de medición seleccionadas. Los perfiles de acero que queden están sin pintar.

![](_page_49_Picture_11.jpeg)

![](_page_50_Figure_0.jpeg)

*Elementos pintados y elementos sin pintar*

#### <span id="page-50-0"></span>**Equipamiento**

#### <span id="page-50-1"></span>Muebles de obra

En esta categoría se incluyen un armario separador, unos muebles bajos y un espejo. Es una situación en la que tendría sentido que los códigos de unidades de obra vengan ya directamente en el modelo. En este caso se ha optado por introducir una referencia a los muebles de cocina en un parámetro "Marca de tipo".

![](_page_50_Picture_5.jpeg)

*Separador, muebles bajos y espejo*

En este caso la asignación es muy sencilla.

```
//Muebles bajos, espejo y separador
Result = "";
if (\frac{1}{2} [Tipo]\frac{2}{3} == "Separador") Result ="P03";
if (\frac{1}{2}[Tipo]\frac{2}{7} == "Espejo") Result ="ESMB.10Z";
if ($[Marca de tipo]$) Result = "ESMC24" + $[Marca de tipo]$
```
![](_page_50_Picture_9.jpeg)

![](_page_51_Picture_111.jpeg)

*Muebles bajos, espejo y separador*

*La superficie del espejo debe deducirse del revestimiento de madera del tabique, como hemos visto con el enlucido y el alicatado.*

| Espacio | Comentario           | N | Lonaitud | Anchura | Altura   Fórmula          | Cantidad |
|---------|----------------------|---|----------|---------|---------------------------|----------|
| Spc0010 |                      |   |          |         |                           |          |
| Spc0010 | Descuento del espejo |   |          |         | =2001000/ESMB.10Z.SupVert | 0,90     |

*Superficie del espejo, basada en la variable "SupVert"*

Sin embargo, rellenar el campo "Marca de tipo" al crear un nuevo mueble puede dar lugar a un error humano y complica el proceso, introduciendo un dato redundante. Se puede deducir la marca a partir de las combinaciones de muebles de la siguiente manera.

```
Result = "ESMC24":
```

```
if (\sinh(\theta) [Nombre de familia]\sinh(\theta) == "Armario 4 cajones" && \sinh(\theta) == "300 mm")
      Result = Result + "T2";
```
Aunque es más larga, es independiente de que la marca de tipo exista o sea correcta.

Los nombres de los parámetros que se pueden utilizar se pueden buscar en Revit o bien en el presupuesto inicial exportado a Presto con todos los valores.

#### <span id="page-51-0"></span>Encimera

Pertenece a la categoría "Mobiliario". Puede obtener la longitud con el parámetro "Longitud" de Revit o con la variable de Presto "\$Mediciones.BIMLong" en el campo "Fórmula".

| Categoria         | Etiqueta | Sub    | <b>Elementos</b> | Código             | Jnida: | Medida  | Longitud | Anchura | Altura |
|-------------------|----------|--------|------------------|--------------------|--------|---------|----------|---------|--------|
| Modelos genéricos | Model    | _<br>_ |                  | .1baa"<br>'ESMC2'i | m      | Usuario | Longitud |         |        |

*Criterio de medición de la encimera*

También puede obtener las dimensiones de la envolvente "BoxX", "BoxY" y "BoxZ".

#### <span id="page-51-1"></span>Aparatos sanitarios

Los aparatos se miden por unidades con un script de asignación de códigos, usando el script automático por tipos:

![](_page_51_Picture_17.jpeg)

```
Result = "";
switch ($[Tipo]$)
{
  case "14610x 696 mm":
   Result = ""; break;
  case "482 x 482 mm":
   Result = " ";
    break;
   case "Estándar":
   Result = ";
    break;
  case "760 x 535 mm":
   Result = ";
    break;
}
```
O creando uno por familias.

```
// Aparatos
Result = " ";
switch ($[Nombre de familia]$)
{
  case "Lavabo con encimera redonda-3D": Result = "EIFS11eaba"; break;
 case "Bañera-Rectangular-3D": Result = "EIFS.3abba"; break;
 case "Fregadero de cocina-Simple": Result = "EIFS28bdaa"; break;
 case "Inodoro con mochila-3D": Result = "EIFS14aacd"; break;
}
```
## <span id="page-52-0"></span>**Proceso final**

#### Antes de exportar

Aplique los cambios al modelo recibido que haya ido anotando en el documento del proceso de medición.

*Asignación de las fases correctas a los elementos demolidos Asignación del tabique de 9 m a la unidad de obra correcta*

Revise las categorías que no están marcadas para exportar, pero contienen elementos en el modelo a fin de que no olvidar nada de lo que está modelado.

![](_page_52_Picture_8.jpeg)

![](_page_53_Picture_19.jpeg)

#### *Categorías que se exportan*

![](_page_53_Picture_20.jpeg)

#### *Materiales que se exportan*

El resultado de la exportación es el siguiente.

![](_page_53_Picture_5.jpeg)

![](_page_54_Picture_70.jpeg)

#### *Exportación de todas las categorías*

Aparecen en rojo los capítulos en los que hay unidades de obra sin código. En el caso de las piezas son piezas que no se miden y hay que eliminar. La categoría "Techos" descubre un elemento que no figuraba en el cuadro de precios y que habrá que añadir también a la medición.

#### Después de exportar

Aplique los cambios que se han ido introduciendo en el documento de procesos del presupuesto.

*Medición de transporte a vertedero, si se hace por referencia Eliminación de revestimiento de 3 cm duplicado. Descuento del alicatado del tabique de 10 cm modelado como material del revestimiento. Descuento del espejo, el alicatado y el enlucido del revestimiento del tabique de 9 cm Combinar la exportación del modelo original y con piezas visibles Reestructuración parcial o total de las líneas de medición por el orden deseado y creando subtotales automáticos*

Puede actualizar en cualquier momento para comprobar la asignación correcta de las unidades de obra y el importe del presupuesto.

![](_page_54_Picture_7.jpeg)

|       | Código       | <b>NatC</b>    | le                        | Resumen                         | CanPres Ud | Pres       | <b>ImpPres</b> |
|-------|--------------|----------------|---------------------------|---------------------------------|------------|------------|----------------|
|       | <b>Revit</b> | 缰              |                           | <b>CASA FARNSWORTH</b>          | 1          | 189.685.32 | 189.685,32     |
| $+1$  | 2003200      | O              |                           | <sub>c</sub> <b>Areas</b>       |            | 8.416,91   | 8.416,91       |
| $+2$  | 2000269      | $\circledcirc$ |                           | C Piezas                        |            | 34.157,16  | 34.157,16      |
| + 3   | 2000700      | $\circledR$    |                           | <b>a</b> Materiales             |            | 42.969.37  | 42.969,37      |
| $+4$  | 2001300      | G              |                           | Cimentación estructural         |            | 1.086,48   | 1.086,48       |
| $+5$  | 2001320      | ū              |                           | a Armazón estructural           |            | 47.427.57  | 47.427,57      |
| $+6$  | 2009000      | $\circledcirc$ |                           | a Armadura estructural          |            | 85,07      | 885,07         |
| $+7$  | 2001330      | ū              |                           | <b>CO</b> Pilares estructurales |            | 8.430.98   | 8.430,98       |
| $+8$  | 2009030      | ū              |                           | Conexiones estructurales        |            | 1.010,52   | 1.010,52       |
| $+9$  | 2000032      | ū              |                           | a Suelos                        |            | 277.66     | 277,66         |
| $+10$ | 2000011      | ū              |                           | <b>a</b> Muros                  |            | 28.475,63  | 28.475,63      |
| $+11$ | 2000700 P    | G              |                           | <b>a</b> Pinturas               |            | 1.491,49   | 1.491,49       |
| $+12$ | 2000035      | G              |                           | <b>a</b> Cubiertas              |            | 1.077,57   | 1.077,57       |
| $+13$ | 2001390      | O              |                           | <b>Impostas</b>                 |            | 64.22      | 64,22          |
| $+14$ | 2000014      | ū              |                           | <b>a</b> Ventanas               |            |            |                |
| $+15$ | 2000023      | ū              |                           | <b><i>C</i></b> Puertas         |            | 1.138.95   | 1.138,95       |
| $+16$ | 2000920      | ū              | $\overline{\mathfrak{m}}$ | <b>Descansillos</b>             |            | 403,68     | 403,68         |
| $+17$ | 2000919      | ū              | $\overline{\epsilon}$     | <b>Tramos</b>                   |            | 1.329.60   | 1.329,60       |
| $+18$ | 2000126      | O              |                           | <b>a</b> Barandillas            |            | 650.63     | 650.63         |
| $+19$ | 2000038      | ū              |                           | <b>Techos</b>                   |            |            |                |
| $+20$ | 2001160      | O              |                           | Aparatos sanitarios             |            | 1.696,77   | 1.696,77       |
| $+21$ | 2001000      | ū              | $\overline{\epsilon}$     | Muebles de obra                 |            | 4.839.56   | 4.839,56       |
| $+22$ | 2000151      | O              |                           | <b>I</b> Modelos genéricos      |            |            | 3.855.50       |

*Presupuesto de la propuesta original Mies antes de ajustes*

Utilice la opción "Herramientas: Reestructurar por partidas" en base al campo "Conceptos.Código" y al cuadro de precios "EUBIM2014" para reorganizar las partidas del presupuesto como en el cuadro de precios recibido.

![](_page_55_Picture_50.jpeg)

*Presupuesto provisional reestructurado por los capítulos del cuadro de precios*

Puede volver a la estructura original con la plantilla "Revit Categorías" aplicada al campo "CategoríaBIM".

Comunique las notas del proceso al equipo de modelado o al autor del proyecto:

*Corregir criterio de medición del muro de 9 cm y de los peldaños Pedir código de obra del enlucido y del techo*

![](_page_55_Picture_8.jpeg)

## <span id="page-56-0"></span>**Opciones de diseño**

La opción de exportación "Elementos vinculados y otros que no forman parte del presupuesto" realiza la importación simultánea de todas las opciones y variantes de diseño, quedando las líneas de medición identificadas con los dos campos del mismo nombre.

Solo se asigna al presupuesto la opción principal, quedando desactivado el campo "Pres" en las líneas de medición de las otras opciones para que el presupuesto no se duplique. Las líneas de las demás opciones solo se ven los esquemas de medición que contengan el filtro "\*".

| Espacio  | Orientación | Longitud | Altura | Cantidad | Pres         | Opción     | Variante                              |
|----------|-------------|----------|--------|----------|--------------|------------|---------------------------------------|
|          |             |          |        |          |              |            |                                       |
| Nivel 01 | Sur         | 1.628    | 2.820  | 4.591    | $\checkmark$ | Muro Norte | Original Mies <principal></principal> |
| Nivel 01 | Sur         | 6.712    | 2.820  | 18,928   | $\checkmark$ |            |                                       |
| Nivel 01 | Este        | 8,541    | 2,820  | 24,086   | $\checkmark$ | Muro Norte | Original Mies <principal></principal> |
| Nivel 01 | Sur         | 1.680    | 2.820  | 4.738    | $\checkmark$ | Muro Norte | Original Mies <principal></principal> |
| Nivel 01 | Sur         | 6.712    | 2,820  | 18,928   | $\checkmark$ | Muro Norte | Original Mies <principal></principal> |
| Nivel 01 | Sur         | 1.680    | 2.820  | 4,738    | $\checkmark$ |            |                                       |
| Nivel 01 | Sur         | 6.712    | 2.820  | 18,928   | $\checkmark$ | Muro Norte | Original Mies <principal></principal> |
| Nivel 01 | Oeste       | 8,528    | 2,820  | 24,049   | ı.           | Muro Norte | Propuesta EUBIM                       |
| Nivel 01 | Sur         | 6,712    | 2.820  | 18,928   | $\checkmark$ |            |                                       |
| Nivel 01 | Este        | 8.478    | 2.820  | 23,908   | L.           | Muro Norte | Propuesta EUBIM                       |
| Nivel 01 | Sur         | 1,630    | 2,820  | 4.597    | $\checkmark$ |            |                                       |
| Nivel 01 | Oeste       | 8,541    | 2.820  | 24,086   | $\checkmark$ | Muro Norte | Original Mies <principal></principal> |

*Líneas de medición del muro cortina*

Para alternar automáticamente entre las opciones es conveniente crear dos espacios y asignar a cada uno las líneas de una de las opciones.

- Cree dos espacios "Mies" y "EUBIM"
- En la ventana general de mediciones, en un esquema con "\*", añada las columnas "TipoRel", "Espacio" y "Variante".
- Filtre por diferencias sobre el campo "Variante" y luego por contenido sobre la alternativa "Original Mies".
- Seleccione la columna "Espacio" y asigne el espacio "Mies" a todas. El nivel original se mantiene en el campo "Planta".
- Filtre de la misma forma por la variante "Propuesta EUBIM".
- Ordene por la columna "TipoRel"
- Seleccione la columna "Espacio" y asigne el espacio "EUBIM" a todas.
- Marque el campo "Pres" de todas las líneas excepto las identificadas como "Vínculo" en "TipoRel", que no deben aportar al presupuesto en ningún caso.

#### Ahora en la ventana "Espacio", recalcule la obra y verá el presupuesto parcial de cada variante.

![](_page_56_Picture_15.jpeg)

| Código NatC  |   | Info | Resumen          | Pres         |          | Obj Plan Cert |   |
|--------------|---|------|------------------|--------------|----------|---------------|---|
|              |   |      |                  | [215.518,90] | O        | O             | O |
| $-0100$      | 屈 |      | Nivel CIM        | 6.152.59     | Ω        | 0             | ٥ |
| 00000        | 団 |      | Nivel 00         | 33.365,95    | 0        | 0             | 0 |
| 00065        | 団 |      | ST <sub>OP</sub> | 3.002.13     | 0        | 0             | 0 |
| 00070        | 団 |      | Nivel OP         | 22,471,86    | $\Omega$ | 0             | 0 |
| 00136        | 団 |      | <b>ST 01</b>     | 15,231.84    | $\Omega$ | 0             | ٥ |
| 00143        | 虱 |      | Nivel 01         | 71.008.26    | 0        | 0             | 0 |
| 00458        | 団 |      | Nivel 02         |              |          |               |   |
| 99999        | 団 |      | Spc0010          | 10.597,76    | $\Omega$ | $\circ$       | 0 |
| <b>EUBIM</b> | 屈 |      | <b>EUBIM</b>     | 25.825.56    | $\Omega$ | 0             | ٥ |
| Mies         | 囨 |      | Mies             | 27.862.95    | 0        | 0             |   |

*Presupuesto por espacios y variantes*

Anule ahora el espacio "Mies" asociando el estado gris con el menú contextual y obtendrá el presupuesto de la propuesta "EUBIM".

|       | Código       | <b>NatC</b> | le.                     | Resumen                                     | CanPres Ud | Pres      | <b>ImpPres</b>        |
|-------|--------------|-------------|-------------------------|---------------------------------------------|------------|-----------|-----------------------|
|       | <b>Revit</b> | 缰           |                         | <b>CASA FARNSWORTH</b>                      |            |           | 187.655,96 187.655,96 |
| $+1$  | 2000038      | ū           |                         | <b>Techos</b>                               |            |           |                       |
| $+2$  | 2000269      | ū           |                         | <b>Piezas</b>                               |            |           | $\bf{0}$              |
| $+3$  | c            | ū           |                         | <b>a</b> Cimentaciones                      |            | 1.841,71  | 1.841,71              |
| $+4$  | D            | ū           |                         | <b>Bemoliciones y Movimiento de Tierras</b> |            | 10.554,37 | 10.554.37             |
| $+5$  | Е            | G           |                         | <b>a</b> Estructuras                        |            | 90.000,73 | 90,000.73             |
| $+6$  | F            | o           |                         | <b>Cal Fachadas</b>                         |            | 23.284,84 | 23.284.84             |
| $+7$  | P            | o           |                         | <b>a</b> Particiones                        |            | 4.721.57  | 4.721,57              |
| $+8$  | ٥            | o           |                         | Ca Cubiertas                                |            | 64,22     | 64,22                 |
| $+9$  | R            | G           |                         | <b>a</b> Revestimientos                     |            | 46.797,66 | 46,797.66             |
| $+10$ | s            | o           | $\overline{\mathbb{C}}$ | <b>Equipamiento y sanitarios</b>            |            | 10.390,86 | 10.390.86             |

<span id="page-57-0"></span>*Presupuesto de la variante EUBIM*

## **Recomendaciones y conclusiones**

El modelo de la Casa Farnsworth se preparó como un ejercicio para contener todas las dificultades que se pueden presentar para medir un modelo Revit.

La realidad es generalmente mejor en este sentido, porque no se utilizan todos los recursos posibles, sino los más adecuados a cada caso.

Al mismo tiempo, los casos reales también son peores, porque este modelo está especialmente bien estructurado y clasificado. Cada elemento está realizado con las herramientas adecuadas y tiene los parámetros relevantes. Además, se entrega con un cuadro de precios que contiene todas las unidades de obra necesarias y los criterios de medición y modelado necesarios para entender y medir el modelo.

• El modelo raramente contendrá todo el alcance del proyecto, a veces porque no merece la pena y a veces porque se hace en otros sistemas informáticos, como el movimiento de tierras, la seguridad, la estructura, los acabados, el control de calidad, etc.

![](_page_57_Picture_10.jpeg)

- El uso de BIM no impide todos los errores. Incluso en un modelo excelente puede encontrar diferencias entre lo que dice el presupuesto o los textos del modelo y la geometría de sus elementos.
- Cada dato debe estar preferentemente en un solo lugar y deducirse del mismo todos los resultados que sea posible. Cuando se crea un nuevo parámetro alguien debe rellenarlo y alguna vez se quedará vacío, mal relleno u obsoleto.
- Algunas decisiones relativamente sencillas para el modelador simplifican mucho el trabajo de los que vienen después, como crear los tipos adecuados, evitando tipos innecesarios, pero desglosando los existentes cuando los elementos corresponden a unidades de obra distintas.
- Los procesos que hay que realizar tras la generación automática deben ser los menores posibles y estar claramente identificados.

Este ejercicio tiene un objetivo didáctico. En la realidad no todo tiene que ser tan automático ni realizarse con Cost-it. Puede usar tablas de planificación y otros recursos, aunque al final el presupuesto completo debe estar en Presto para generar los documentos.

![](_page_58_Figure_5.jpeg)

#### *El presupuesto y el modelo*

El objetivo de Cost-it y de un ejercicio como este es obtener un alto grado de automatismo, costoso al principio, pero que a la larga evita muchos problemas, porque permite generar rápidamente el presupuesto en cada variación del modelo. Una vez revisado el procedimiento, funcionará siempre igual.

![](_page_58_Picture_8.jpeg)